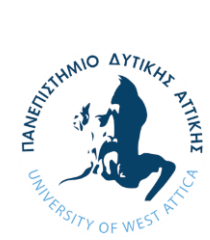

**ΠΑΝΕΠΙΣΤΗΜΙΟ ΔΥΤΙΚΗΣ ΑΤΤΙΚΗΣ**

**ΣΧΟΛΗ ΜΗΧΑΝΙΚΩΝ**

**ΤΜΗΜΑ ΜΗΧΑΝΙΚΩΝ ΒΙΟΜΗΧΑΝΙΚΗΣ ΣΧΕΔΙΑΣΗΣ ΚΑΙ ΠΑΡΑΓΩΓΗΣ**

**Διπλωματική Εργασία**

# **Μελέτη Μεγιστοποίησης Διαδικτυακής Προσβασιμότητας Ηλεκτρονικού Καταστήματος Σύμφωνα Με Το Πρότυπο WCAG 2.0**

**Συγγραφέας: Ρεγκίνα Ποπόβα**

**ΑΜ: 701252017094**

**Επιβλέπων: Δημήτριος Τσελές**

**Συνεπιβλέπουσα: Ελένη Συμεωνάκη**

**Αθήνα, Ιούλιος 2022**

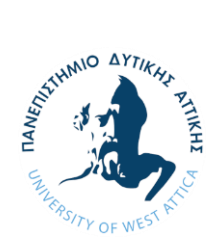

**UNIVERSITY OF WEST ATTICA**

**SCHOOL OF ENGINEERING**

**DEPARTMENT OF INDUSTRIAL DESIGN AND PRODUCTION ENGINEERING**

**Diploma Thesis**

# **Study on Promoting the Accessibility of an e-Shop According to the WCAG 2.0**

**Student: Regina Popova**

**Registration Number: 701252017094**

**Supervisor: Tseles Dimitrios**

**Co-supervisor: Symeonaki Eleni**

**Athens, July 2022**

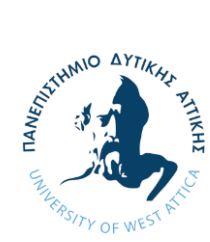

### **ΠΑΝΕΠΙΣΤΗΜΙΟ ΔΥΤΙΚΗΣ ΑΤΤΙΚΗΣ**

**ΣΧΟΛΗ ΜΗΧΑΝΙΚΩΝ**

**ΤΜΗΜΑ ΜΗΧΑΝΙΚΩΝ ΒΙΟΜΗΧΑΝΙΚΗΣ ΣΧΕΔΙΑΣΗΣ ΚΑΙ ΠΑΡΑΓΩΓΗΣ**

# **Μελέτη Μεγιστοποίησης Διαδικτυακής Προσβασιμότητας Ηλεκτρονικού Καταστήματος Σύμφωνα Με Το Πρότυπο WCAG 2.0**

#### **Μέλη Εξεταστικής Επιτροπής συµπεριλαµβανοµένου και του Εισηγητή**

Η πτυχιακή/διπλωματική εργασία εξετάστηκε επιτυχώς από την κάτωθι Εξεταστική Επιτροπή:

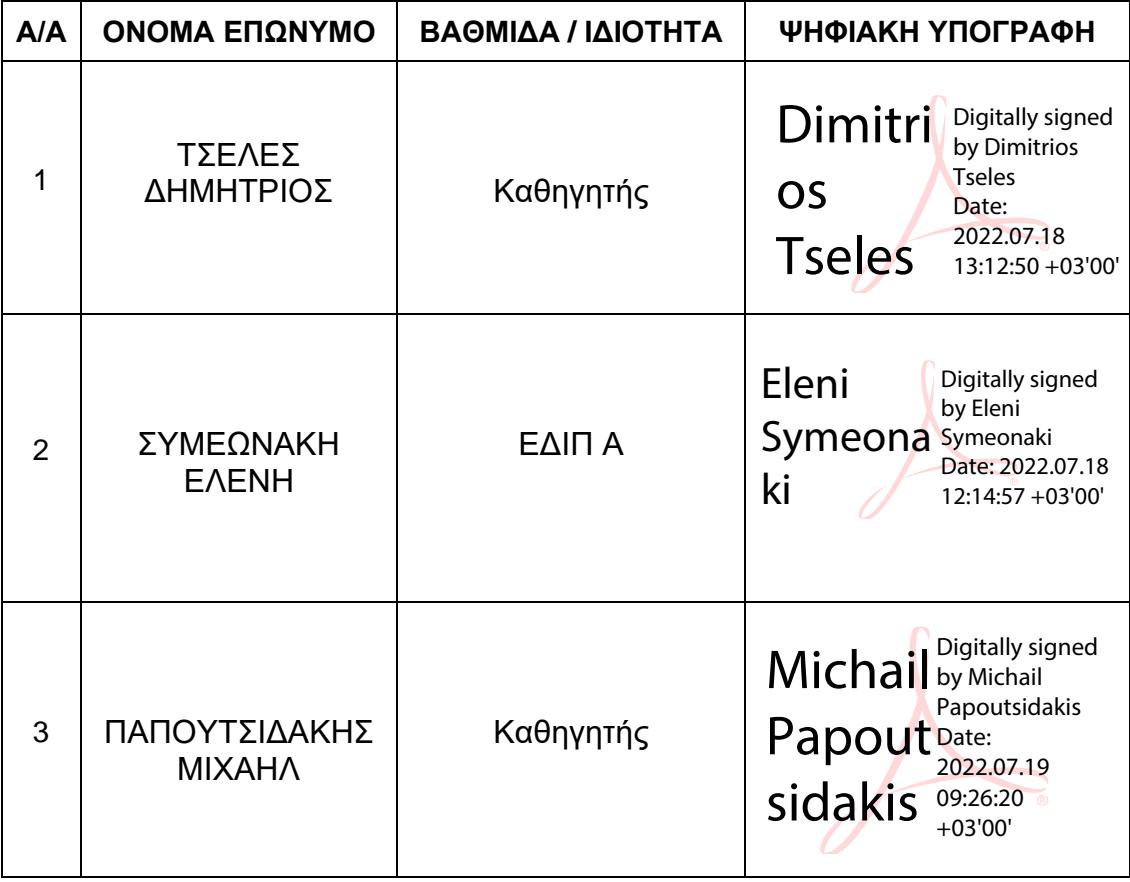

# **ΔΗΛΩΣΗ ΣΥΓΓΡΑΦΕΑ ΠΤΥΧΙΑΚΗΣ/ΔΙΠΛΩΜΑΤΙΚΗΣ ΕΡΓΑΣΙΑΣ**

Η κάτωθι υπογεγραμμένη ΠΟΠΟΒΑ ΡΕΓΚΙΝΑ του ΣΕΡΓΚΕΙ, με αριθμό μητρώου 701252017094 φοιτήτρια του Πανεπιστημίου Δυτικής Αττικής της Σχολής **Μηχανικών** του Τμήματος **Βιομηχανικής Σχεδίασης και Παραγωγής** δηλώνω υπεύθυνα ότι:

«Είμαι συγγραφέας αυτής της πτυχιακής/διπλωματικής εργασίας και ότι κάθε βοήθεια την οποία είχα για την προετοιμασία της είναι πλήρως αναγνωρισμένη και αναφέρεται στην εργασία. Επίσης, οι όποιες πηγές από τις οποίες έκανα χρήση δεδομένων, ιδεών ή λέξεων, είτε ακριβώς είτε παραφρασμένες, αναφέρονται στο σύνολό τους, με πλήρη αναφορά στους συγγραφείς, τον εκδοτικό οίκο ή το περιοδικό, συμπεριλαμβανομένων και των πηγών που ενδεχομένως χρησιμοποιήθηκαν από το διαδίκτυο. Επίσης, βεβαιώνω ότι αυτή η εργασία έχει συγγραφεί από μένα αποκλειστικά και αποτελεί προϊόν πνευματικής ιδιοκτησίας τόσο δικής μου, όσο και του Ιδρύματος.

Παράβαση της ανωτέρω ακαδημαϊκής μου ευθύνης αποτελεί ουσιώδη λόγο για την ανάκληση του πτυχίου μου».

Ο/Η Δηλών/ούσα

Αθήνα, 13/07/2022

#### ΠΕΡΙΕΧΟΜΕΝΑ

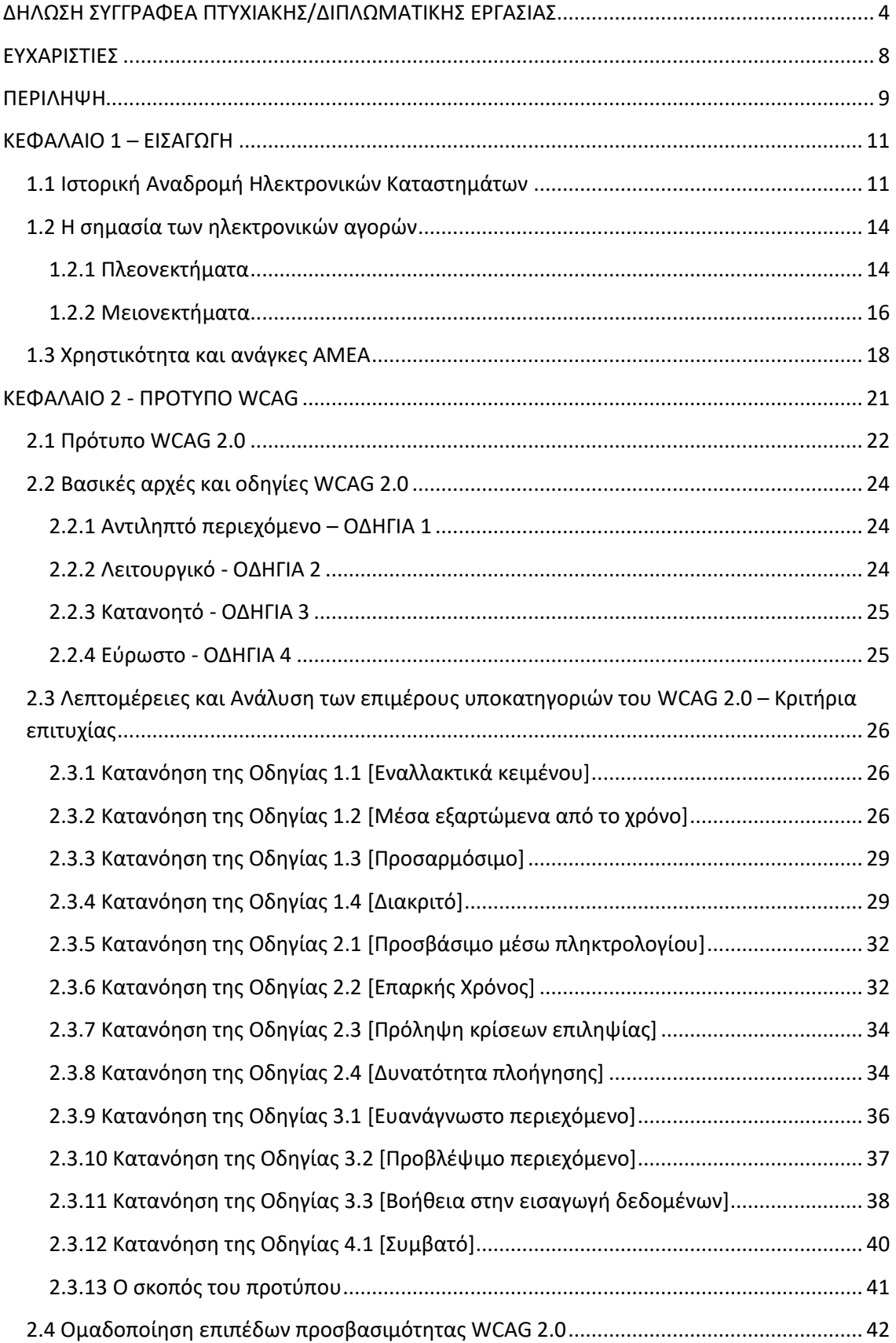

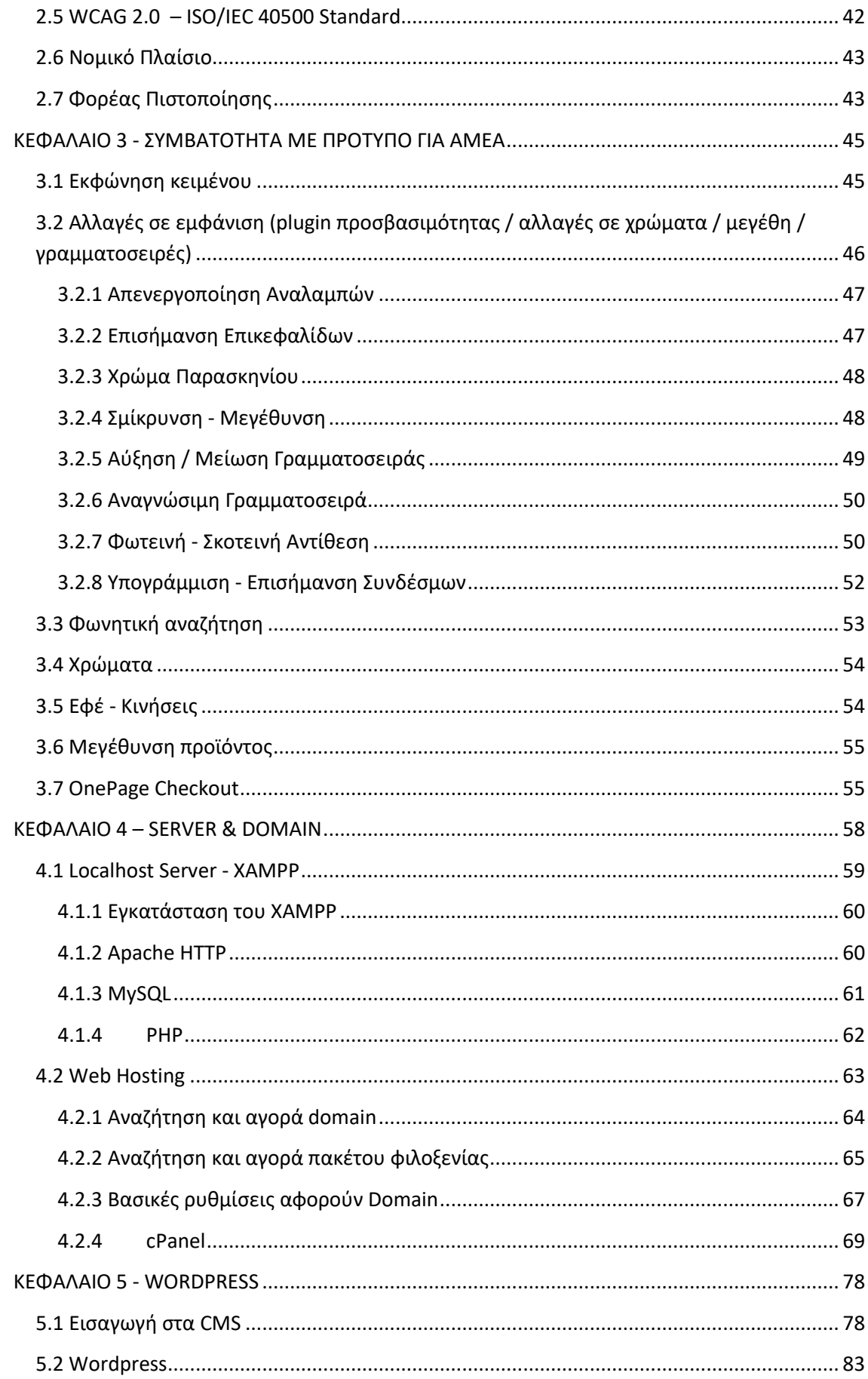

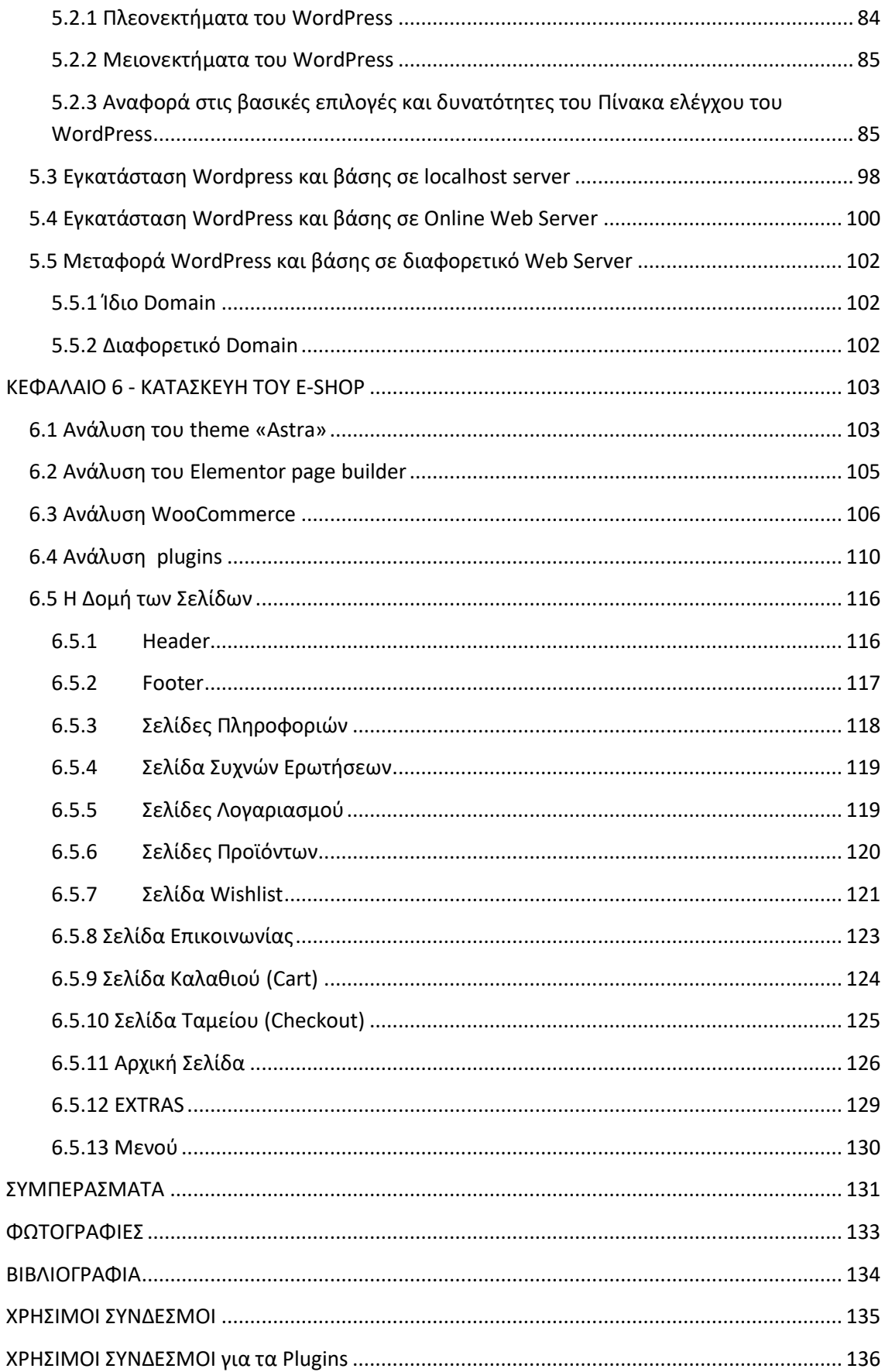

# **ΕΥΧΑΡΙΣΤΙΕΣ**

Η εκπόνηση της παρούσας Διπλωματικής Εργασίας πραγματοποιήθηκε στο Πανεπιστήμιο Δυτικής Αττικής, στο τμήμα Μηχανικών Βιομηχανική Σχεδίασης και Παραγωγής.

Η ολοκλήρωση της προπτυχιακής διατριβής μου δεν θα ήταν εφικτή εάν δεν υπήρχε συνεχής υποστήριξη και καθοδήγηση της κας **Ελένης Συμεωνάκη**. Οφείλω να εκφράσω τα ειλικρινά μου ευχαριστώ για την υπομονή και την στήριξής της, καθώς λάμβανα χρήσιμες οδηγίες σε όλα στάδια αφιερώνοντας μου τον πολύτιμο χρόνο και σημαντικά στοιχεία και εξηγήσεις για να ολοκληρωθεί με επιτυχία η διατριβή μου.

Επίσης θα ήθελα να ευχαριστήσω και να εκφράσω την βαθύτατη μου εκτίμηση για τους γονείς μου που με στήριξαν πνευματικά και οικονομικά για την ολοκλήρωση των σπουδών μου και της διπλωματικής μου εργασίας. Ιδιαίτερα οφείλω να ευχαριστήσω τον φίλο μου Θανάση Διαμάντη που πίστεψε σε μένα και τις δυνατότητες μου για να ολοκληρώσω αυτή τη διατριβή προσφέροντας μου πνευματική στήριξη σε όλες της φάσεις υλοποίησης της εργασίας και σε όλες τις φορές που τα εμπόδια στην υλοποίηση έμοιαζαν ανυπέρβλητα.

# **ΠΕΡΙΛΗΨΗ**

Η θεματική περιοχή της παρούσας εργασίας αποτελεί́την υλοποίηση ηλεκτρικού καταστήματος (e-shop) κατασκευασμένο σύμφωνα με το πρότυπο προσβασιμότητας WCAG 2.0 το οποίο αποτελεί πρότυπο με κριτήρια τα οποία είναι αναγκαία για να αποτελέσει ο ιστότοπος προσβάσιμος για ΑΜΕΑ (ανθρώπους με ειδικές ανάγκες). Κάθε διαδικτυακός χώρος χωρίς να πληροί κάποια συγκεκριμένα ρυθμιστικά κριτήρια δεν είναι κατάλληλος για την περιήγηση σε άτομα τα οποία αντιμετωπίζουν κάποια σωματική ή ψυχική βλάβη. Για αυτό η διαδικτυακή κοινωνία έχει προνοήσει για άτομα με ειδικές ανάγκες και σχεδίασε τα πρωτόκολλα WCAG που βοηθάνε τους web developers στο σχεδιασμό ιστότοπων που είναι προσβάσιμα για όλους.

Το πρότυπο WCAG 2.0 (Web Content Accessibility Guidelines) προσφέρει συγκεκριμένες οδηγείς σύμφωνα με τις οποίες οι ιστοσελίδας μπορούν να καταστούν προσβάσιμες όσο από άτομα με αναπηρίες τόσο και από ανθρώπους χωρίς ειδικές ανάγκες. Το δικαίωμα περιήγησης στο διαδίκτυο ανήκει σε όλους χωρίς αποκλεισμούς. Σήμερα το διαδίκτυο αποτελεί ένα από τα κυρίως ενδιαφέροντα της κοινωνίας, καθώς μέσω αυτού επιτυγχάνονται πολλαπλές εργασίες και υπάρχει πρόσβαση σε άπειρες πληροφορίες και λειτουργίες οι οποίες βελτιώνουν την ποιότητα της καθημερινότητάς μας εξοικονομώντας πολύτιμο χρόνο.

Η εφαρμογή που θα υλοποιηθεί θα αποτελεί ένα ηλεκτρονικό κατάστημα πανεπιστημιακών βιβλίων, που θα προσφέρει μια άμεση πρόσβαση σε επισκόπηση διαθέσιμων βιβλίων σε όλους τους ανθρώπους με ή χωρίς ειδικές ανάγκες όπου με ρύθμιση επιθυμητής εμφάνισης μπορεί να προσαρμοστεί και να γίνει φιλικά προσβάσιμη σε κάθε είδους δυσκολίας ανάγνωσης και περιήγησης στον ιστότοπο.

Ο ιστότοπος αυτός έχει σχεδιαστεί μέσω του WordPress το οποίο αποτελεί ένα από τα πιο διαδεδομένα CMS αν όχι το πιο διαδεδομένο. Με χρήση της κατάλληλης υποδομής theme, pagebuilder, plugins αλλά και ρυθμίσεων έχουμε

το επιθυμητό αποτέλεσμα το οποίο φιλοξενείται στην [https://pv](https://pv-regina.eu/unishop/)[regina.eu/unishop/](https://pv-regina.eu/unishop/) σε διαδικτυακό server σε shared hosting πακέτο φιλοξενίας το οποίο παρέχει δυνατότητα διαχείρισης μέσω του διαχειριστικού εργαλείου cPanel.

# **ΚΕΦΑΛΑΙΟ 1 – ΕΙΣΑΓΩΓΗ**

# **1.1 Ιστορική Αναδρομή Ηλεκτρονικών Καταστημάτων**

Ηλεκτρονικό κατάστημα είναι ένας διαδικτυακός ιστότοπος (site) μεσώ του οποίου πραγματοποιείται πώληση διάφορων ειδών, υλικών και υπηρεσιών. Στις μέρες μας τα ηλεκτρονικά καταστήματα έχουν καλύψει οποιαδήποτε παρεχόμενο προϊόν που υπάρχει στην αγορά.

Επιπλέον, τα eShop προκαλούν μεγάλο ενδιαφέρον τον τελευταίο καιρό (καθώς είναι επηρεασμένο από την σημερινή κατάσταση της κοινωνίας λόγω της πανδημίας) προσφέρουν για τον πελάτη άνεση της αγοράς με λειτουργιά σε 24ωρης βάση όλο το χρόνο και στον ιδιοκτήτη επιχειρησιακά πλεονεκτήματα καθώς δεν απαιτείται συγκεκριμένος χώρος πώλησης και δεν απαιτείται μεγάλος αριθμός του προσωπικού. Τα eShop εξελίσσονται συνεχόμενα προσφέροντας νέα εργαλεία και υπηρεσίες. Σήμερα τα eShop αποτελούν τη ναυαρχίδα του εμπορίου ανεξαρτήτως των ειδών πώλησης.

#### **Δεκαετία του 1970**

Η πρώτη εμφάνιση του ηλεκτρονικού εμπορίου παρατηρήθηκε το 1970. Στις αρχές της δεκαετίας του 70 το ηλεκτρονικό εμπόριο υπήρξε ως σύστημα ηλεκτρονικής μεταφοράς χρηματικών πόρων (Electronic Funds Transfer - EFT). Αυτά τα συστήματα πραγματοποιούσαν τις απευθείας συναλλαγές μεταξύ τραπεζών με χρήση ασφαλών ιδιωτικών δικτύων. Οι εξής ηλεκτρονικές μεταφορές άλλαξαν ριζικά των τρόπο λειτουργίας τραπεζών και γενικότερα της αγοράς καθώς πρόσφερε καλύτερες συνθήκες ηλεκτρονικών πληρωμών μέσω αποστολής πληροφοριών. Με την πάροδο του χρόνου συγκεκριμένα συστήματα εξελίχθηκαν και σήμερα είναι γνωστά ως χρεωστικές κάρτες που όλοι χρησιμοποιούμε και οι απευθείας καταθέσεις σε τραπεζικούς λογαριασμούς.

Στα τέλη της ίδιας δεκαετίας άλλη μια μορφή ηλεκτρονικού εμπορίου παρουσιάστηκε από μια φαρμακευτική εταιρεία Baxter Healthcare. Η μορφή του ηλεκτρονικού εμπορίου που πρόσφερε αυτή η εταιρεία αποτέλεσε η δυνατότητα παραγγελίας φαρμακευτικών ειδών μέσω ενός μόντεμ. Ύστερα το συγκεκριμένο σύστημα αναβαθμίστηκε σε χρήση δυνατότητα καταχώρισης παραγγελίας μέσω ενός υπολογιστή όπου ακολούθως το σύστημα αντιγράφτηκε και βρήκε εφαρμογή στις Ενωμένες Πολιτείες της Αμερικής πριν την εμπορευματοποίηση του διαδικτύου.

#### **Δεκαετία του 1980**

Το 1980 υπήρξε μια δεκαετία της ανακάλυψης όσο αναφορά το ηλεκτρονικό εμπόριο. Στις αρχές της δεκαετίας του 80 ανακαλύφθηκε και έγινε πολύ δημοφιλής η ηλεκτρονική ανταλλαγή δεδομένων (Electronic Data Interchange - EDI), που το EDI είναι ένα σύνολο από πρωτόκολλα επικοινωνίας συγκεκριμένων ειδικών κλειστών συστημάτων ηλεκτρονικής συναλλαγής των μεγάλων εταιρειών. Το EDI ουσιαστικά μετέτρεψε τον τρόπο σύνδεσης, της επικοινωνίας με άλλες εταιρείες και τον τρόπο καταχώρησης παραγγελιών και τιμολόγησης των προϊόντων με σημαντική μείωση του κόστους και το χρόνο εκτέλεσης τους.

Επίσης ανακαλύφθηκε το ηλεκτρονικό ταχυδρομείο (E-mail) που και αυτό συνέβαλλε στην άμεση διαδικτυακή επικοινωνία μεταξύ των εταιρειών. Τα δύο αυτά πρόσφεραν δυνατότητα μέσω αποστολής μηνυμάτων, μεταφορά των δεδομένων από υπολογιστή σε υπολογιστή με τυποποιημένη μορφοποίηση χωρίς να χρειαστεί ανθρώπινη παρέμβαση.

Το 1981 στη Γαλλία παρουσιάστηκε το πρώτο από τα μεγαλύτερα συστήματα ψηφιακών συναλλαγών το French Minitel το παρείχε περισσότερες από 13.000 διαφορές υπηρεσίες όπως πρακτορεία εισιτηρίων, λιανικό εμπόριο και τραπεζικές συναλλαγές. Η υπηρεσία Minitel αναπτύχθηκε και χρησιμοποιήθηκε έως τα τέλη του 2006 όπου διακόπηκε από την ιδιοκτήτρια εταιρεία France Telecom.

Μέσα στη δεκαετία του 80 έγινε μετατροπή ενός ήδη υπάρχοντος διαδικτύου ARPAnet σε TCP/IP (Transmission Control Protocol and Internet Protocol). Το συγκεκριμένο πρωτόκολλο μπορεί να οριστεί ως έλεγχος μετάδοσης ή πρωτόκολλο διαδικτύου που αποτελείται από ένα πλήθος πρωτοκόλλων επικοινωνίας για να διασυνδέονται τα συστήματα στο διαδίκτυο ή να επιτυγχάνεται σύνδεση σε κάποιο ιδιωτικό δίκτυο. Το πρωτόκολλο έδινε δυνατότητα ανταλλαγής e-mails και αρχείων μέσω των δικτύων BITNET και USENET σε όσους διέθεταν υπολογιστή ή χρησιμοποιούταν δίκτυο CompuServe που πρόσφερε chat rooms. Καθώς το CompuServe διέθετε ηλεκτρονικό κατάστημα (Electronic Mall) το οποίο ενσωματώθηκε το 1984 και έδινε την δυνατότητα να γίνονται διαδικτυακές αγορές πάνω από 100 λιανοπωλητές.

#### **Δεκαετία του 1990**

Στις αρχές του '90 παρατηρήθηκε η είσοδος των εμπορικών καταστημάτων στην Ελλάδα και έγιναν γνωστά μέσω του Εργαστήριου Ηλεκτρονικού Εμπορίου του Οικονομικού Πανεπιστημίου Αθηνών, (www.eltrun.gr) καθώς επίσης κυκλοφόρησε στην αγορά ένα πανεπιστημιακό σύγγραμμα EDI: "Ηλεκτρονική ανταλλαγή δεδομένων", 1993.

Στα μέσα της ίδιας δεκαετίας με τις επενδύσεις της πολιτείας στο υπουργείο ανάπτυξης αναπτύχθηκαν, με βάση τα πρότυπα των ηλεκτρονικών κέντρων εμπορίου του Οργανισμού Ηνωμένων Εθνών(ΟΗΕ), υπηρεσίες και υποδομές ηλεκτρονικού εμπορίου από Επιμελητήρια και Ομοσπονδία Εμπορικού Συλλόγου καθώς χρηματοδοτούνταν οι υποδομές "Χ400", της ασφαλιστικής ψηφιακής ανταλλαγής εμπορικών παραστατικών από τους ΟΤΕ και την Forthnet.

#### **Δεκαετία του 2000**

Το '00 πλέον είναι η εποχή όταν το internet στην Ελλάδα έγινε πολύ δημοφιλής με ευρεία χρήση στην αγορά εμφανίστηκαν ηλεκτρονικά καταστήματα όπως το e-shop.gr που σήμερα αποτελεί το πρώτο και μεγαλύτερο ηλεκτρονικό κατάστημα στην Ελλάδα καθώς και το plaisio.gr το οποίο συγκαταλέγεται στις μεγαλύτερες εταιρείες λιανικής πώλησης στις ηλεκτρονικές αγορές. Επίσης, η Χρυσή Ευκαιρία και ο Cosmote παρείχαν εξειδικευμένες υπηρεσίες (IS Impact και ISPs). Γενικώς στην συνέχεια η εξέλιξη του ηλεκτρονικού εμπορίου και των ηλεκτρονικών συναλλαγών συνεχιζόταν ασταμάτητα.

Σύμφωνα με δεδομένα του διαδικτύου, το ενδιαφέρον για το ηλεκτρονικό κατάστημα αυξανόταν καθημερινά́, και η ζήτηση σε ηλεκτρονικά εμπόρια στην χώρα μας για το 2020 παρατηρήθηκε να είναι μεγαλύτερη από την αναμενόμενη καθώς σε αυτό έχει συμβάλλει και η πανδημική κατάσταση που επικρατεί λόγω της πανδημίας (covid-19) και του lockdown. Η ανάπτυξη που παρατηρήθηκε την τελευταία τριετία πιθανότατα οφείλεται και στο γεγονός που επικρατεί στην κοινωνία καθώς όλος ο πλανήτης έχει αποκλειστεί στις οικίες τους και ως αποτέλεσμα οι περισσότερες καθημερινές διαδικασίες να γίνονται διαδικτυακά κάτι που προώθησε το ηλεκτρονικό εμπόριο σε υπερθετικό βαθμό. Όμως παρόλα αυτά, το διαδίκτυο από την εποχή που μπήκε στις ζωές των ανθρώπων αναγνώρισε μεγάλη επιτυχία και ούτως ή άλλως η χρήση του με την πάροδο του χρόνου σίγουρα θα αυξανόταν όλο και περισσότερο, πόσο μάλλον τα διαδικτυακά καταστήματα που προσφέρουν μια απλοποίηση όσο αφορά τις υλικές ανάγκες ανθρώπων, στην ευκολία αγοράς και στην μεγάλη ποικιλία επιλογών.

## **1.2 Η σημασία των ηλεκτρονικών αγορών**

Η εμφάνιση και η χρήση του ηλεκτρονικού εμπορίου επέφερε στην ζωή της κοινωνίας ριζικές αλλαγές όσο αναφορά τον τρόπο ζωής και τις καθημερινές δουλείες. Παλαιότερα οι άνθρωποι για να αγοράσουν κάτι έπρεπε να βρουν ελεύθερο χρόνο ώστε να επιλέξουν και να αποκτήσουν το επιθυμητό υλικό, σήμερα όμως αυτό μπορεί να γίνει σε οποιοδήποτε μέρος και ώρα με μόνο απαιτούμενο έναν Η/Υ, ή κινητή συσκευή και μια σύνδεση στο δίκτυο καθώς επίσης υπάρχει και η δυνατότητα αποστολής των αγαθών στο επιθυμητό χώρο και χρόνο. Επίσης αυτή η δυνατότητα δεν ωφελεί μόνο τους καταναλωτές αλλά και τους εμπόρους καθώς γίνεται μια συγκεκριμένη παραγγελία και η διαδικασία προχωράει με οργάνωση και συνέπεια. Παρακάτω θα δοθεί αναλυτική επεξήγηση των θετικών και των αρνητικών στοιχείων εμφάνισης των ηλεκτρονικών εμπορευμάτων.

## **1.2.1 Πλεονεκτήματα**

#### **Οφέλη για την επιχείρηση**

• Δεν υπάρχει ανάγκη ύπαρξης κάποιου φυσικού καταστήματος το οποίο συμβάλλει σε σημαντική μείωση των αντίστοιχων δαπανών για τους οι ιδιοκτήτες του ηλεκτρονικού καταστήματος

- Ο αριθμός απασχολούμενων εργαζομένων είναι επίσης σημαντικά μικρότερος σε σχέση με ένα παραδοσιακό κατάστημα, το οποίο εξοικονομεί αρκετά από το budget της εταιρείας και δίνει την ευκαιρία σε μικρούς ή νέους επιχειρηματίες να αναπτυχθούν.
- Η λειτουργία της επιχείρησης δεν περιορίζεται τοπικά και αυτό δεν επιφέρει επιπλέον έξοδα το οποίο αποτελεί ανταγωνιστικό πλεονέκτημα καθώς η εταιρεία έχει την δυνατότητα δραστηριοποίησης παγκοσμίως
- Δεν υπάρχει ανάγκη από μάρκετινγκ καθώς το διαδίκτυο προσφέρει την απαραίτητη προσέγγιση πελατών, ενημερώνοντας διαδικτυακά για οτιδήποτε σχετικά με τις προσφερόμενες υπηρεσίες και προϊόντα
- Οι διαδικτυακές εφαρμογές έχουν την δυνατότητα να παρέχουν τις άμεσες βελτιώσεις στο τρόπο παρουσίασης και προσφοράς του καταστήματος
- Επίσης διαθέτει εργαλεία παρακολούθησης στατιστικών σχετικά με τις συμπεριφορές των καταναλωτών όπως π.χ. τα cookies που δίνουν την δυνατότητα να αποθηκεύουν κάποια δεδομένα για την μετέπειτα χρήση για την βελτιστοποίηση της λειτουργίας της εταιρείας.
- Συνεισφέρει σε ποιοτικότερη οργάνωση και διαχείριση λόγω της αυτοματοποίησης διαδικασιών. Καθώς όλα ενημερώνονται αυτομάτως που συνεισφέρει στην οργανωμένη αλυσίδα εφοδιασμού.

#### **Οφέλη για τον καταναλωτή**

- Τα ηλεκτρονικά καταστήματα δεν έχουν περιορισμό στο ωράριο λειτουργίας με αποτέλεσμα ο καταναλωτής έχει την δυνατότητα να κάνει τις αγορές οποιαδήποτε στιγμή
- Η σύγκριση μεταξύ των προσφερόμενων προϊόντων είναι πολύ πιο εύκολη καθώς διαδικτυακά o καταναλωτής έχει άμεσα οποιαδήποτε πληροφορία σχετικά με τα προϊόντα
- Διαδικτυακές αγορές επίσης εκτός του ότι προσφέρουν απαλλαγή από την σωματική κούραση αλλά και από την ψυχολογική καθώς δεν υπάρχει πίεση π.χ. του χρόνου, άγχος κι άλλα αντίστοιχα αρνητικά συναισθήματα
- Η παράδοση της παραγγελίας είναι εφικτή ανεξαρτήτου σημείου τοποθεσίας πράγμα που καταργεί τους γεωγραφικούς περιορισμούς και ικανοποιεί τις ανάγκες του καταναλωτή
- Στοχευμένη αναζήτηση επιθυμητού προϊόντος ή υπηρεσίας, άμεση εμφάνιση αντίστοιχου ηλεκτρονικού καταστήματος που προσφέρει το ζητούμενο
- Άμεση και επιθυμητή λήψη της επιθυμητής υπηρεσίας/προϊόντος

#### **Οφέλη για τον κοινωνία**

- Τα ηλεκτρονικά καταστήματα ναι μεν περιορίζουν το απαιτούμενο προσωπικό για τα φυσικά καταστήματα αλλά αυξάνεται ο αριθμός σε άλλες θέσεις εργασίας
- Δεν υπάρχει περιορισμός στην διαθεσιμότητα κάποιας παρεχόμενης υπηρεσίας ή προϊόντος, καθώς με ηλεκτρονικό κατάστημα προσφέρεται προϊόν/υπηρεσία σε επιθυμητή τιμή, ποιότητα και τοποθεσία

#### **1.2.2 Μειονεκτήματα**

Παρόλα τόσο θετικά στοιχεία που προαναφέρθηκαν, η ύπαρξη του ηλεκτρονικού εμπορίου έχει επηρεάσει και αρνητικά τις ζωές των ανθρώπων και παρακάτω θα επεξηγηθούν οι λόγοι.

#### **Προβλήματα για την επιχείρηση**

- Δημιουργούνται έξοδα που πρέπει να συμπεριλαμβάνει ένα αρχικό κεφάλαιο για επένδυση όπως αγορά βασικού εξοπλισμού για την διαχείριση ηλεκτρονικού καταστήματος, υπολογιστές, μηχανήματα παραγγελιών και τιμολογίων, πληρωμή τρίτης εταιρείας για την δημιουργία της ιστοσελίδας και είτε εκπαίδευση για την διαχείριση της ιστοσελίδας ή πληρωμή της τρίτης εταιρίας για την διαχείριση της ιστοσελίδας
- Μεγάλη ανταγωνιστικότητά μεταξύ άλλων εταιριών είτε μεγάλων είτε μικρών, καθώς το ηλεκτρονικό εμπόριο έχει τη δυνατότητα δραστηριοποίησης παγκοσμίως που αυτομάτως κι ανταγωνιστικότητα είναι σε παγκόσμιο επίπεδο
- Συνεχείς τάσεις εξελίξεων που τοποθετεί την εταιρεία σε συνεχόμενη παρακολούθηση των τάσεων της αγοράς και την αναγκάζει η σε συνεχόμενη αναβάθμιση που συνεπάγονται επιπλέον έξοδα
- Έλλειψη της προσωπικής σχέσης μεταξύ του καταναλωτή και πωλητή που αντικαθίσταται με άψυχη ιστοσελίδα
- Έλλειψη της ασφαλείας και της προστασίας, δεν υπάρχει εγγύηση της προστασίας δεδομένων το οποίο μπορεί να κοστίσει πολύ ακριβά σε μια επιχείρηση

#### **Προβλήματα για τον καταναλωτή**

- Δεν εξασφαλίζεται η απόλυτη εγγύηση της ασφάλειας των προσωπικών δεδομένων. Υπάρχει αβεβαιότητα για μη εγγύηση ότι το e-shop είναι αξιόπιστο, πχ κάποια ζητήματα που είναι πολύ γνωστά είναι απατές, πλαστοπροσωπία, παραβίαση προσωπικών δεδομένων, απατές με πιστωτικές κάρτες
- Δεν υπάρχει βεβαιότητα για το προϊόν/υπηρεσία που αγοράστηκε διαδικτυακά, καθώς δεν παρέχεται κάποιο δοκιμαστικό ενώ η επιστροφή ή service είναι πολύ περίπλοκο και χρονοβόρο
- Έλλειψη της άμεσης προσωπικής επαφής, καθώς κάποιοι άνθρωποι προτιμούν την παραδοσιακή εξυπηρέτηση και τον συνηθισμένο τρόπο

#### **Προβλήματα για την κοινωνία**

- Η πρόσβαση στα ηλεκτρονικά εμπόρια μπορεί να επιτευχθεί μέσω κάποιου ηλεκτρονικού είδους (πχ υπολογιστή) όμως δεν διαθέτουν όλοι αυτή την δυνατότητα που ως αποτέλεσμα επιφέρει κοινωνική ανισότητα
- Η χρήση των ηλεκτρικών ειδών παρατηρήθηκε να δημιουργεί μια εξάρτηση σε ανθρώπους καθώς και οι ηλεκτρονικές αγορές συμβάλλουν σε εθισμούς. Ενώ το παραδοσιακό εμπόριο έδινε την ευκαιρία απόδρασης από το σπίτι και τον υπολογιστή τα ηλεκτρονικά καταστήματα "φυλακίζουν" τον άνθρωπο στη χρήση υπολογιστή
- Ασταμάτητες εξελίξεις της τεχνολογίας οδηγούν σε άσκοπη χρήση των πόρων

# **1.3 Χρηστικότητα και ανάγκες ΑΜΕΑ**

#### ΑΜΕΑ - Άτομα με Ειδικές Ανάγκες είτε Άτομα με Αναπηρία

Τα ΑΜΕΑ αποτελεί μια κοινωνική ομάδα ατόμων που χαρακτηρίζει τους ανθρώπους που δεν έχουν την ικανότητα να εκτελέσουν ατομικά όλες ή συγκεκριμένες ατομικές και κοινωνικές φυσιολογικές ανάγκες εξαιτίας μιας εκ γενετής ή μη βλάβης των φυσικών ή διανοητικών ικανοτήτων τους.

Οι ανάγκες των ΑΜΕΑ εξαρτούνται από το είδος αναπηρίας, δηλαδή αναλυτικότερα τα άτομα με ειδικές ανάγκες μπορούν να νοηθούν:

- 1. Τυφλοί και άνθρωποι με διαταραχές της όρασης
- 2. Κωφοί και βαρήκοοι
- 3. Άτομα με κινητικά προβλήματα
- 4. Άτομα με νοητικές διαταραχές
- 5. Άτομα με ειδικές μαθησιακές δυσκολίες
- 6. Άτομα με ψυχικές και συναισθηματικές διαταραχές
- 7. Άτομα με επιληπτικές κρίσεις
- 8. Άτομα με νόσο του Χάνσεν (λέπρα, λοιμώδης ασθένεια)
- 9. Άτομα με διαταραχές της προσωπικότητας

Υπάρχει ανάγκη και όφελος της κοινωνίας να προβλέπει για όλους τους ανθρώπους τις ανάγκες που μπορεί να έχουν. Καθώς η κοινωνική ανισότητα καταπολεμάται θα συνεχίζει να είναι ένα σημαντικό θέμα που θα βασανίζει την κοινωνία. Όλοι έχουν κάθε δικαίωμα να απαιτούν ίση προσβασιμότητα σε όλους τους κλάδους όσο μάλλον πρόσβαση στην τεχνολογία που αναπτύσσεται ραγδαία και αποτελεί ένα μεγάλο μέρος της ζωής των ανθρώπων.

Για να είναι η τεχνολογία προσβάσιμη για ανθρώπους με ειδικές ανάγκες πρέπει να παρέχεται με τέτοιο τρόπο ώστε να έχουν την δυνατότητα χρήσης. Δηλαδή το διαδίκτυο να έχει δυνατότητα να ρυθμιστεί η εμφάνιση και οι λειτουργίες του με τέτοιο τρόπο ούτως ώστε να καλύπτει τις ειδικές ανάγκες ανθρώπων. Με σκοπό την βελτίωση της διαδικτυακού περιβάλλοντος των ΑΜΕΑ και επίσης να παρέχεται ασφαλής περιβάλλον περιήγησης ώστε να αποφευχθεί πιθανότητα κρίσης ή σύγχυσης του χρήστη. Πρέπει κάθε άνθρωπος της κοινωνίας να αισθάνεται ότι είναι μέλος του κοινωνικού συνόλου με κάθε δικαίωμα πρόσβασης στον ιστότοπο και να μην αποκόπτεται από το χώρο της τεχνολογίας.

Η προσβασιμότητα στο χώρο της πληροφορικής αποτελεί έναν σημαντικό κομμάτι που χρήζει να προβλέψει κάθε ανάγκη του χρήστη. Το διαδίκτυο έχει σχεδιαστεί με στόχο την λειτουργία και αξιοποίηση για όλους τους ανθρώπους ανεξαρτήτως από το hardware, software, την γλώσσα, την τοποθεσία ή τις ικανότητες των χρηστών του διαδικτύου. Άρα υπάρχει ανάγκη το διαδίκτυο να προσαρμοστεί με τέτοιο τρόπο ώστε να είναι προσβάσιμο σε άτομα με δυσκολίες ακοής, κίνησης, όρασης και έλλειψη γνωστικών ικανοτήτων. Υπάρχει ζήτηση για την υιοθέτηση και εφαρμογή συγκεκριμένων τεχνικών οδηγιών που θα παρέχουν την δυνατότητα χρήσης ψηφιακού χώρου στους ανθρώπους με ειδικές ανάγκες.

Η δυνατότητα πρόσβασης στον ψηφιακό κόσμο στους ανθρώπους με αναπηρία μπορεί να βοηθήσει στο να αποκτήσουν καλύτερες συνθήκες ζωής διευκολύνοντας τον εαυτό τους με κάποιες υπηρεσίες που προσφέρει το διαδίκτυο και επίσης το σημαντικότερο είναι να διασφαλιστούν ίσα δικαιώματα και ευκαιρίες με πρόσβαση σε τεχνολογίες πληροφορικής και επικοινωνιών. Σε κάθε άλλη περίπτωση, θα οδηγούσαμε τους ανθρώπους με δυσκολίες σε κοινωνικό αποκλεισμό.

Στην Ελλάδα σύμφωνα με ερευνητικά στοιχεία το ποσοστό ανθρώπων με κάποια αναπηρία ανέρχεται στα 15,3%, καθώς γενικά στην Ευρωπαϊκή Ένωση αριθμός ατόμων με αναπηρία είναι 12%

Η διαδικτυακή προσβασιμότητα είναι δυνατότητα την οποία πρέπει να αξιοποιείται από κάθε άνθρωπο. Καθώς το διαδίκτυο αποτελεί έναν κλάδο που αναπτύσσεται ραγδαία και προσφέρει αρκετά πλεονεκτήματα όσο αναφορά τον τρόπο ζωής των ανθρώπων με προσφορά άπειρων εργαλείων βελτίωσης καθημερινών περιοδικών εργασιών. Για αυτό και οι άνθρωποι με διαταραχές στην σωματική ή στην ψυχολογική πρέπει να μην νιώθουν αποκομμένοι από την κοινωνία και να μην περιορίζονται στη χρήση διαδικτύου καθώς αυτό που

χρειάζεται είναι μόνο να γίνουν κάποιες απαραίτητες ρυθμίσεις όσο αφορά την λειτουργία του διαδικτύου για να καταστεί προσβάσιμο για όλους ώστε κάθε άνθρωπος να είναι σε θέση να εκμεταλλευτεί το διαδίκτυο σύμφωνα με τις ανάγκες του.

# **ΚΕΦΑΛΑΙΟ 2 - ΠΡΟΤΥΠΟ WCAG**

Το πρότυπο ορίζεται ως ένα καλά σχεδιασμένο και αναλυμένο σχέδιο που αναρτάται με στόχο την παροχή τεχνικών προδιαγραφών με συγκεκριμένα κριτήρια ώστε να υπάρχει μια κοινή οδηγία/κανόνας ή ορισμός. Τα συγκεκριμένα κριτήρια έχουν σκοπό να προσφέρουν μια αξιοπιστία και ευχρηστία κατά την χρήση κάποιας υπηρεσίας ή προϊόντων από ανθρώπους για να είναι εφικτό να υπάρχει καλύτερη χρήση και σύμφωνα με οδηγίες να αντιμετωπίζονται εύκολα τα τυχόν ζητήματα κατά την χρήση.

Τα πρότυπα αποτελούν ανάπτυξη από συνεργασία ομάδων, οι οποίες αποτελούν συγκεκριμένα άτομα και συνεργάζονται σε κοινό έργο για την δημιουργία ενός συνετού πλάνου με στόχο να προσφέρει την αναγκαία ανταπόκριση στις ανάγκες του κοινωνικού συνόλου και στις τεχνολογικές εξελίξεις. Κατά την εργασία της ανάπτυξης η ομάδα αποτελείται από ειδικούς ανάπτυξης, ερευνητικές οργανώσεις και επίσης τους τελικούς χρήστες για τους οποίους το προϊόν ή υπηρεσία προσδιορίζεται.

Ο σχεδιασμός των προτύπων προσδιορίζεται ως εθελοντική ενσωμάτωση, όμως όπου είναι απαραίτητη ορισμένη συμμόρφωση υπάρχουν νόμοι και κανονισμοί που επιβάλλουν υποχρεωτική τη χρήση προτύπων.

Το WCAG σε αγγλική ορολογία αποκρυπτογραφείται ως Web Content Accessibility Guidelines και μεταφράζεται στα ελληνικά ως Οδηγίες για την Προσβασιμότητα του Περιεχομένου του Ιστού. Το συγκεκριμένο πρότυπο αποτελεί ένα πλάνο από κριτήρια προσβασιμότητας για τους ανθρώπους με ειδικές ανάγκες. Το πρωτόκολλο έχει αναπτυχθεί από το W3C (World Wide Web) το οποίο αποτελεί την επιτροπή του παγκόσμιου ιστού. Για την ανάπτυξη του πρωτοκόλλου η οργάνωση W3C εργαζόταν παγκοσμίως με διάφορους οργανισμούς και ανθρώπους ώστε να επιτευχθεί η σωστή συμμόρφωση του προτύπου που θα απευθυνθεί σε άτομα με ειδικές ανάγκες που χρήζουν ρυθμιστικούς κανόνες προβολής ισότοπων.

WCAG 2.0 δημοσιεύτηκε 11 Δεκεμβρίου του 2008 WCAG 2.1 δημοσιεύτηκε 5 Ιουνίου 2018 WCAG 2.2 δημοσιεύτηκε 4 Ιουνίου 2021

# **2.1 Πρότυπο WCAG 2.0**

Ο σκοπός του προτύπου είναι να συμμορφώσει και να θέσει ορισμένα κριτήρια για τον σχεδιασμό των ιστότοπων ούτως ώστε να είναι κατάλληλοι για την προβολή και την περιήγηση από ανθρώπους με ειδικές ανάγκες. Για να είναι κατάλληλη η ιστοσελίδα σε ΑΜΕΑ πρέπει να πληροί κάποιους συγκεκριμένους κανόνες συμμόρφωσης που ορίζονται στο πρότυπο WCAG 2.0.

Για την διευκόλυνση της πρόσβασης στο διαδίκτυο, όσον αφορά τα άτομα με ειδικές ανάγκες, πρέπει να περιλαμβάνονται όλα τα απαραίτητα μέτρα ανάλογα προβλήματα και τις παθήσεις που αντιμετωπίζουν, τα οποία μπορεί να είναι τα παρακάτω:

- Προβλήματα στην ακοή
- Προβλήματα στην όραση
- Μαθησιακές δυσκολίες
- Δυσκολία στην ομιλία
- Περιορισμένη κινητική δυνατότητα
- Φωτοευαισθησία

Το περιεχόμενο του διαδικτυακού ιστότοπου όπου εφαρμόζεται το πρότυπο αφορά τα εξής:

- Κείμενο
- Εικόνες
- Ήχος
- Κωδικός ή σήμανση που ορίζει τη δομή
- Παρουσίαση

Οι οδηγίες συμμόρφωσης προς το πρότυπο WCAG διέπονται από 4 **βασικές αρχές**:

- **1. Αντιληπτό**
- **2. Λειτουργικό**
- **3. Κατανοητό**
- **4. Εύρωστο**

Το πρωτόκολλο συμμόρφωσης κατά την προσβασιμότητα δίνει μια αναλυτική επεξήγηση όσον αφορά τις οδηγίες και τα κριτήρια επιτυχίας ώστε να καταστεί το διαδικτυακό περιεχόμενο κατάλληλο για όλο το κοινό, τους οργανισμούς και γενικότερα του παγκόσμιους φορείς.

#### **Σημαντικότητα ύπαρξης του πρότυπου WCAG**

Η ύπαρξη και η εφαρμογή του πρότυπου WCAG είναι πολύ σημαντική. Καθώς όπως προαναφέρθηκε το δικαίωμα στην πλοήγηση στο διαδίκτυο πρέπει να παρέχετε σε όλους, πόσο μάλλον σε άτομα μια ιδιόμορφη ψυχολογία λόγω των περιορισμών που ήδη έχουν. Αυτό είναι απότοκο των προβλημάτων που αντιμετωπίζουν και αισθάνονται περιορισμένοι και αποκλεισμένοι από το κοινωνικό σύνολο. Για αυτό είναι πολύ σημαντικό να εξασφαλιστεί η τεχνολογική υποστήριξη γεγονός που σήμερα αποτελεί ένα από τα κυρίως τεχνολογικά επιτεύγματα. Η εξασφάλισης ίσης πρόσβασης επιτυγχάνεται μέσω εφαρμογής του προτύπου που παρουσιάζει τον τρόπο με αναλυτικές οδηγίες για την συμμόρφωση ενός διαδικτυακού ιστότοπου.

Καθώς υπάρχουν πλέον πολλά διαθέσιμα εργαλεία που θα βοηθήσουν τους Web Developers κατά τον σχεδιασμό φιλικών σελίδων για τα άτομα με ειδικές ανάγκες. Παρακάτω αναφέρονται παραδειγματικά κάποια εργαλεία κατάλληλα για τον έλεγχο προσβασιμότητας σελίδων. Μερικά από τα εργαλεία / οργανισμούς που ελέγχουν την πληρότητα για την προσβασιμότητα μιας ιστοσελίδας, τα είναι τα παρακάτω:

- **Achecker -** <https://achecker.ca/checker/index.php>
- **Wave -** <https://wave.webaim.org/>
- **WEB Accessibility -** <https://www.webaccessibility.com/>

Τα προαναφερόμενα εργαλεία ελέγχου προσβασιμότητας επιτυγχάνουν να επισκοπούν των κώδικα του ιστότοπου παρουσιάζοντας τα σημεία τα οποία χρίζουν διόρθωση.

Καθώς και από την επιτροπή ιστού, δηλαδή το W3C παρέχεται μια λίστα με όλες τις εφαρμογές ελέγχου προσβασιμότητας μέσω των οποίων μπορεί να δοθεί μια πλήρης αξιολόγηση του περιεχομένου της ιστοσελίδας. **Evaluation Tools Overview** - <https://www.w3.org/WAI/test-evaluate/tools/>

# **2.2 Βασικές αρχές και οδηγίες WCAG 2.0**

#### **2.2.1 Αντιληπτό περιεχόμενο – ΟΔΗΓΙΑ 1**

Το περιεχόμενο και τα στοιχεία της διεπαφής πρέπει να παρουσιάζονται κατά τρόπο εύκολα αντιληπτό στους χρήστες. Ουσιαστικά το περιεχόμενο θα πρέπει να γίνεται αντιληπτό.

- **Οδηγία 1.1 [Εναλλακτικά κειμένου]:** Αποτελεί κριτήριο το οποίο προβλέπει τις δυνατότητες ρύθμισης του κειμενικού περιεχομένου
- **Οδηγία 1.2 [Μέσα εξαρτώμενα από το χρόνο]:** Δημιουργία εναλλακτικών τρόπων παρουσίασης των πολυμέσων
- **Οδηγία 1.3 [Προσαρμόσιμο]:** Προσαρμογή περιεχομένου χωρίς απώλεια πληροφοριών ή δομής.
- **Οδηγία 1.4 [Διακριτό]:** Να καταστεί εφικτή η προβολή / ακοή περιεχομένου, καθώς και με διαχωρισμένο προσκήνιο.

#### **2.2.2 Λειτουργικό - ΟΔΗΓΙΑ 2**

Η αλληλεπίδρασης του χρήστη με το περιεχόμενο πρέπει να αποτελείται από λειτουργικότητα και εύκολη διαχείριση ανεξαρτήτως μορφής χρήσης.

- **Οδηγία 2.1 [Προσβάσιμο μέσω πληκτρολογίου]:** Εξασφάλιση διαθεσιμότητας όλου του περιεχομένου μέσω του πληκτρολόγιου.
- **Οδηγία 2.2 [Επαρκής Χρόνος]:** Εξασφάλιση κατάλληλου χρόνου για την αλληλεπίδραση χρήστη με το περιεχόμενο.
- **Οδηγία 2.3 [Πρόληψη κρίσεων επιληψίας]:** Πρόβλεψη της παρουσίασης περιεχομένου ώστε να είναι κατάλληλο για άτομα με ψυχολογικές παθήσεις.

• **Οδηγία 2.4 [Δυνατότητα πλοήγησης]:** Εξασφάλιση εύκολης πλοήγησης.

#### **2.2.3 Κατανοητό - ΟΔΗΓΙΑ 3**

Το περιεχόμενο που παρέχεται στους τελικούς χρήστες πρέπει να είναι απόλυτα κατανοητό.

- **Οδηγία 3.1 [Ευανάγνωστο περιεχόμενο]:** Το υπάρχον περιεχόμενο να προσφέρεται ευανάγνωστο και πλήρως κατανοητό
- **Οδηγία 3.2 [Προβλέψιμο περιεχόμενο]:** Ο τρόπος λειτουργίας του ιστότοπου πρέπει να είναι αναμενόμενος δηλαδή προβλέψιμος
- **Οδηγία 3.3 [Βοήθεια στην εισαγωγή δεδομένων]:** Εξασφάλιση παροχής οδηγιών για αποφυγή σφαλμάτων ή διόρθωσης αυτών

## **2.2.4 Εύρωστο - ΟΔΗΓΙΑ 4**

Προσβάσιμο περιεχόμενο για τις αξιόπιστες ερμηνείες από πράκτορες χρήστη, και άλλων υποστηρικτικών τεχνολογιών.

• **Η Οδηγία 4.1 [Συμβατό]:** Εξασφάλιση της συμβατότητας του περιεχομένου της ιστοσελίδας με τωρινούς και μελλοντικούς πράκτορες χρήστη, καθώς και με υποστηρικτικές τεχνολογίες

# **2.3 Λεπτομέρειες και Ανάλυση των επιμέρους υποκατηγοριών του WCAG 2.0 – Κριτήρια επιτυχίας**

# **2.3.1 Κατανόηση της Οδηγίας 1.1 [Εναλλακτικά κειμένου]**

#### **ΟΔΗΓΙΑ 1.1.1 [Μη κειμενικό περιεχόμενο] - A**

Η συγκεκριμένη οδηγία αναφέρει πως πρέπει να διασφαλίζεται και να παρέχεται σε μορφή κειμένου όλα τα μη-κειμενικά περιεχόμενα. Δηλαδή, όλες οι ιστοσελίδες που περιέχουν φωτογραφίες, πρέπει να υπάρχει και έκδοση σε κειμενική μορφή καθώς δίνετε η δυνατότητα να μεταδοθεί είτε οπτικά, ηχητικά ή απτικά ακόμη και σε συνδυασμό. Με αυτόν το τρόπο το μη-κειμενικό περιεχόμενο σε μορφή κειμένου είναι περισσότερο ευχάριστο και καλύπτει κάποιες ειδικές ανάγκες του χρήστη. (Επιπλέον, στην περίπτωση που το κείμενο περιέχει σύμβολα κειμένου διατίθεται με γραφικά σύμβολα θα βοηθήσει στη κάλυψη αναγκών των ανθρώπων με προβλήματα κατανόησης ομιλίας και με νοητική αναπηρία.)

# **2.3.2 Κατανόηση της Οδηγίας 1.2 [Μέσα εξαρτώμενα από το χρόνο]**

#### **ΟΔΗΓΙΑ 1.2.1 [Ήχος και βίντεο (προεγγεγραμμένα)] - A**

Η οδηγία 1.2 αναφέρει πως όλες οι πληροφορίες που διατίθενται μέσω ήχου και βίντεο να διασφαλίζουν την μετάδοσή τους σε όλους τους χρήστες. Καθώς δεν έχουν όλοι την δυνατότητα να παρακολουθήσουν βίντεο, πρέπει οι πληροφορίες να παρέχονται με εναλλακτικούς τρόπους όπως σε οπτική, ηχητική και απτική μορφή. Ουσιαστικά, είναι η παροχή δυνατότητας κειμενικής μορφής του περιεχομένου αυτών που παρουσιάζονται στην οθόνη, ακόμη προσφέρετε η δυνατότητα να παρουσιαστεί με ήχο. Αυτό θα ωφελήσει τους ανθρώπους που αντιμετωπίζουν προβλήματα με την όραση τους, επίσης ανθρώπους με νοητικό, γλωσσικό και μαθησιακό πρόβλημα.

## **ΟΔΗΓΙΑ 1.2.2 [Λεζάντες (προεγγεγραμμένες)] - A**

Οι λεζάντες έχουν σκοπό να προσφέρουν τις πληροφορίες που μεταδίδονται μέσω ήχου για να εξυπηρετήσουν τους ανθρώπους με προβλήματα στην ακοή ή κώφωση. Το περιεχόμενο που μεταδίδουν οι λεζάντες είναι ήχος, προσδιορισμός του ομιλητή καθώς και όλα τα ηχητικά εφέ για να μεταφερθεί η πλήρης πληροφορία στον χρήστη. Οι λεζάντες δεν είναι απαραίτητες παρά μόνο στην περίπτωση που οι διαθέσιμες πληροφορίες που μεταδίδονται με άλλα μέσα, υπάρχουν σε και σε άλλη μορφή κειμένου καθώς αυτό καλύπτει τις ειδικές ανάγκες χρηστών.

## **ΟΔΗΓΙΑ 1.2.3 [Ηχητικές περιγραφές ή εναλλακτικές εκδόσεις - A**

Η οδηγία ηχητικών περιγραφών ή εναλλακτικών εκδόσεων μέσων σκοπεύει να δώσει πρόσβαση των οπτικών πληροφοριών σε ανθρώπους με προβλήματα στην όραση ή τύφλωση. Η οδηγία επιτυγχάνεται είτε με ηχητική παροχή του περιεχομένου είτε σε μορφή κειμένου ώστε το περιεχόμενο να είναι προσβάσιμο για ανθρώπους με προβλήματα όρασης.

## **ΟΔΗΓΙΑ 1.2.4 [Λεζάντες (ζωντανή ροή)] - AA**

Η οδηγία για λεζάντες ζωντανής ροής είναι να εξυπηρετήσει του ανθρώπους με προβλήματα είτε ακοής είτε κώφωσης ώστε να έχουν δυνατότητα να λάβουν πληροφορίες πραγματικού χρόνου. Με αποτέλεσμα, οποιαδήποτε πληροφορία μεταδίδεται σε πραγματικό χρόνο να παρέχεται μέσω λεζάντας, επιπλέον, αφορά την αφήγηση, ηχητικά εφέ και τον αφηγητή.

## **ΟΔΗΓΙΑ 1.2.5 [Ηχητική περιγραφή (προ-ηχογραφημένη)]) - AA**

Ο σκοπός της συγκεκριμένης οδηγίας είναι η παροχή πρόσβασης οποιασδήποτε πληροφορίας που παρέχεται μέσω ήχου ή βίντεο σε ανθρώπους με προβλήματα στην όραση ή τύφλωση. Στόχος είναι η μετάδοση όλων των πληροφοριών, όπως οποιαδήποτε δράση, αλλαγή τόπου και οποιουδήποτε κειμένου που μεταδίδεται μόνο μέσω οθόνης να εκφωνείται ώστε να λάβουν την κατάλληλη πληροφορία.

## **ΟΔΗΓΙΑ 1.2.6 [Νοηματική γλώσσα (προεγγεγραμμένη)] - AAA**

Άλλο ένα κριτήριο που μπορεί να δώσει πρόσβαση στους ανθρώπους με προβλήματα στην ακοή ή κώφωση είναι να εξασφαλίσει το περιεχόμενο που προβάλλεται μέσω βίντεο ή ήχου να είναι διαθέσιμο στην νοηματική γλώσσα. Το κείμενο είναι βοηθητικό έως ένα βαθμό αλλά όχι επαρκώς καθώς δεν μεταδίδει όλη την γκάμα συναισθημάτων και εφέ σε αντίθεση με την νοηματική γλώσσα αυτό επιτυγχάνεται καλύτερα.

# **ΟΔΗΓΙΑ 1.2.7 [Εκτεταμένες ηχητικές περιγραφές [\(προηχογραφημένες\)\]](http://www.w3c.gr/wai/translations/wcag20_understanding.html#media-equiv-extended-ad) - AAA**

Ο σκοπός της οδηγίας αυτής είναι η εξασφάλιση πρόσβασης σε διαδικτυακούς τόπους σε ανθρώπους με προβλήματα στην όραση ή τύφλωση ώστε να έχουν την δυνατότητα παρακολούθησης σύγχρονα μέσα παρουσίασης όπως το βίντεο. Η λειτουργία της οδηγίας είναι η προβολή του βίντεο και ανά διαστήματα να διακόπτεται ώστε να παρέχεται ηχητική περιγραφή οπτικών πληροφοριών και να γίνεται αυτή η εναλλαγή μέχρι το τέλος της παρουσίασης.

#### **ΟΔΗΓΙΑ 1.2.8 [Εναλλακτικό Μέσο (Προ-εγγεγραμμένο)] - AAA**

Η οδηγία προνοεί την παροχή πληροφοριών σε ανθρώπους με προβλήματα όρασης και ακοής παρέχοντας εναλλακτικές μεθόδους παροχής πληροφοριών οπτικοακουστικής παρουσίασης. Η λύση είναι παροχή πληροφοριών σε μορφή κειμένου, επίσης μια επιπλέον μετάδοση μπορεί να γίνει μέσω ηχογράφησης της πληροφορίας για τους ανθρώπους με προβλήματα όρασης.

#### **ΟΔΗΓΙΑ 1.2.9 [Ήχος μόνο (Ζωντανό)] - AAA**

Οι μεταδώσεις σε ζωντανή μετάδοση πληροφοριών όπως ομιλίες, ραδιοφωνική εκπομπή πρέπει να παρέχονται και σε κειμενική μορφή ώστε οι άνθρωποι με δυσκολίες ακοής να έχουν την πρόσβαση σε τέτοιου είδους παρουσιάσεις. Η επιτυχία της οδηγίας αυτής μπορεί να επιτευχθεί για παράδειγμα εάν υπάρχει ένας ειδικός που θα μπορεί με χρήση πληκτρολογίου να μεταδίδει την πληροφορία έστω και με μια μικρή καθυστέρηση ώστε οι ζωντανές πληροφορίες επίσης να παρέχονται σε ανθρώπους με ειδικές ανάγκες.

# **2.3.3 Κατανόηση της Οδηγίας 1.3 [\[Προσαρμόσιμο\]](http://www.w3c.gr/wai/translations/wcag20_understanding.html#content-structure-separation)**

#### **ΟΔΗΓΙΑ 1.3.1 [Πληροφορίες και σχέσεις] - A**

Ο οδηγία αυτή λειτουργεί ως εξασφάλιση μετάδοσης όλων των πληροφοριών, εφέ και συναισθημάτων που μεταδίδονται οπτικά ή ηχητικά, να μεταδίδονται και σε άλλες μορφοποιήσεις της μετάδοσης, καθώς ο άνθρωπος που έχει δυσκολία με την όραση δεν έχει την δυνατότητα να λάβει πληροφορίες όπως δομές, αλλαγές, εφέ, εκφράσεις και σχέσεις με μια απλή ανάγνωση. Για αυτό ο σκοπός της οδηγίας είναι η εξασφάλιση παρουσίασης όλων των δεδομένων που μεταδίδονται με οπτικοακουστική παρουσίαση.

#### **ΟΔΗΓΙΑ 1.3.2 [Αλληλουχία με νόημα] - A**

Η λειτουργία της οδηγίας αυτής είναι να εξασφαλίσει την ύπαρξη των εναλλακτικών τρόπων μετάδοσης πληροφοριών ούτως ώστε να μην χάνεται η ουσία και το νόημα κατά την τροποποίηση της μορφοποίησης παρουσίασης. Ο σκοπός είναι να υπάρχει σειρά έτσι ώστε ο τελικός χρήστης να μην αποπροσανατολιστεί και βρεθεί σε δύσκολη θέση κατά την προσπάθεια παρακολούθησης μέσων παρουσίασης.

## **ΟΔΗΓΙΑ 1.3.3 [Αισθητηριακά Χαρακτηριστικά] - A**

Συγκεκριμένη ομάδα ανθρώπων με ειδικές ανάγκες δεν έχουν την γνώση και αντίληψη των σχημάτων, του μεγέθους ή προκαθορισμένων θέσεων των λειτουργιών λόγω υποστηρικτικών τεχνολογιών που γνωρίζουν ενώ συγκεκριμένο περιεχόμενο είναι ορισμένο με βάση τη γνώση του σχήματος ή της θέσης παραδείγματος χάρη, στρογγυλό κουμπί ή κουμπί από τα δεξιά. Για αυτό η οδηγία προνοεί την διασφάλιση πρόσβασης του περιεχομένου με παροχή οδηγιών ανάλυσης και αποσαφήνισης περιεχομένου.

# **2.3.4 Κατανόηση της Οδηγίας 1.4 [Διακριτό]**

#### **ΟΔΗΓΙΑ 1.4.1 [Χρήση χρώματος] - A**

Το κάθε χρώμα έχει ένα νόημα και πολλές φορές η χρήση κάποιου χρώματος αντιστοιχεί σε μετάδοση κάποιας πληροφορίας. Η μετάδοση πληροφορίας με χρήση χρωμάτων σε μια φωτογραφία μπορεί να μην είναι αντιληπτό σε ανθρώπους με αχρωματοψία. Για αυτό η οδηγία προβλέπει να γίνει με κάποιο άλλο τρόπο η μεταφορά πληροφοριών καθώς δεν διακρίνουν τα χρώματα. Επιπλέον, απαιτείτε χρήση χρωμάτων που είναι αντιληπτά για τους χρήστες.

## **ΟΔΗΓΙΑ 1.4.2 [Έλεγχος ήχου] - A**

Σε πολλούς ιστότοπους υπάρχει αυτόματη αναπαραγωγή πράγμα που δυσκολεύει έναν χρήστη κατά την πλοήγηση. Η συγκεκριμένη λειτουργία δεν ευνοεί όταν ο χρήστης επιθυμεί να παρακολουθήσει συγκεκριμένη ομιλία και ταυτόχρονα να ενεργοποιείται το αυτόματο λογισμικό ανάγνωσης περιεχομένου. Οπότε ο σκοπός της οδηγίας είναι να διασφαλίζεται ο έλεγχος αναπαραγωγής ήχου, δηλαδή η ενεργοποίηση/απενεργοποίηση για την εύκολη και ευχάριστη πλοήγηση στον ιστότοπο.

## **ΟΔΗΓΙΑ 1.4.3 [Αντίθεση (ελάχιστη)] - AA**

Ο στόχος της οδηγίας είναι η εξασφάλιση της αναγκαίας αντίθεσης του κειμένου με το παρασκήνιο της ιστοσελίδας ώστε οι άνθρωποι με προβλήματα της όρασης να έχουν την δυνατότητα πλοήγησης. Επίσης, η αντίθεση φωτεινότητας έχει σημασία και για ανθρώπους με αχρωματοψία / προβλήματα διάκρισης χρωμάτων. Η επιτυχία της οδηγίας είναι η σωστή μέτρηση αντίθεσης και χρήση χρωμάτων.

## **ΟΔΗΓΙΑ 1.4.4 [Αλλαγή μεγέθους κειμένου] - AA**

Ο σκοπός της οδηγίας είναι η εξασφάλιση της αναγνώσιμης γραμματοσειράς του κειμενικού περιεχομένου. Το μέγεθος της γραμματοσειράς, χωρίς κάποια παρεμβολή υποστηρικτικών εργαλείων μεγέθυνσης οθόνης, απαιτείτε να είναι ικανοποιητική για ανθρώπους με ήπια δυσκολία όρασης.

## **ΟΔΗΓΙΑ 1.4.5 [Εικόνες κειμένου] - AA**

Τα σύγχρονα μέσα οπτικής παρουσίασης είναι δημοφιλή σήμερα, σε αντίθεση, αυτό που δεν είναι δημοφιλή είναι η παρουσίαση του οπτικού περιεχομένου με δυνατότητες ρύθμισης αυτού σύμφωνα με τις ανάγκες κάθε χρήστη - σκοπός της οδηγίας είναι η παροχή πρόσβασης σε οπτικό περιεχόμενο, σε ανθρώπους με ειδικές ανάγκες - όπως επιλογή επιθυμητού μεγέθους γραμματοσειράς, επιλογή χρώματος παρασκηνίου/προσκηνίου, ρύθμιση απόστασης γραμμών και ρύθμιση ευθυγράμμισης. Εάν όμως παρουσιάζονται τα οπτικά δεδομένα μέσω κειμένου αλλά χάνονται κάποιες πληροφορίες τότε δεν επιτυγχάνεται η παρουσίαση αυτή. Για αυτό προτείνεται οι συγγραφείς να χρησιμοποιούν τις σύγχρονες τεχνολογίες που δίνουν την δυνατότητα επίτευξης του στόχου.

#### **ΟΔΗΓΙΑ 1.4.6 [Αντίθεση (ενισχυμένη)] - AAA**

Η οδηγία αυτή έχει τον ίδιο σκοπό με την οδηγία 1.4.3. Ο στόχος είναι η εξασφάλιση αντίθεσης μεταξύ κειμένου και του background της ιστοσελίδας.

#### **ΟΔΗΓΙΑ 1.4.7 [Χαμηλός ή καθόλου ήχος παρασκηνίου] - AAA**

Η λειτουργία της οδηγίας είναι η προκαθορισμένη ήπια ένταση του κάθε ήχου (παρασκηνίου) έτσι ώστε οι άνθρωποι με προβλήματα ακοής να έχουν την δυνατότητα διάκρισης ηχητικά εφέ της ιστοσελίδας με την ομιλία.

#### **ΟΔΗΓΙΑ 1.4.8 [Οπτική παρουσίαση] - AAA**

Ο στόχος της οδηγίας είναι η εξασφάλιση της αναγνωρίσιμης γραμματοσειράς του κειμενικού περιεχομένου από το οπτικό περιεχόμενο. Καθώς αυτό είναι αναγκαίο για ανθρώπους με προβλήματα νοητικά, μαθησιακά, όρασης και γλωσσικά που μπορούν να χάσουν την θέση ανάγνωσης η να έχουν πρόβλημα αντίληψης κειμένου. Οι ρυθμίσεις που πρέπει να παρέχονται είναι για παράδειγμα η αλλαγή χρώματος.

#### **ΟΔΗΓΙΑ 1.4.9 [Εικόνες κειμένου (χωρίς εξαίρεση)] - AAA**

Η οδηγία προνοεί για την εξασφάλιση της δυνατότητας ρύθμισης του κειμενικού περιεχομένου όπως την επιλογή επιθυμητού μεγέθους γραμματοσειράς, επιλογή χρώματος παρασκηνίου/προσκηνίου, ρύθμιση απόστασης γραμμών και ρύθμιση ευθυγράμμισης. Ουσιαστικά το κείμενο πρέπει να έχει τέτοια μορφοποίηση ώστε να υπάρχει η δυνατότητα μορφοποίησης ρόλων κειμενικών πληροφοριών.

# **2.3.5 Κατανόηση της Οδηγίας 2.1 [Προσβάσιμο μέσω πληκτρολογίου]**

#### **ΟΔΗΓΙΑ 2.1.1 [Πληκτρολόγιο] - A**

Η λειτουργία της οδηγίας είναι η εξασφάλιση της δυνατότητας ρύθμισης του περιεχομένου μέσω κάποιου πληκτρολογίου για να είναι προσβάσιμο το περιεχόμενο σε ανθρώπους που έχουν προβλήματα με την όραση καθώς το ποντίκι για παράδειγμα χρειάζεται συγχρόνως και χέρι και μάτια. Η διαχείριση περιεχομένου μέσω του πληκτρολογίου περιλαμβάνει λογισμικά όπως, εισαγωγή ομιλίας, sip-and-puff (βοηθητική συσκευή που αποστέλλει σήματα μέσω πίεσης αέρα σε άχυρο, σωλήνα ή ραβδί) είναι κατάλληλο για ανθρώπους που δεν έχουν την ικανότητα χρήσης των άκρων τους, λογισμικό σάρωσης.

#### **ΟΔΗΓΙΑ 2.1.2 [Χωρίς Πληκτρολόγιο] - A**

Ο στόχος της οδηγίας είναι η εξασφάλιση σε χρήστες της ιστοσελίδας να μην εμποδίζονται από την παγίδευση του περιεχομένου μέσω της επισήμανσης μέσω πληκτρολογίου εντός από τις υποενότητες περιεχομένου στο ιστότοπο.

#### **ΟΔΗΓΙΑ 2.1.3 [Πληκτρολόγιο (χωρίς εξαίρεση)] - AAA**

Όπως και η οδηγία 2.1.1 προνοεί για την εξασφάλιση της λειτουργικότητας του περιεχομένου μέσω πληκτρολογίου, η παραπάνω οδηγία προνοεί να είναι όλο το περιεχόμενο διαχειριστικό με το πληκτρολόγιο.

# **2.3.6 Κατανόηση της Οδηγίας 2.2 [Επαρκής Χρόνος]**

#### **ΟΔΗΓΙΑ 2.2.1 [Ρυθμιζόμενος χρόνος απόκρισης] - A**

Η επιτυχία της οδηγίας είναι η εξασφάλιση του χρόνου αλληλεπίδρασης του περιεχομένου της ιστοσελίδας με τους χρήστες. Αυτό πρέπει να συμβαίνει διότι οι άνθρωποι με ειδικές ανάγκες ενδέχεται να χρειάζονται περισσότερο χρόνο για κάποιες συγκεκριμένες λειτουργίες του ιστότοπου όπως για παράδειγμα η συμπλήρωση μιας φόρμας, όπου το άτομο με κάποια αναπηρία όπως προβλήματα στην όραση, νοητική ικανότητα/κατανόηση να μην είναι σε θέση να

ολοκληρώσει την διαδικασία γρήγορα, σε σχέση με άνθρωπο που δεν αντιμετωπίζει κάποιο πρόβλημα σωματικής φύσης.

#### **ΟΔΗΓΙΑ 2.2.2 [Παύση, Διακοπή, Απόκρυψη] - A**

Ο στόχος της οδηγίας αυτής είναι να αποκλείσει τις πιθανές αιτίες απόσπασης της προσοχής του χρήστη κατά την πλοήγησή του στον ιστότοπο. Καθώς κάποια κίνηση ή κύλιση ή και τρεμόπαιγμα αποσπούν την αλληλεπίδραση του περιεχομένου από τους χρήστες και αποπροσανατολίζει. Για αυτό πρέπει να υπάρχει είτε μια αυτόματη διακοπή όλων των παραπάνω ή να υπάρχει δυνατότητα απενεργοποίησης εάν συμπεριλαμβάνονται στο περιεχόμενο της ιστοσελίδας.

#### **ΟΔΗΓΙΑ 2.2.3 [Χωρίς Συγχρονισμό] - AAA**

Ο σκοπός της οδηγίας είναι να επιτευχθεί η εξασφάλιση αλληλεπίδρασης χρήστη με το περιεχόμενο του ιστότοπου. Δηλαδή να εξασφαλιστεί αρκετός χρόνος για το περιεχόμενο που απαιτεί αλληλεπίδραση του χρήστη με αυτό.

## **ΟΔΗΓΙΑ 2.2.4 [Διακοπές] - AAA**

Η οδηγία προνοεί την ύπαρξη δυνατότητας απενεργοποίησης ενημερώσεων που διαθέτει η ιστοσελίδα υπό εξαίρεση των αναγκαίων. Ώστε να μην επηρεάζει την πλοήγηση των ανθρώπων με προβλήματα στη νόηση, διαταραχές προσανατολισμού και ανθρώπους με προβλήματα στην όραση με σκοπό να μην αποπροσανατολίζει την προσοχή κατά την περιήγηση στον ιστότοπο.

## **ΟΔΗΓΙΑ 2.2.5 [Επαναπιστοποίηση] - AAA**

Η οδηγία εξασφαλίζει την εμπιστοσύνη και την ασφάλεια των χρηστών κατά την εισαγωγή των προσωπικών δεδομένων τους. Δηλαδή κατά την διαδικασία εισαγωγής των στοιχείων για την συναλλαγή οι ιστοσελίδες ορίζουν χρονικά όρια αδράνειας και οι άνθρωποι με αναπηρίες ενδέχεται να χρειάζονται παραπάνω χρόνο για την ολοκλήρωση. Για αυτό πρέπει να εξασφαλίζεται ασφάλεια των δεδομένων σε περίπτωσης διακοπής της διαδικασίας αφότου επαναπιστοποίησης.

# **2.3.7 Κατανόηση της Οδηγίας 2.3 [Πρόληψη κρίσεων επιληψίας]**

#### **ΟΔΗΓΙΑ 2.3.1 [Τρία φλας ή κατώτερο όριο] - A**

Ο σκοπός της οδηγίας αυτής είναι να μην υπάρχει περιορισμός πλοήγησης των χρηστών λόγω της φωτοευαισθησίας, να εξασφαλιστεί πρόσβαση σε όλο το περιεχόμενο χωρίς επιπλοκές που μπορεί να προκαλέσει η ευαισθησία του φωτός. Δηλαδή οι άνθρωποι με νοητικές διαταραχές μπορούν να υποβληθούν σε κρίση λόγω του αναβοσβησίματος, συγκεκριμένων συχνοτήτων και αναλαμπές περιεχομένου.

#### **ΟΔΗΓΙΑ 2.3.2 [Τρία φλας] - AAA**

Το συγκεκριμένο κριτήριο οδηγεί στην επιπλέον μείωση των πιθανοτήτων κρίσεων με την μείωση της έκθεσης και με εξάλειψη των αναλαμπών.

# **2.3.8 Κατανόηση της Οδηγίας 2.4 [Δυνατότητα πλοήγησης]**

#### **ΟΔΗΓΙΑ 2.4.1 [Παράκαμψη μπλοκ] - A**

Το κριτήριο περιγράφει τον τρόπο εξασφάλισης μιας γρήγορης και στοχευμένης πλοήγησης στον ιστότοπο. Αυτό επιτυγχάνεται με χρήση μπλοκ στον ιστότοπο όπου θα οδηγούν σε επιθυμητό περιεχόμενο.

#### **ΟΔΗΓΙΑ 2.4.2 [Σελίδα με τίτλο] - A**

Ο στόχος της οδηγίας είναι να εξασφαλιστεί η ύπαρξη των περιγραφικών τίτλων για ευκολότερο εντοπισμό περιεχομένου.

#### **ΟΔΗΓΙΑ 2.4.3 [Σειρά Εστίασης] - A**

Η οδηγία προνοεί την ανάγκη για μια συνετή και λογική σειρά του περιεχομένου της ιστοσελίδας. Δηλαδή να περιέχει διαδοχικό περιεχόμενο σε σειρά με νόημα και να διαθέτει την δυνατότητα να εκτελεστεί από το πλήκτρο. Ώστε να αποκλειστεί η σύγχυση και η τυχόν κρίση από τους χρήστες.

#### **ΟΔΗΓΙΑ 2.4.4 [Σκοπός συνδέσμου (στο πλαίσιο εφαρμογής)] - A**

Η οδηγία εξασφαλίζει να υπάρχει λογική και ξεκάθαρη επεξήγηση του κάθε συνδέσμου ώστε να υπάρχει καθαρή εικόνα και οι χρήστες με ευκολία να κατανοήσουν το διαθέσιμο περιεχόμενο των συνδέσμων. Με μια κειμενική μορφή αυτή η ανάλυση θα αποτελεί μια εφικτή και ευχάριστη λύση.

#### **ΟΔΗΓΙΑ 2.4.5 [Πολλαπλοί τρόποι] - AA**

Το κριτήριο επιτυχία της οδηγίας είναι να εξασφαλίσει πολλαπλούς τρόπους με βάσει τις ανάγκες των χρηστών, όσον αφορά τους τρόπους αναζήτησης περιεχομένου. Ώστε να υπάρχουν επιλογές κατά την πλοήγηση και ο χρήστης να έχει την δυνατότητα επιλογής της κατάλληλης.

#### **ΟΔΗΓΙΑ 2.4.6 [Επικεφαλίδες και ετικέτες] - AA**

Η επιτυχία του κριτηρίου είναι να εξασφαλιστεί η σωστή οργάνωση στον ιστότοπο μέσω επικεφαλίδων και ετικετών. Οι περιγραφές πρέπει να είναι αναλυτικές και σαφείς ώστε οι χρήστες να μπορούν με ευκολία να κάνουν την περιήγησή τους στον ιστότοπο. Βοηθάει στον προσδιορισμό συγκεκριμένων στοιχείων του περιεχομένου.

#### **ΟΔΗΓΙΑ 2.4.7 [Ορατή Εστίαση] - AA**

Το κριτήριο αυτό διασφαλίζει την υπάρξει κάποιου σημαδιού της ύπαρξης δυνατότητας διαχείρισης ιστότοπου κατά την πλοήγηση μέσω πληκτρολογίου.

#### **ΟΔΗΓΙΑ 2.4.8 [Θέση] - AAA**

Η οδηγία προνοεί την ύπαρξη κάποιου προσανατολιστικού εργαλείου που θα ενημερώνει τους χρήστες εντός ενός συνόλου ιστότοπων.

#### **ΟΔΗΓΙΑ 2.4.9 [Σκοπός συνδέσμου (μόνο σύνδεσμος)] - AAA**

Ο σκοπός του κριτηρίου είναι η εξασφάλιση ύπαρξης περιγραφής κάθε συνδέσμου της ιστοσελίδας για σωστό προσανατολισμό. ( Ίδιοι σύνδεσμοι ίδια περιγραφή).

#### **ΟΔΗΓΙΑ 2.4.10 [Επικεφαλίδες ενότητας] - AAA**

Σε σελίδες που οργανώνονται με ενότητες πρέπει να υπάρχουν επικεφαλίδες ώστε να υπάρχει σωστή οργάνωση στον ιστότοπο.

# **2.3.9 Κατανόηση της Οδηγίας 3.1 [Ευανάγνωστο περιεχόμενο]**

#### **ΟΔΗΓΙΑ 3.1.1 [Γλώσσα της σελίδας] - A**

Η λειτουργία της οδηγίας είναι να εξασφαλίσει την ύπαρξη δυνατότητας αλλαγής της προεπιλεγμένης γλώσσας της ιστοσελίδας για παράδειγμα μέσω κάποιου προγραμματισμού. Να υπάρχει σωστή μετάφραση και απόδοση των χαρακτήρων για να κατανοούν οι χρήστες με ειδικές ανάγκες το περιεχόμενο.

## **ΟΔΗΓΙΑ 3.1.2 [Γλώσσα Τμημάτων] - AA**

Ο στόχος της οδηγίας είναι η εγγύηση της ορθής μετάδοσης πληροφοριών στους χρήστες σε ιστότοπους όπου διαθέτουν άλλες γλώσσες περιεχομένου. Να μεταδίδεται η κειμενική μορφή με ακρίβεια ώστε ο χρήστης της ιστοσελίδας να είναι σε ικανότητα να το κατανοήσει, εάν επιθυμεί γλώσσα ιστότοπου να μην είναι η προεπιλεγμένη.

## **ΟΔΗΓΙΑ 3.1.3 [Ασυνήθιστες λέξεις] - AAA**

Σε περίπτωση που η ιστοσελίδα χρησιμοποιεί σε περιεχόμενο φράσεις ή λέξεις με μεταφορική σημασία ή κάτι αντίστοιχο όπου ο χρήστης με κάποια δυσκολία κατανόησης να μην είναι σε θέση να αντιληφθεί και να αποκωδικοποιήσει το περιεχόμενο. Για αυτό η οδηγία προνοεί την ύπαρξη ειδικών μηχανισμό για τον προσδιορισμό των λέξεων ή φράσεων ώστε να καλυφθούν οι ανάγκες χρηστών που αντιμετωπίζουν νοητικές, γλωσσικές και μαθησιακές αναπηρίες.

#### **ΟΔΗΓΙΑ 3.1.4 [Συντμήσεις] - AAA**

Η οδηγία προβλέπει έναν τρόπο ώστε να υπάρχει επεξήγηση όσον αφορά την χρήση συντομεύσεων στο περιεχόμενο της ιστοσελίδας. Και οι άνθρωποι που αντιμετωπίζουν δυσκολίες στην κατανόηση δεν θα είναι σε θέση να αποκωδικοποιήσουν τις λέξεις σε μη κλασσική μορφή. Για τον λόγο αυτό, για να
αποφευχθεί σύγχυση θα πρέπει να υπάρχει και αναπτυγμένη μορφή των συντομεύσεων.

#### **ΟΔΗΓΙΑ 3.1.5 [Επίπεδο ανάγνωσης] - AAA**

Η επιτυχία της οδηγίας αυτής είναι η επίτευξη όσο το δυνατόν κατανοητού και απλού περιεχομένου του ιστότοπου. Διαφορετικά να περιλαμβάνει επεξηγήσεις και ανάλυσης όπου κρίνεται απαραίτητο. Για να βοηθηθούν στην κατανόηση οι άνθρωποι με νοητικές δυσκολίες.

### **ΟΔΗΓΙΑ 3.1.6 [Προφορά] - AAA**

Σε αυτήν την οδηγία ορίζεται η ύπαρξη κάποιου ειδικού μηχανισμού, ο οποίος θα προφέρει λέξεις για να προσδιοριστεί η προφορά λέξεων σε περίπτωση που ο χρήστης δεν γνωρίζει. Ως αποτέλεσμα, οι άνθρωποι με δυσκολίες στην όραση να μην αντιμετωπίζουν πρόβλημα κατά την κατανόηση του περιεχομένου εάν το κειμενικού περιεχόμενο εκφωνείται.

# **2.3.10 Κατανόηση της Οδηγίας 3.2 [Προβλέψιμο περιεχόμενο]**

### **ΟΔΗΓΙΑ 3.2.1 [Στην εστίαση] - A**

Το κριτήριο αυτό εξασφαλίζει την παραμονή στο ίδιο περιβάλλον χωρίς αυτόματη αλλαγή όταν γίνεται κάποια συγκεκριμένη αλληλεπίδραση με τον ιστότοπο, όπως για παράδειγμα συμπλήρωση μιας φόρμας. Ο σκοπός είναι να μην προκαλέσει αναστάτωση με απότομη αλλαγή περιβάλλοντος σε ανθρώπους με δυσκολίες νοητικές, όρασης και κινητικών προβλημάτων.

### **ΟΔΗΓΙΑ 3.2.2 [Στην εισαγωγή δεδομένων] - A**

Το κριτήριο εξασφαλίζει να μην υπάρξουν απότομες αλλαγές περιβάλλοντος κατά την εισαγωγή δεδομένων για παράδειγμα σε μια φόρμα συμπλήρωσης. Καθώς αυτό μπορεί να προκαλέσει αναστάτωση σε συγκεκριμένη ομάδα χρηστών. Εάν όμως η ιστοσελίδα διαθέτει αυτό τον μηχανισμό, υπό την προϋπόθεση ότι γίνεται κάποια αλλαγή, κατά την αλληλεπίδραση με το περιεχόμενο, ο χρήστης να ενημερώνεται για την λειτουργία αυτή.

#### **ΟΔΗΓΙΑ 3.2.3 [Σταθερή και συνεπής πλοήγηση] - AA**

Το κριτήριο διασφαλίζει την θέση συγκεκριμένων αναγκαίων λειτουργιών αλληλεπίδρασης με τους χρήστες έτσι ώστε να υπάρχει συνέπεια και διάταξη για τους ανθρώπους που αντιμετωπίζουν προβλήματα με την όραση τους. Να διαθέτει ο ιστότοπος επαναλαμβανόμενο περιεχόμενο μέσα στο σύνολο των συνδέσμων που πρέπει να αντλήσουν πληροφορίες ή λειτουργίες πάνω από μια φορά.

#### **ΟΔΗΓΙΑ 3.2.4 [Συνεπής προσδιορισμός] - AA**

Το κριτήριο προσφέρει εξασφάλιση της συνεπούς κατηγοριοποίησης μέσω των ετικετών σε λειτουργίες που επαναλαμβάνονται σε πολλούς συνδέσμους της ιστοσελίδας, ώστε να υπάρχει συνέπεια και να μην δημιουργείται σύγχυση. Καθώς η ιστοσελίδα για να είναι προσβάσιμη δεν πρέπει να είναι δύσχρηστη κατά την μη σωστή ομαδοποίηση ίδιων λειτουργιών ή πληροφοριών.

#### **ΟΔΗΓΙΑ 3.2.5 [Αλλαγή κατά Απαίτηση] - AAA**

Η ιστοσελίδα δεν πρέπει αυτομάτως να επιτυγχάνει αλλαγές του περιβάλλοντος. Καθώς κάτι τέτοιο μπορεί να προκαλέσει μη επιθυμητές αντιδράσεις σε συγκεκριμένη ομάδα χρηστών. Όπως για παράδειγμα σύγχυση σε ανθρώπους με κινητικά, νοηματικά και προβλήματα όρασης. Οι αλλαγές στο περιβάλλον πρέπει να γίνονται μόνο υπό την αίτηση του χρήστη ή εάν υπάρχει αυτόματη λειτουργία να διαθέτει τότε επίσης την δυνατότητα απενεργοποίησης αυτής.

# **2.3.11 Κατανόηση της Οδηγίας 3.3 [Βοήθεια στην εισαγωγή δεδομένων]**

#### **ΟΔΗΓΙΑ 3.3.1 [Προσδιορισμός Σφάλματος] - A**

Σε περίπτωση που ο χρήστης κατά την αλληλεπίδραση με το περιεχόμενο της ιστοσελίδας εισάγει κάτι λάθος να γίνεται εμφάνιση σε κειμενικού περιεχομένου το μήνυμα σφάλματος. Πρέπει να είναι όσο το δυνατόν σαφείς ώστε ο χρήστης να μπορεί να συνεχίσει την διαδικασία διορθώνοντας το λάθος και να μην εγκαταλείψει σελίδα. Αυτό θα βοηθήσει ανθρώπους με προβλήματα στην όραση, αντίληψη χρωμάτων, νοητικές δυσκολίες ώστε αντικρίσουν κατευθείαν χωρίς καθυστέρηση ένδειξη λάθους για να συνεχιστεί η διαδικασία πλοήγησης.

### **ΟΔΗΓΙΑ 3.3.2 [Ετικέτες ή οδηγίες] - A**

Θα πρέπει οι ιστοσελίδες προσβασιμότητας να διαθέτουν κατηγοριοποιήσεις μέσω ετικετών κατά την αλληλεπίδραση χρήστη με το περιεχόμενο. Με σκοπό να αποκλειστούν σφάλματα κατά την εισαγωγή δεδομένων. Με απλές τεκμηριωμένες οδηγίες ο χρήστης με νοητικά και οπτικά προβλήματα θα βοηθηθεί κατά αυτή την διαδικασία.

### **ΟΔΗΓΙΑ 3.3.3 [Πρόταση Διόρθωσης Σφάλματος] - AA**

Σε περίπτωση που ανιχνεύεται λάθος κατά την αλληλεπίδραση χρήστη με το περιεχόμενο θα ήταν επίσης χρήσιμο να υπάρχει αυτόματη πρόταση για την διόρθωση του σφάλματος.

# **ΟΔΗΓΙΑ 3.3.4 [Πρόληψη σφαλμάτων (Νομικά, [Χρηματοοικονομικά,](http://www.w3c.gr/wai/translations/wcag20_understanding.html#minimize-error-reversible) [Δεδομένα\)\]](http://www.w3c.gr/wai/translations/wcag20_understanding.html#minimize-error-reversible) - AA**

Το κριτήριο αυτό προβλέπει την ασφάλεια των χρηστών για τυχόν λάθη κατά την αλληλεπίδραση αυτών με το περιεχόμενο. Δηλαδή οι χρήστες με αναπηρίες ενδέχονται να κάνουν κάποιο σφάλμα κατά την εισαγωγή προσωπικών δεδομένων για αυτό οι σχεδιαστές προσβάσιμων ιστότοπων πρέπει να προβλέπουν την αναστρεψιμότητα τέτοιου συμβάντος ή και να προβλέπεται επιπλέον στάδια ελέγχου και επιβεβαίωσης κατά τέτοιες διαδικασίες της ιστοσελίδας.

#### **ΟΔΗΓΙΑ 3.3.5 [Βοήθεια] - AAA**

Είναι αναγκαίο όλες οι ιστοσελίδες προσβασιμότητας να διαθέτουν οδηγίες ή επεξηγήσεις σχετιζόμενες με το οποιοδήποτε περιβάλλον αλληλεπίδρασης της ιστοσελίδας. Ώστε να αποφεύγονται τυχόν λάθη κατά την πλοήγηση. Με αυτό τον τρόπο οι χρήστες θα έχουν λιγότερη πιθανότητα να αποπροσανατολιστούν.

### **ΟΔΗΓΙΑ 3.3.6 [Αποτροπή Σφάλματος (Όλα)] - AAA**

Η οδηγία αυτή έχει ίδια λειτουργία με την οδηγία 3.3.4 μόνο που αφορά όλα τα σημεία όπου γίνεται αλληλεπίδραση περιεχομένου με τον χρήστη. Ώστε να αποκλειστεί σε όλες τις λειτουργίες η πιθανότητα να γίνει κάτι μη αναστρέψιμο και να μην περάσει στάδια ελέγχου και επιβεβαίωσης. Καθώς είναι σημαντικό να μην προκαλέσει αναστάτωση σε ανθρώπους που αντιμετωπίζουν κάποια αναπηρία.

### **2.3.12 Κατανόηση της Οδηγίας 4.1 [Συμβατό]**

#### **ΟΔΗΓΙΑ 4.1.1 [Συντακτική Ανάλυση] - A**

Η παραπάνω οδηγία προβλέπει την δυνατότητα ικανότητας αναγνώρισης και ανάλυσης του περιεχομένου σε περίπτωση που ο χρήστης χρησιμοποιεί υποστηρικτικές τεχνολογίες κατά την πλοήγηση. Δηλαδή θα πρέπει το περιεχόμενο να έχει την δυνατότητα να αναλυθεί σε δομή δεδομένων και να περιέχουν τις πλήρεις ετικέτες έναρξης και λήξης και να είναι ένθετες με βάση την προδιαγραφή.

#### **ΟΔΗΓΙΑ 4.1.2 [Όνομα, Ρόλος, Τιμή] - A**

Ο στόχος της οδηγίας είναι να προσδώσει στην ιστοσελίδα προσβασιμότητας τη δυνατότητα να γίνει ρύθμιση των προσωπικών στοιχείων από τον χρήστη σε περιεχόμενο αλληλεπίδρασης της ιστοσελίδας. Ώστε να υπάρχει δυνατότητα χρήσης υποστηρικτικών τεχνολογιών που χρησιμοποιούν χρήστες με ειδικές ανάγκες όπως προγράμματα ανάγνωσης, μεγέθυνσης και αναγνώρισης αφήγησης.

# **2.3.13 Ο σκοπός του προτύπου**

Ο σκοπός του προτύπου είναι να αποκλείσει κάθε εμπόδιο που μπορεί να αντιμετωπίσουν τα άτομα με ειδικές ανάγκες κατά την πλοήγηση στο διαδίκτυο και για αυτό διαθέτονται αναλυτικές οδηγίες για την απεσφαλμάτωση στον παρακάτω σύνδεσμο:

[https://www.w3.org/WAI/WCAG21/quickref/?versions=2.0&showtechniques=24](https://www.w3.org/WAI/WCAG21/quickref/?versions=2.0&showtechniques=2410) [10](https://www.w3.org/WAI/WCAG21/quickref/?versions=2.0&showtechniques=2410) 

Οι κυρίως λειτουργίες που είναι αναγκαίο να πραγματοποιούνται ώστε να μην παραβιάζονται οι κανόνες συμμόρφωσης είναι οι εξής:

- Το περιεχόμενο που διατίθεται να είναι ρυθμιστικό ώστε να υπάρχει δυνατότητα προβολής αυτού σε διαφορετική μορφή και με άλλες βοηθητικές τεχνολογίες χωρίς αλλαγή στην νοηματική δομή
- Να παρέχονται επιπλέον τρόποι μέσω άλλων τεχνολογιών για την διευκόλυνση ανάγνωσης και ακοής του περιεχομένου
- Δυνατότητα παρουσίας σε διαφορετική μορφή το γραφικό περιεχόμενο
- Το διατιθέμενο περιεχόμενο να είναι ασφαλές για τους ανθρώπους με ευαίσθητη ψυχολογία
- Δυνατότητα διαχείρισης του ιστότοπου μέσω ενός πληκτρολογίου
- Κειμενικό περιεχόμενο να είναι εύκολα αναγνώσιμο και κατανοητό
- Εύκολη δομή περιήγησης για τους χρήστες
- Εξασφάλιση επαρκή χρόνο για την περιήγηση του χρήστη
- Παροχή ακριβούς ενναλακτικού τρόπου παρουσίασης περιεχομένου από ηχητικό ή οπτικό περιεχόμενο
- Το χρώμα να μην αποτελεί κυρίως βάση κατά τον σχεδιασμό της ιστοσελίδας
- Παροχή επαρκούς τρόπου επισήμανσης
- Σαφής παρουσίασης προεπιλεγμένης γλώσσας ιστοσελίδας και άλλων που διατίθενται
- Χρήση απλών κινήσεων και εφέ
- Διασφάλιση ομαλής αλλαγή σελίδων κατά τις μεταφορές σε άλλες σελίδες
- Παροχή στον χρήστη τον έλεγχο για τις αλλαγές στις σελίδες
- Διάθεση επιπλέον κατευθυντήριων οδηγιών για την αποφυγή ή αναστροφή σφαλμάτων
- Παροχή άμεσης προσβασιμότητας σε όλες τις ενσωματωμένες διεπαφές
- Σχεδιασμός ιστότοπου ανεξαρτήτου συσκευών

### **2.4 Ομαδοποίηση επιπέδων προσβασιμότητας WCAG 2.0**

Οι οδηγίες του προτύπου είναι δομημένες με βάση τρία επίπεδα προσβασιμότητας. Προηγουμένως αναφέρθηκαν αναλυτικά όλες οι οδηγίες του κάθε προτύπου μαζί με την επισήμανση του επιπέδου. Παρακάτω δίνεται επεξήγηση των εκάστοτέ επιπέδων προσβασιμότητας:

- Η προτεραιότητα **Α** σημαίνει "Πρέπει". Με βάση αυτή την σήμανση η οδηγία πρέπει να πληροί τις απαιτήσεις καθώς σε διαφορετική περίπτωση μια ή περισσότερες ομάδες ατόμων δεν θα είναι σε θέση να έχουν πρόσβαση στο περιεχόμενο του ιστότοπου.
- Η προτεραιότητα ΑΑ σημαίνει "Θα έπρεπε". Σε αυτή την προτεραιότητα έχουν οι οδηγίες. Το ιδανικό θα ήταν να πληρούνται έτσι ώστε να παρέχεται πρόσβαση στο διαδικτυακό περιεχόμενο σε ορισμένες ομάδες.
- Η προτεραιότητα **ΑΑΑ** σημαίνει "Μπορούν". Οι οδηγίες με προτεραιότητα ΑΑΑ μπορούν να εφαρμοστούν με σκοπό την διευκόλυνση πρόσβασης σε ορισμένες ομάδες.

Γενικώς συνίσταται να εφαρμόζονται οι οδηγίες με σήμανση Α και ΑΑ, και παρακάτω αναφέρεται ο σύνδεσμος με πλήρης ανάλυση της κάθε κατηγορίας και λειτουργίες των κανόνων συμμόρφωσης [https://www.wuhcag.com/wcag](https://www.wuhcag.com/wcag-checklist/)[checklist/](https://www.wuhcag.com/wcag-checklist/)

### **2.5 WCAG 2.0 – ISO/IEC 40500 Standard**

Οι κανόνες συμμόρφωσης WCAG 2.0 αποτελούν το πρότυπο **ISO/IEC 40500:2012**

Αναλυτικότερα στοιχεία στα παρακάτω links:

- <https://www.w3.org/blog/2012/10/wcag-20-is-now-also-isoiec-405/>
- [https://www.w3.org/WAI/standards-guidelines/wcag/#iso](https://www.w3.org/WAI/standards-guidelines/wcag/%23iso)

• <https://www.iso.org/standard/58625.html>

### **2.6 Νομικό Πλαίσιο**

Οι επιχειρήσεις που έχουν παρουσία στο διαδίκτυο πρέπει να παρέχουν πρόσβαση σε άτομα με ειδικές ανάγκες. Δεν υπάρχουν μόνο ηθικοί και εμπορικοί λόγοι για την εφαρμογή των Οδηγιών Προσβασιμότητας στο Περιεχόμενο του Παγκοσμίου Ιστού, αλλά σε ορισμένες χώρες υπάρχουν και νομικοί λόγοι. Σύμφωνα με το **βρετανικό δίκαιο**, "εάν ο ιστότοπος μιας επιχείρησης δεν είναι προσβάσιμος και σε άτομα με ειδικές ανάγκες, τότε ο κάτοχος του ιστότοπου μπορεί να μηνυθεί για διακρίσεις".

#### **Ευρωπαϊκή Ένωση**

Η Οδηγία 2016/2102 απαιτεί οι ιστότοποι και οι **εφαρμογές των οργανισμών του δημόσιου** τομέα να συμμορφώνονται με το WCAG 2.1 επίπεδο ΑΑ. Οι νέοι ιστότοποι πρέπει να συμμορφώνονται, από τις 23 Σεπτεμβρίου 2019, οι παλιοί ιστότοποι από τις 23 Σεπτεμβρίου 2020 και οι εφαρμογές κινητών από τις 23 Ιουνίου 2021. Το Ευρωπαϊκό Κοινοβούλιο ενέκρινε την οδηγία τον Οκτώβριο του 2016, η Ευρωπαϊκή Επιτροπή ενημέρωσε την αναφορά WCAG από 2.0 σε 2.1 τον Δεκέμβριο του 2018.

[https://eur-lex.europa.eu/legal](https://eur-lex.europa.eu/legal-content/EN/TXT/PDF/?uri=CONSIL:ST_11407_2016_INIT&from=DE)[content/EN/TXT/PDF/?uri=CONSIL:ST\\_11407\\_2016\\_INIT&from=DE](https://eur-lex.europa.eu/legal-content/EN/TXT/PDF/?uri=CONSIL:ST_11407_2016_INIT&from=DE) [https://eur-lex.europa.eu/legal](https://eur-lex.europa.eu/legal-content/EN/TXT/?uri=CELEX%253A32016L2102%23d1e1150-1-1)[content/EN/TXT/?uri=CELEX%3A32016L2102#d1e1150-1-1](https://eur-lex.europa.eu/legal-content/EN/TXT/?uri=CELEX%253A32016L2102%23d1e1150-1-1)

#### **Ελλάδα**

Στην Ελληνική νομοθεσία δεν υπάρχει κάποια περαιτέρω αναφορά για τους ιστότοπους πέρα από την νομοθεσία Ευρωπαϊκής Ένωσης για την συμμόρφωση των ιστοσελίδων του δημοσίου.

# **2.7 Φορέας Πιστοποίησης**

Στην Ελλάδα δεν παρέχεται κάποιος επίσημος φορέας για τον έλεγχο της πιστοποίησης προτύπου WCAG, ο μοναδικός υπάρχον φορέας αποτελεί τον οργανισμό του W3C ( <https://www.w3.org/WAI/> ). Εφόσον έχουν ολοκληρωθεί οι καλύψεις των προϋποθέσεων της πιστοποίησης WCAG 2.1 – ΑΑ υπάρχει δυνατότητα επικοινωνίας με τον οργανισμό W3C μέσω ηλεκτρονικού ταχυδρομείου [\(wai@w3.org\)](mailto:wai@w3.org) για απόκτηση περαιτέρω πληροφοριών και κάλυψη κάποιον τυχόν προβληματισμών σχετικά με την συμμόρφωση του ιστότοπου που είναι σε στάδιο απόκτησης πιστοποίησης. Διαφορετικά εάν δεν υπάρχει ανταπόκριση από τον οργανισμό υπάρχει δυνατότητα χρήσης του σήματος πιστοποίησης το οποίο παρέχεται από την ιστοσελίδα: <https://www.w3.org/WAI/standards-guidelines/wcag/conformance-logos/>

Παρακάτω ακολουθεί σύνδεσμος με αναγκαίες πληροφορίες: <https://www.w3.org/WAI/WCAG2AA-Conformance>

# **ΚΕΦΑΛΑΙΟ 3 - ΣΥΜΒΑΤΟΤΗΤΑ ΜΕ ΠΡΟΤΥΠΟ ΓΙΑ ΑΜΕΑ**

Το τρίτο κεφάλαιο αναφέρεται και παρουσιάζει την ανάλυση των λειτουργιών και εργαλείων που χρησιμοποιούνται στην ιστοσελίδα, που έχει αναπτυχθεί για την διπλωματική, ώστε να παρέχεται κατάλληλη και ευχάριστη βοήθεια κατά την πλοήγηση στο site για άτομα με ειδικές ανάγκες. Έχουν συμπεριληφθεί οι παρακάτω λειτουργίες οι οποίες υπάγονται σε συγκεκριμένες προδιαγραφές του πρωτοκόλλου WCAG 2.0 και βοηθούν στη πλοήγηση.

### **3.1 Εκφώνηση κειμένου**

Για να είναι εύκολη και εύχρηστη η πλοήγηση στην ιστοσελίδα δίνεται η δυνατότητα μέσω της εγκατάστασης ενός plugin του GSpeech να μετατρέπεται το κείμενο σε ομιλία. Το εργαλείο στην ουσία είναι ένας αφηγητής που διαβάζει το κείμενο στην οθόνη του ιστότοπου.

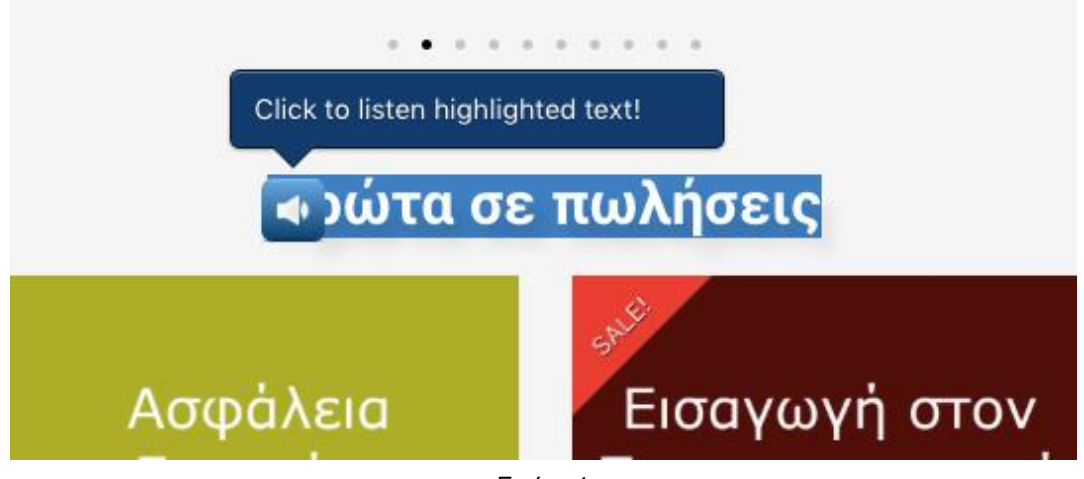

Εικόνα 1

Η παραπάνω εικόνα αναδεικνύει τον τρόπο λειτουργίας της συγκεκριμένης δυνατότητας. Συγκεκριμένα, λειτουργεί επιλέγοντας με τον κέρσορα το επιθυμητό κείμενο προς ανάγνωση και έπειτα με επιλογή του εικονιδίου του ήχου, ως αποτέλεσμα να διαβάζεται το επιλεγμένο κείμενο. Αυτό το εργαλείο δίνει την δυνατότητα στον χρήστη να ακούσει κάθε κείμενο της ιστοσελίδας προσδίδοντας διευκόλυνση στους ανθρώπους με μερική απώλεια.

# **3.2 Αλλαγές σε εμφάνιση (plugin προσβασιμότητας / αλλαγές σε χρώματα / μεγέθη / γραμματοσειρές)**

Σε αυτή την υποενότητα παρουσιάζεται με ιδιαίτερη επισήμανση τα σημεία που αφορούν την κοινωνική ομάδα ΑΜΕΑ. Δηλαδή όλες οι αλλαγές που γίνονται κατά την επιλογή του συγκεκριμένου mode στη προσβασιμότητα.

Η επιλογή των διαθέσιμων αλλαγών γίνεται μέσω plugin προσβασιμότητας το οποία μας δίνει την δυνατότητα αλλαγής της εμφάνισης της ιστοσελίδας κατ΄απαίτηση της ανάγκης του εκάστοτε χρήστη.

Έλεγχο των επιλογών έχουμε μέσω του μενού που εμφανίζεται μετά την επιλογή του αντίστοιχου εικονιδίου στο δεξί περιθώριο της σελίδας.

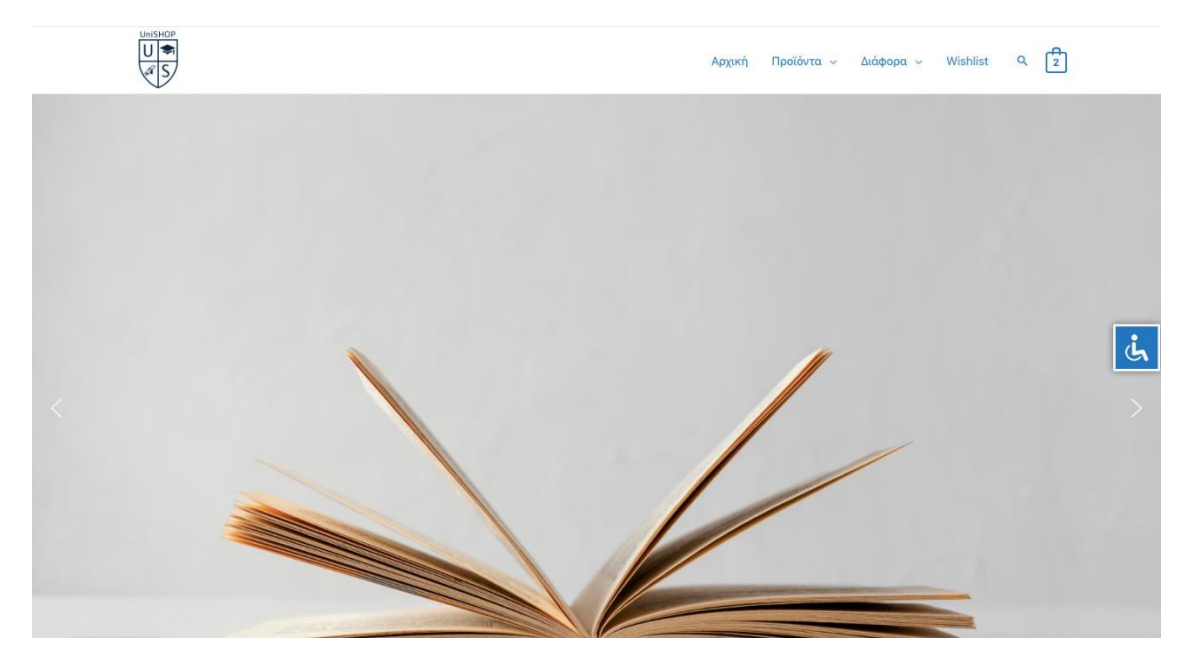

Εικόνα 2

### **3.2.1 Απενεργοποίηση Αναλαμπών**

Η πρώτη επιλογή είναι να απενεργοποιηθούν οι αναλαμπές στην ιστοσελίδα. Δηλαδή, να μην υπάρχει κίνηση και εφέ στα μέρη που απαρτίζουν την ιστοσελίδα καθώς οι άνθρωποι που έχουν ευαισθησία στην όραση, που πάσχουν από κρίσεις επιληψίας καθώς και άτομα τα οποία πάσχουν από διάσπαση προσοχής εύκολα μπορούν να αποσυντονιστούν από τον στόχο τους και να μην έχουν μια ευχάριστη και λειτουργική πλοήγηση.

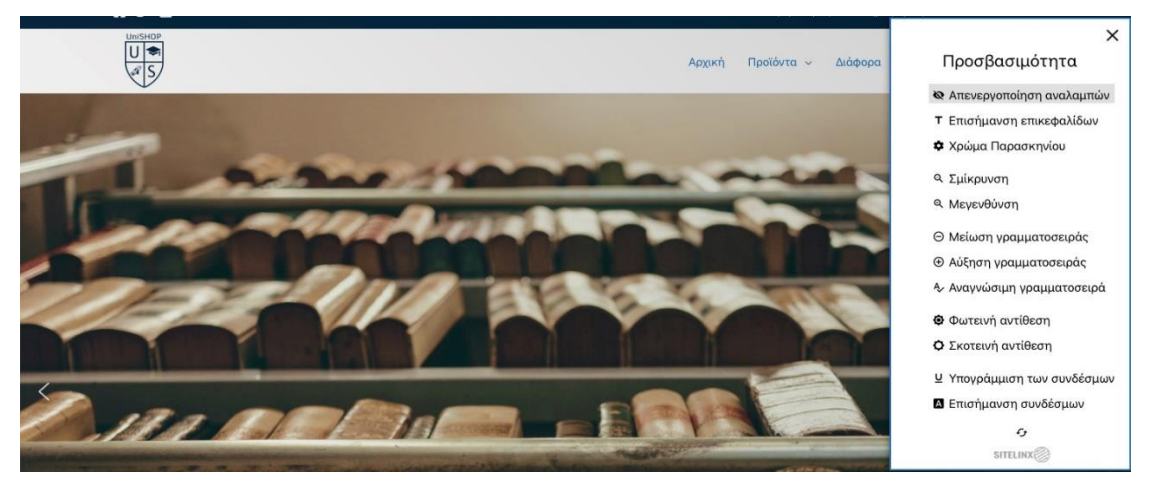

Εικόνα 3

#### **3.2.2 Επισήμανση Επικεφαλίδων**

Δεύτερη επιλογή είναι η επισήμανση όλων των επικεφαλίδων. Αυτή η δυνατότητα βοηθάει στην ξεκάθαρη οργάνωση των σημείων και των προϊόντων του ιστότοπου. Όπως παρουσιάστηκε η λειτουργία πρακτικά είναι πολύ εύχρηστη κατά την πλοήγηση καθώς διευκολύνει τον χρήστη. Καθώς υπάρχει ξεκάθαρη εικόνα στην ιστοσελίδα με επισήμανση των επικεφαλίδων.

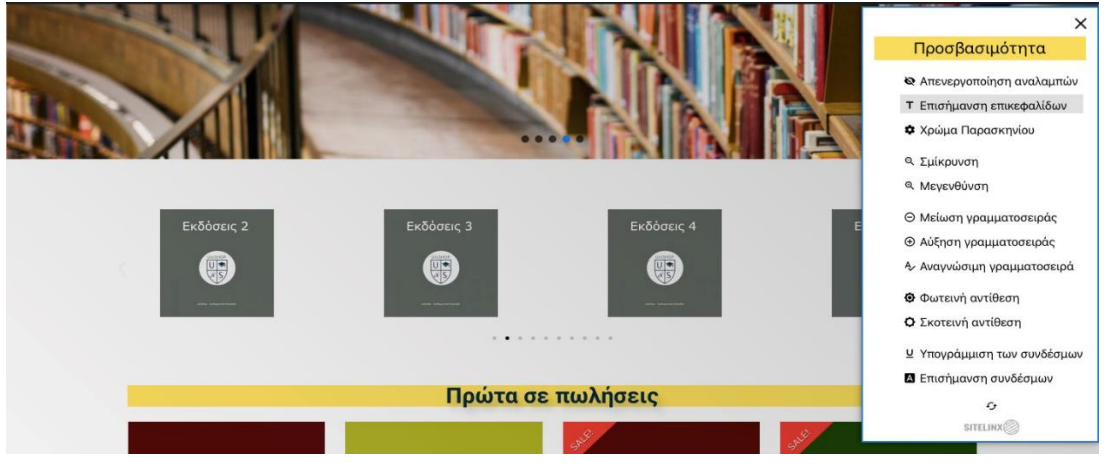

Εικόνα 4

#### **3.2.3 Χρώμα Παρασκηνίου**

Η επόμενη λειτουργία της προσβασιμότητας είναι επιλογή χρώματος του background του ιστότοπου. Τα χρώματα γενικότερα είναι πολύ σημαντικά για κάθε άνθρωπο πόσο μάλλον για ανθρώπους που αντιμετωπίζουν παθήσεις. Ο συνδυασμός χρωμάτων στο web design επιδρά στην ψυχολογία μέσω της χρήσης των χρωμάτων και επίσης προδιαθέτει είτε θετικά είτε αρνητικά τον χρήστη. Η προεπιλογή του plugin προσβασιμότητας κατά την επιλογή χρώματος του παρασκηνίου είναι γαλάζιο. Το χρώμα παγκοσμίως χαρακτηρίζεται ως χρώμα εμπιστοσύνης, ηρεμίας, σοβαρότητας και επαγγελματισμού. Παρόλα αυτά υπάρχει και δυνατότητα επιλογής άλλου περισσότερο επιθυμητού χρώματος παρασκηνίου στην ιστοσελίδα. Παρακάτω παρουσιάζεται η εμφάνιση της ιστοσελίδας κατά την ενεργοποίηση της επιλογής.

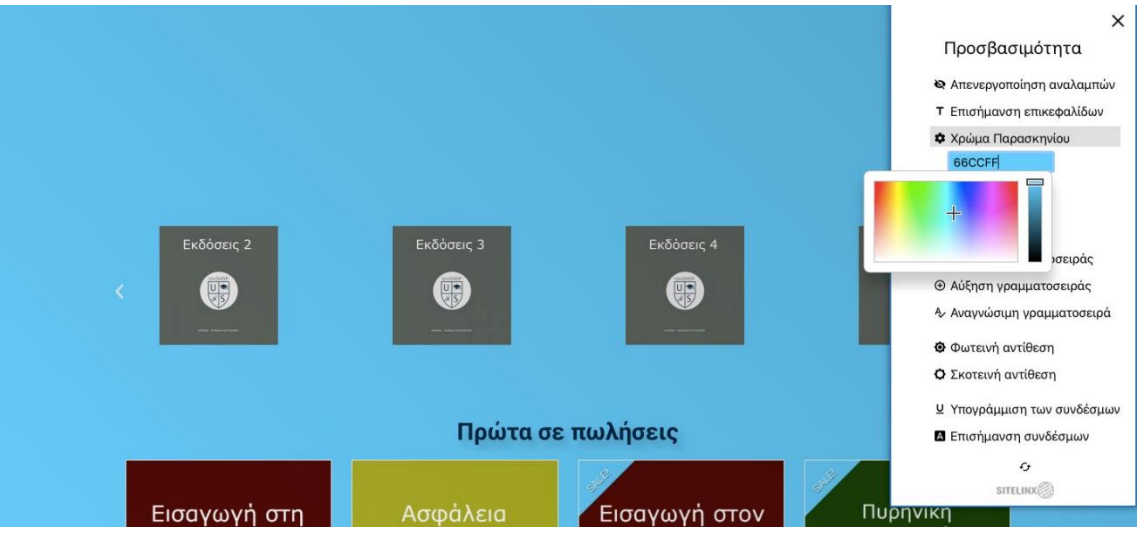

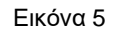

#### **3.2.4 Σμίκρυνση - Μεγέθυνση**

Οι ακόλουθες 2 λειτουργίες προσβασιμότητας είναι η σμίκρυνση και η μεγέθυνση. Η λειτουργία της σμίκρυνσης διαθέτει μία κλίμακα σμίκρυνσης της εμφάνισης ολόκληρης της ιστοσελίδας ενώ η λειτουργία της μεγέθυνσης διαθέτει 2 διαβαθμίσεις αύξησης.

Η μεγέθυνση και σμίκρυνση της οθόνης αποτελεί μια απλή λύση για χρήστες με μικρότερα προβλήματα όρασης. Παρόλα αυτά ο χρήστης έχει την δυνατότητα της ρύθμισης επιθυμητής εμφάνισης του ιστότοπου κατά την περιήγηση που αποτελεί μια διευκόλυνση κατά την περιήγηση.

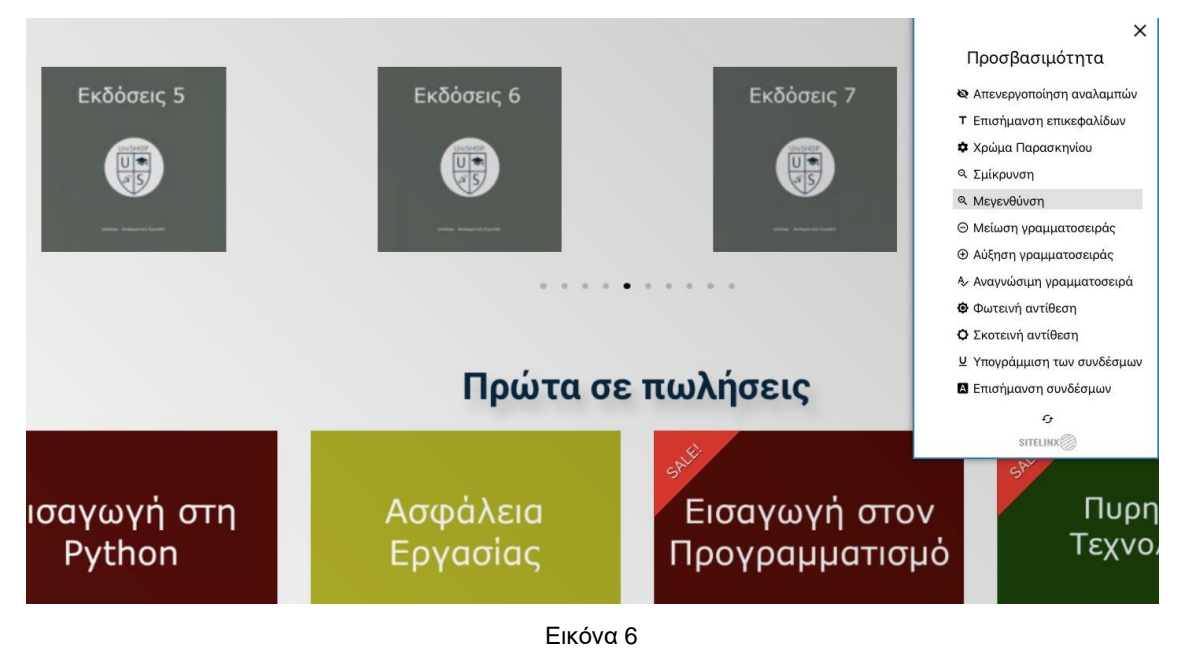

#### **3.2.5 Αύξηση / Μείωση Γραμματοσειράς**

Η επόμενες δύο λειτουργίες αφορούν την εμφάνιση του μεγέθους των επικεφαλίδων του ιστότοπου. Η μείωση και η αύξηση γραμματοσειράς έχουν σκοπό να εξυπηρετήσουν σε κάποιο βαθμό τα άτομα ώστε να έχουν καλύτερη ποιότητα πλοήγησης και ανάγνωσης κειμένων. Άτομα που πάσχουν από πρεσβυωπία, έχουν την ανάγκη ρύθμισης μείωσης. Ομοίως και η αύξηση της γραμματοσειράς βοηθά τους ανθρώπους με μυωπία για να έχουν πιο καθαρή εικόνα κατά την διάρκεια της περιήγηση.

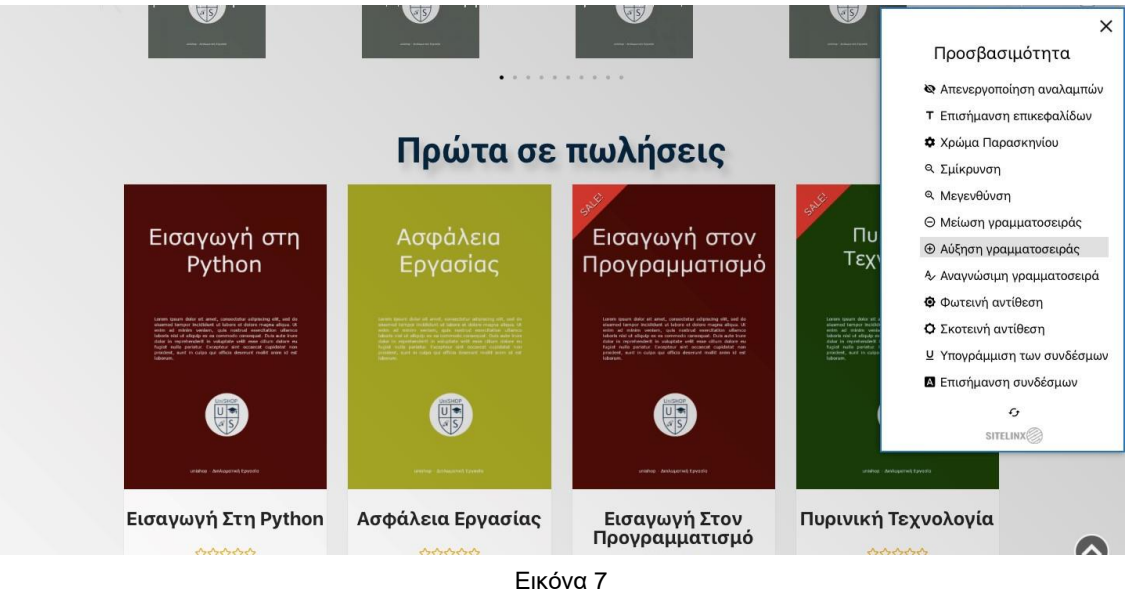

ΟΝΟΜΑ: ΠΟΠΟΒΑ ΡΕΓΚΙΝΑ ΕΠΙΒΛΕΠΩΝ: ΤΣΕΛΕΣ ΔΗΜΗΤΡΙΟΣ ΣΥΝΕΠΙΒΛΕΠΟΥΣΑ: ΣΥΜΕΩΝΑΚΗ ΕΛΕΝΗ 49

#### **3.2.6 Αναγνώσιμη Γραμματοσειρά**

Η λειτουργία της αναγνωρίσιμης γραμματοσειράς έχει σκοπό να καλύψει οποιαδήποτε ανάγκη όσο αναφορά την εμφάνιση της γραμματοσειράς του ιστότοπου. Δηλαδή μετατρέπει τα κείμενα σε κοινώς αποδεκτό μέγεθος, ευανάγνωστη γραμματοσειρά, μειώνει το πάχος τους και αφαιρεί οπτικά εφέ και χρώματα. Ακολουθεί ένα παράδειγμα στο οποίο η γραμματοσειρά δεν είναι πλέον bold, είναι ελάχιστα μειωμένη και χωρίς χρώμα.

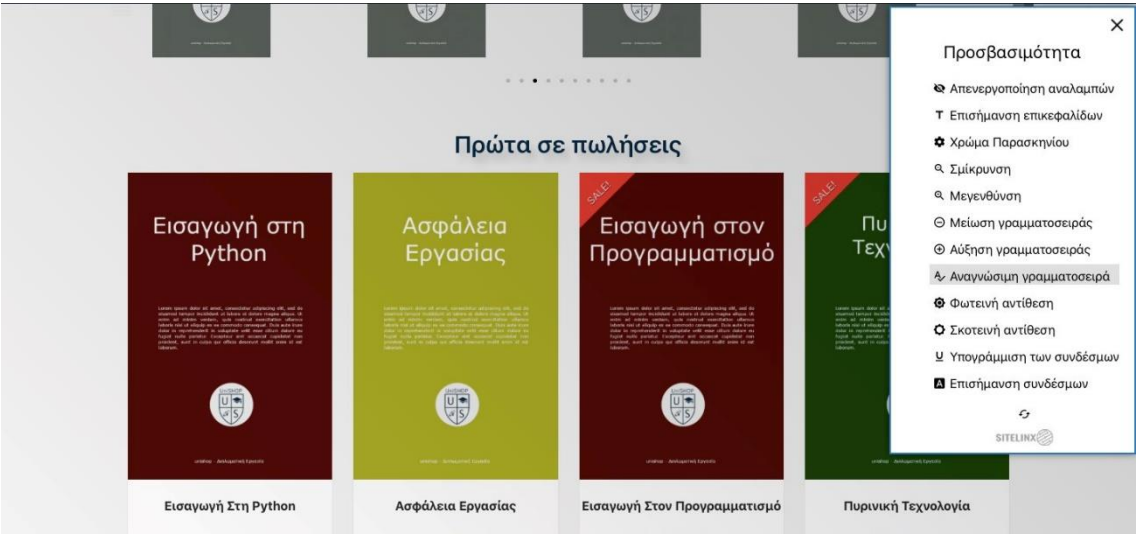

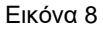

#### **3.2.7 Φωτεινή - Σκοτεινή Αντίθεση**

Οι επόμενες δύο λειτουργίες αφορούν την εμφάνιση του ιστότοπου και τις ρυθμίσεις σχετικά με την φωτεινότητα του. Η φωτεινότητα επηρεάζει τους ανθρώπους που έχουν ευαισθησία όρασης και παθήσεις γενικότερα στην όραση.

Η φωτεινότητα οποιασδήποτε οθόνης όπως και του υπολογιστή εκπέμπουν μπλε ακτινοβολία ή αλλιώς μπλε φως που αποτελεί πολύ επικίνδυνο μήκος κύματος ακτινοβολίας για τα μάτια. Το σύμπτωμα ευαισθησία στο φως ονομάζεται «φωτοφοβία» και για αυτό και οι ρυθμίσεις αυτές της αντίθεσης είναι σημαντικές να υπάρχουν. Ο χρήστης έχει την δυνατότητα να προσαρμόσει αναλόγως την οθόνη και σε συνάρτηση με τις ρυθμίσεις αυτές να προστατευτεί από την προβολή και την έκθεση στο εν λόγω φως.

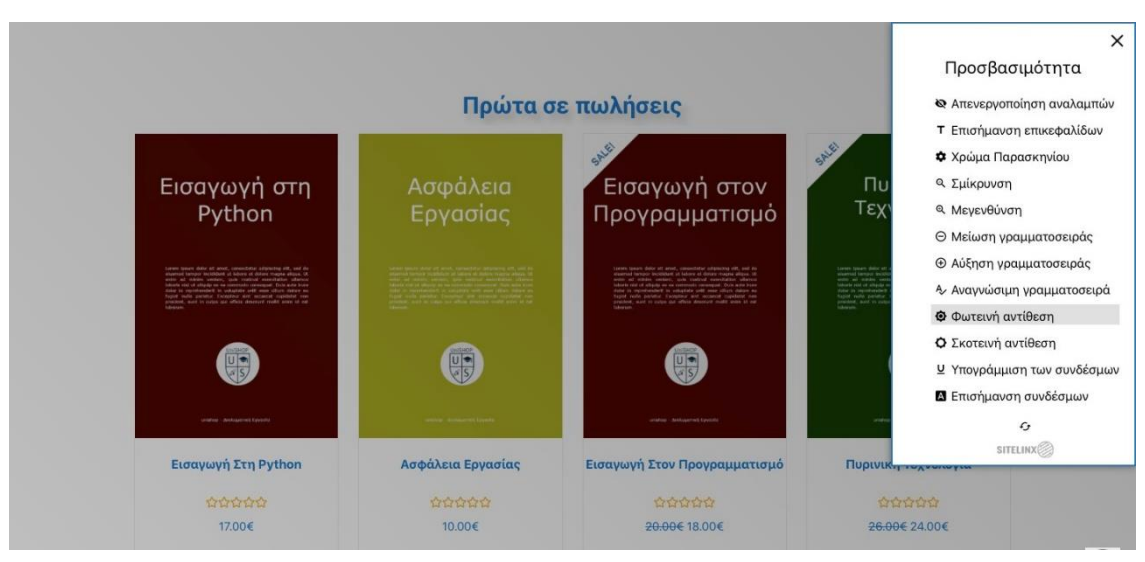

Εικόνα 9

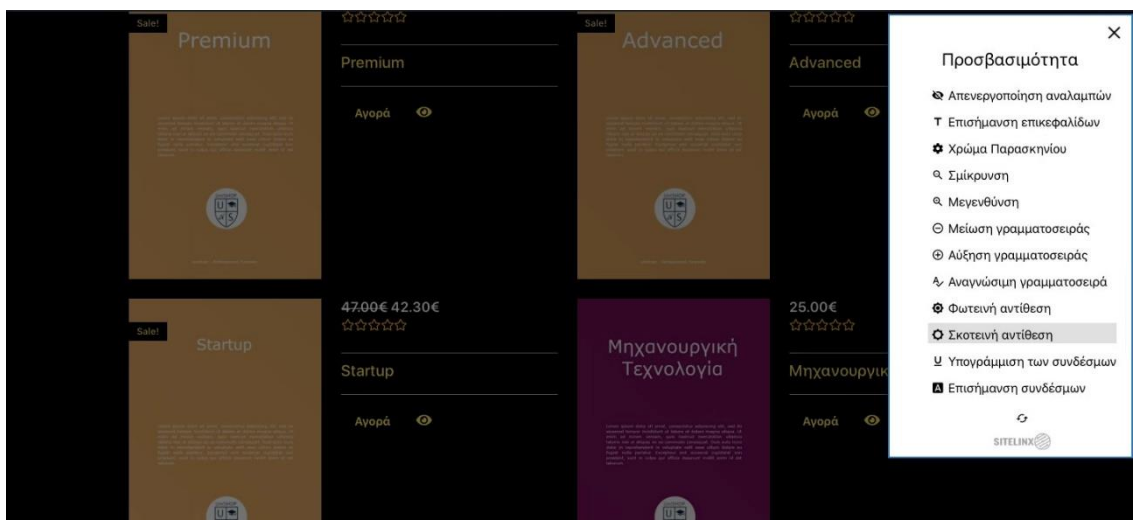

Εικόνα 10

### **3.2.8 Υπογράμμιση - Επισήμανση Συνδέσμων**

Παρακάτω στην ανάλυσή μας, οι επόμενες δύο ρυθμίσεις που επισυνάπτονται έχουν σκοπό να τονίσουν τους συνδέσμους της ιστοσελίδας. Αυτές οι λειτουργίες έχουν σκοπό να εστιάζουν στα σημεία που ανακατευθύνουν σε άλλες σελίδες η μέρη της ιστοσελίδας.

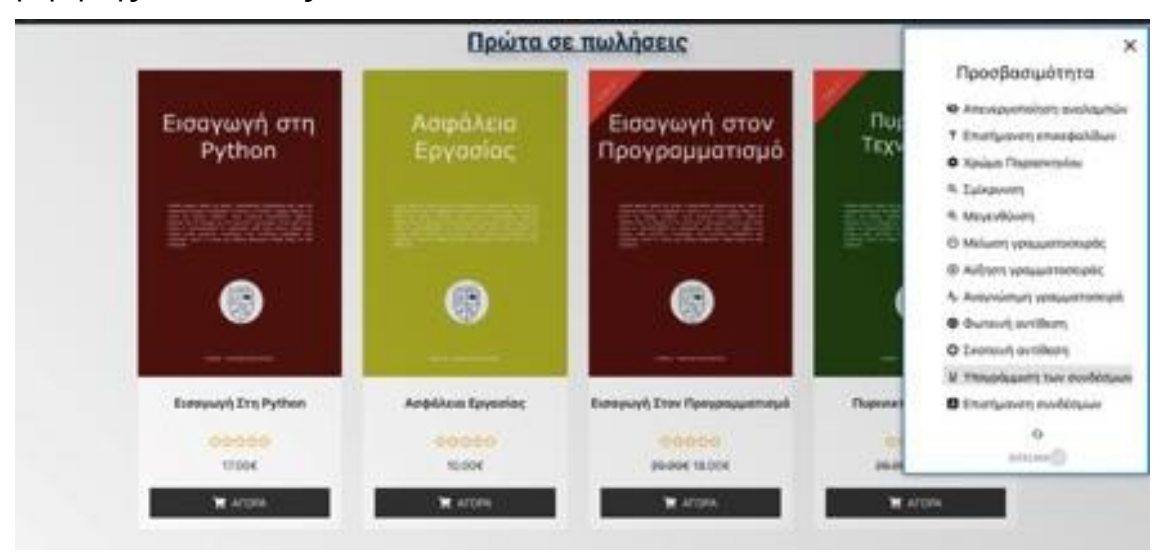

Εικόνα 11

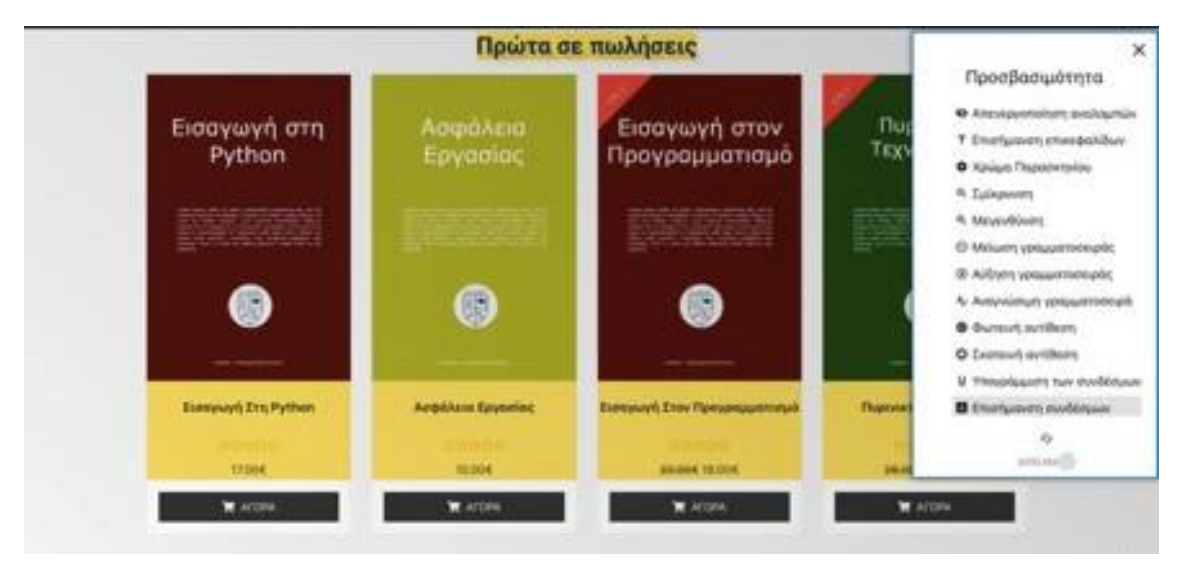

Εικόνα 12

## **3.3 Φωνητική αναζήτηση**

Η δυνατότητα της φωνητικής αναζήτησης στην ιστοσελίδα επιτυγχάνεται με την εγκατάσταση του plugin «Voice Search» του οποίου η λειτουργία είναι διαθέσιμη μόνο στον Chrome browser. Το plugin δίνει την δυνατότητα αναζήτησης οποιουδήποτε επιθυμητού προϊόντος στο ιστότοπο. Η φωνητική αναζήτηση στο site βρίσκεται στην κεντρική μπάρα του μενού πλοήγησης του ιστότοπου με την επιλογή μπάρας αναζήτησης εμφανίζεται και ένα εικονίδιο μικρόφωνου όπου με επιλογή οποίου ο χρήστης μπορεί να μιλήσει για να επιτευχθεί αναζήτηση. Το screenshot της μπάρας είναι η εξής:

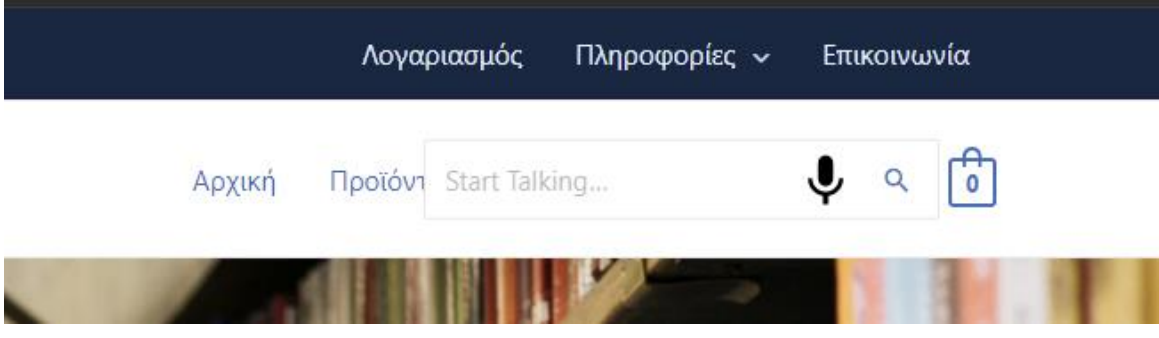

Εικόνα 13

Όπως απεικονίζεται η μπάρα αναζήτησης είναι η παραπάνω. Εφόσον έχει επιλεχθεί φωνητική αναζήτηση ο χρήστης προφέρει το επιθυμητό προϊόν ή κατηγορία πρός αναζήτηση, όπως για παράδειγμα η εξής στοχευμένης αναζήτηση:

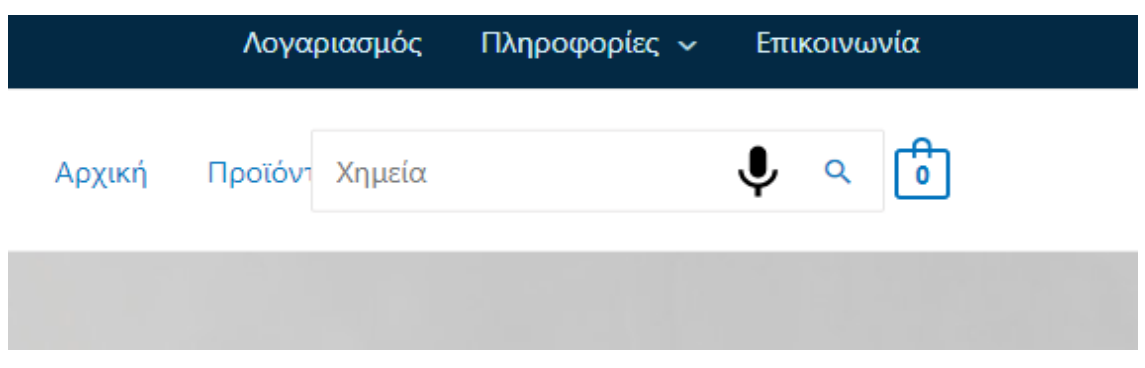

#### Εικόνα 14

Με αυτό τον τρόπο το εργαλείο αυτό διευκολύνει τους ανθρώπους με ειδικές ανάγκες όπως για παράδειγμα ανθρώπους με παθήσεις του πάρκινσον, δίνοντάς τους την δυνατότητα για εύκολη πλοήγηση και αναζήτηση προϊόντων και σελίδων. Εκτός όμως από εξυπηρέτηση ατόμων με παθήσεις, η φωνητική αναζήτηση είναι πολύ δημοφιλής λειτουργία καθώς μειώνει τον χρόνο αναζήτησης και διευκολύνει τον χρήστη κατά την πλοήγηση του στο διαδίκτυο.

# **3.4 Χρώματα**

Τα χρώματα έχουν αρκετά σημαντικό ρόλο κατά την σχεδίαση της ιστοσελίδας. Καθώς οι χρωματικές παλέτες που επιλέγονται κατά το Web Design προσφέρουν και επηρεάζουν την αισθητική εμφάνιση του σχεδιαζόμενου περιεχομένου του ιστότοπου και την ευχρηστία αυτού όσο αναφορικά με την προσβασιμότητα.

Ένα σημαντικό ποσοστό ανθρώπων αντιμετωπίζει κάποιο πρόβλημα διάκρισης χρωμάτων. Η αντίληψη του χρώματος επηρεάζει και τον τρόπο σκέψης καθώς κάθε χρώμα δίνει ένα υποσυνείδητο σήμα, η επιλογή των χρωμάτων πρέπει να γίνεται συνειδητά και με τέτοιο ικανοποιώντας τις ανάγκες κάθε χρήστη.

Ορισμένα άτομα, όπως οι άνθρωποι που πάσχουν από μερική απώλεια όρασης δεν έχουν την δυνατότητα να διακρίνουν όλα τα χρώματα καθώς επίσης και οι ηλικιωμένοι έχουν περιορισμένες ικανότητες αντίληψης των χρωμάτων. Πρέπει να προνοηθεί ο χρωματισμός που χρησιμοποιείται καθώς ορισμένοι άνθρωποι έχουν πρόσβαση στις πληροφορίες μόνο μέσω κειμένου για αυτό και πρέπει να διατίθενται και εναλλακτικές μορφές κειμένου.

Στην ιστοσελίδα έχουν επιλεχθεί χρώματα που αντιστοιχούν στη παλέτα colorblind ώστε τα χρώματα να είναι όσο το δυνατόν περισσότερο «προσβάσιμα» σε όλους του χρήστες και επίσης να προσφέρεται πάντα κειμενική μορφή κάθε προϊόντος συνοδευόμενη με τις αναγκαίες πληροφορίες αυτού.

# **3.5 Εφέ - Κινήσεις**

Η εμφάνιση της ιστοσελίδας έχει σχεδιαστεί με τέτοιο τρόπο ώστε λειτουργικά και εμφανισιακά να είναι απλή. Το χαρακτηριστικό της απλότητας είναι ιδιαίτερα σημαντικό επειδή προορίζεται σε ανθρώπους με ειδικές ανάγκες. Η ιστοσελίδα που έχει υλοποιηθεί δεν έχει έντονα χρώματα και περιεχόμενο που μπορεί να προκαλέσει αναστάτωση με ιδιαίτερες κινήσεις ή εναλλαγές και περιστροφές.

Άνθρωποι με ευαίσθητη ψυχολογία ή με επιληψία δεν πρέπει να εκτίθενται σε πολύ διαδραστικό περιεχόμενο καθώς είναι πολύ επικίνδυνο και να προκαλεστεί κάποια κρίση πανικού ή επιληπτική κρίση. Για αυτό τον λόγο, οι κινήσεις στην ιστοσελίδα είναι απλές χωρίς γρήγορες και απότομες εναλλαγές, όπως για

παράδειγμα στο κεντρικό slider φωτογραφιών, κάθε φωτογραφία διαδέχεται την επόμενη με ένα πολύ απαλό «fade-out».

### **3.6 Μεγέθυνση προϊόντος**

Η ιστοσελίδα επίσης διαθέτει επιπλέον το εργαλείο για μεγέθυνση κατά την διαδικασία προβολής προϊόντων. Αυτό αποσκοπεί στην καλύτερη προβολή προϊόντος κατά την πλοήγηση στη ιστοσελίδα. Ο χρήστης έχει την δυνατότητα να μεγεθύνει μόνο το προϊόν χωρίς να αλλάξει την προβολή της οθόνης. Παρακάτω παρουσιάζεται η εφαρμογή του μεγεθυντικού φακού στο προϊόν. Αυτό αποτελεί μια ευχρηστία ως προς εμφάνιση του προϊόντος καθώς δίνεται δυνατότητα μιας γρήγορης προβολής αναλυτικής εικόνας του προϊόντος.

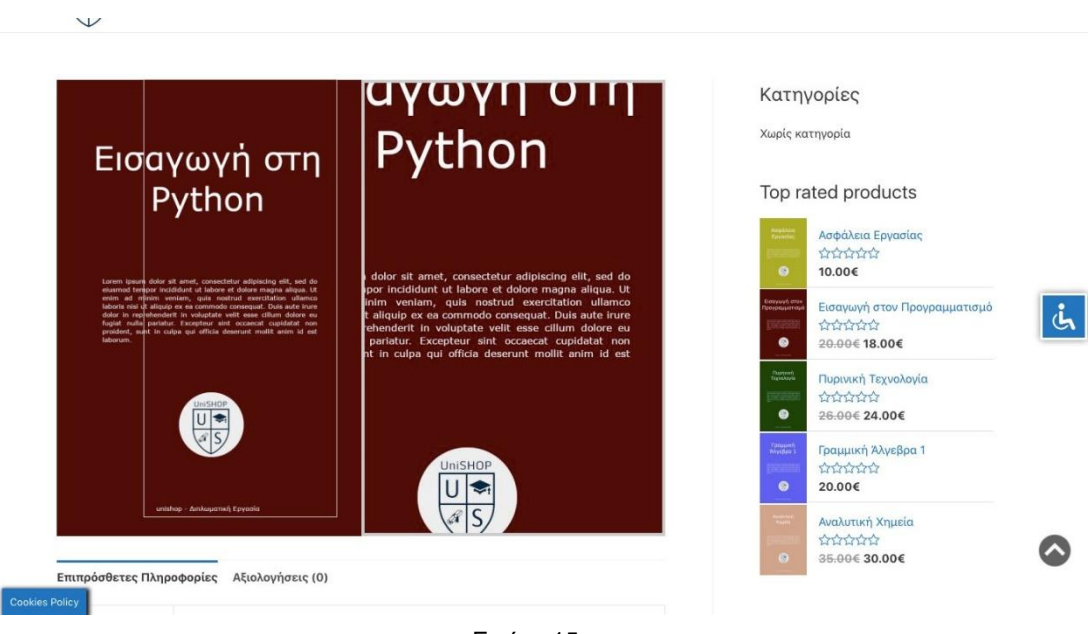

Εικόνα 15

# **3.7 ΟnePage Checkout**

Η ιστοσελίδα διαθέτει στην δεύτερη μπάρα την επιλογή για μεταφορά σε σελίδες είτε προβολής του καλαθιού είτε μεταφορά στο ταμείο, ώστε ο χρήστης που έχει ολοκληρώσει με την περιήγηση στη ιστοσελίδα και είναι έτοιμος για την ολοκλήρωση της αγοράς των προϊόντων μπορεί να κατευθυνθεί στην επιθυμητή σελίδα.

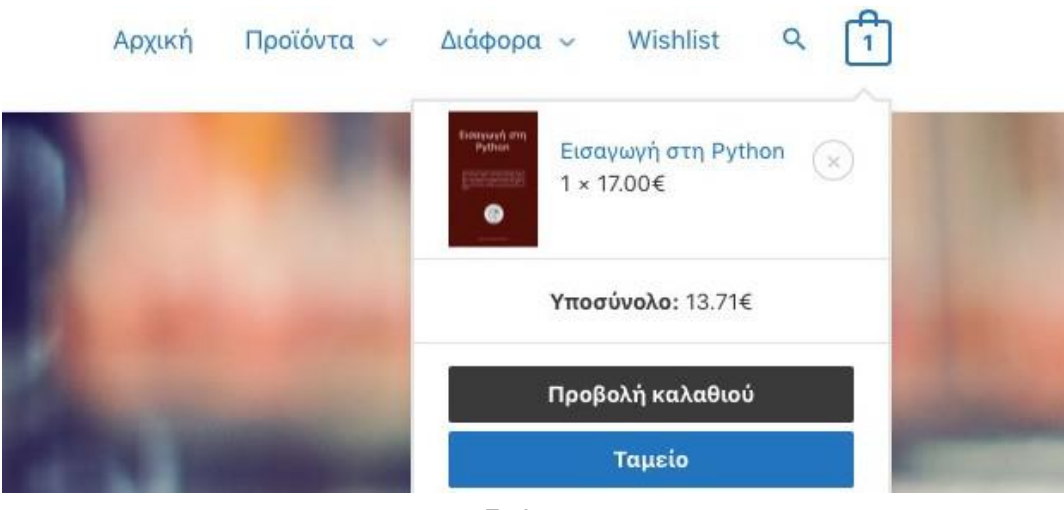

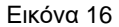

Η σελίδα καλαθιού αποτελεί μια σελίδα όπου ο χρήστης μπορεί να δει τα προϊόντα που έχει επιλέξει να αγοράσει πριν ολοκληρώσει τις αγορές του. Όπως επισυνάπτεται και στο παρακάτω screenshot η σελίδα διαθέτει αναλυτική απεικόνιση των επιλεγμένων προϊόντων προς αγορά. Στο καλάθι παρουσιάζονται όλες οι απαραίτητες πληροφορίες των επιλεγμένων προϊόντων. Εφόσον ο χρήστης έχει καταλήξει στις αγορές του με επιλογή ολοκλήρωσης αγοράς θα κατευθυνθεί αυτόματα στην σελίδα ταμείου.

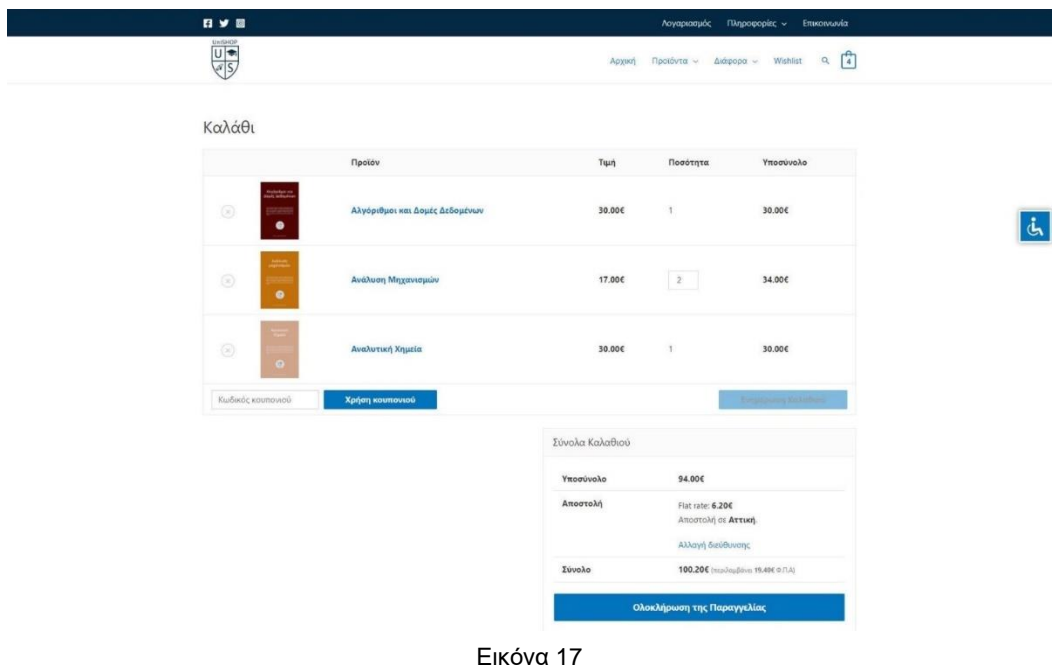

Παρακάτω παρουσιάζεται η σελίδα ταμείου (checkout), όπου ο χρήστης μπορεί να ολοκληρώσει τις αγορές του συμπληρώνοντας κάποια απαραίτητα στοιχεία για να γίνει αποστολή και η πληρωμή της παραγγελίας. Όλα τα προσωπικά στοιχεία κρυπτογραφούνται για να είναι ασφαλής. Εφόσον έχουν συμπληρωθεί τα στοιχεία αυτά καταγράφονται και αποθηκεύονται και βάση και πρόσβαση έχουμε από διαχειριστική σελίδα του ηλεκτρονικού καταστήματος, για να ολοκληρωθεί η αποστολή των προϊόντων στον χρήστη που έκανε αγορά. Στην πληρωμή δίνεται δυνατότητα επιλογής ανάμεσα σε τραπεζική κατάθεση είτε αντικαταβολή, αλλά στα στάδια ανάπτυξης δεν έχουν ενεργοποιηθεί αυτοί οι μηχανισμοί, πρακτικά ο χρήστης στην παρούσα φάση μπορεί μόνο να πληρώσει με αντικαταβολή.

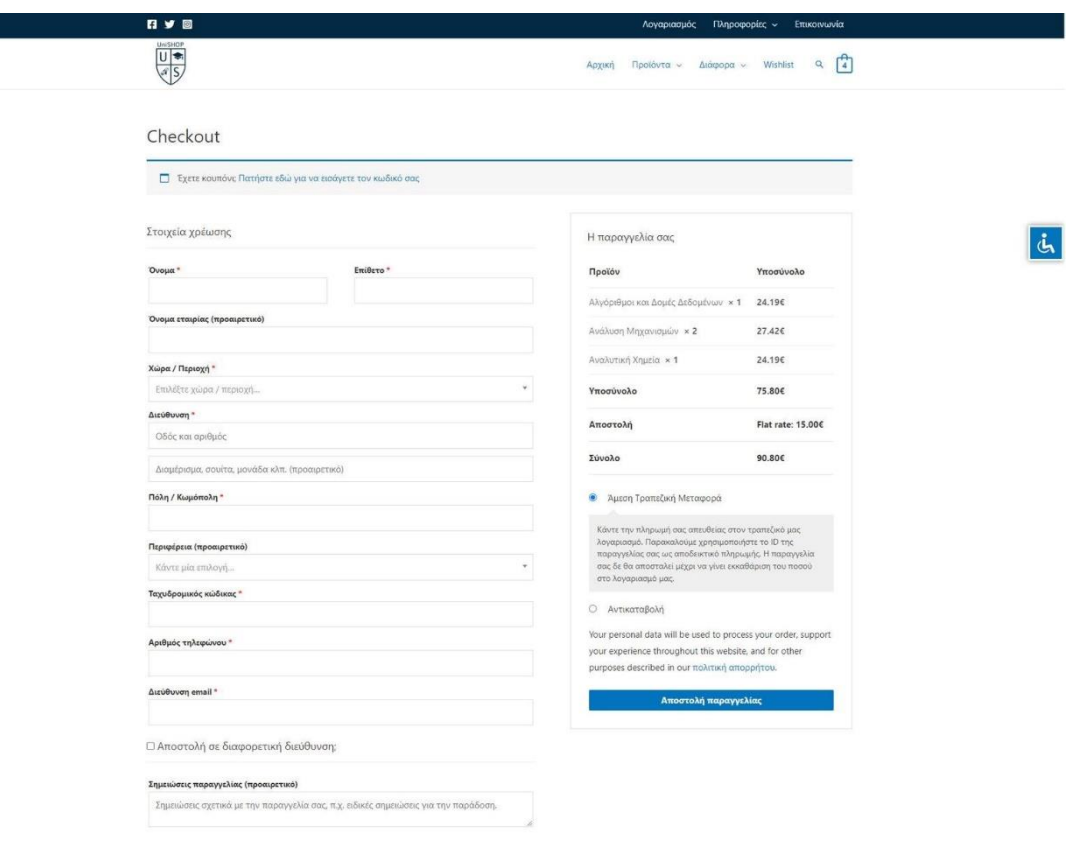

Εικόνα 18

# **ΚΕΦΑΛΑΙΟ 4 – SERVER & DOMAIN**

Ο Server ή αλλιώς σε ελληνική ορολογία εξυπηρετητής ή διακομιστής είναι ένας ηλεκτρονικός υπολογιστής ο οποίος διαβάζει και ενεργοποιεί το λογισμικό ώστε να εξυπηρετήσει το αίτημα του χρήστη ώστε να έχει την δυνατότητα παρουσίασης και εμφάνισης της εκάστοτε σελίδας που ζητηθεί από κάποιον browser (=φυλλομετρητή).

Για παράδειγμα σε περίπτωση εξυπηρέτησης ιστοσελίδας, ο web server θα τρέξει το λογισμικό κατάλληλο ώστε να εξυπηρετήσει τα αρχεία τα οποία έχουν συμβάλει στην κατασκευή μιας ιστοσελίδας. Κατά τον προγραμματισμό για ανάπτυξη μιας διαδικτυακής εφαρμογής πρώτον πρέπει να επιλεχθεί ο κατάλληλος διακομιστής για να φιλοξενήσει την εφαρμογή καθώς διαφορετικές αρχιτεκτονικές / γλώσσες προγραμματισμού απαιτούν διαφορετικούς web server.

Επιπλέον χρειάζεται να δημιουργηθεί και να οριστεί μια Βάση Δεδομένων για την αποθήκευση και οργάνωση των δεδομένων και των αρχείων της εφαρμογής. Στην περίπτωση μας χρησιμοποιήθηκε βάση MySQL με DBMS Maria DB με περιβάλλον διαχείρισης phpMyAdmin. Σήμερα προσφέρονται στην αγορά πολλοί κεντρικοί υπολογιστές εξυπηρετητών php ανοικτού κώδικα παρέχοντας σχεδόν όλοι τις ίδιες λειτουργίες. Οι περισσότεροι από αυτούς χρησιμοποιούν το Apache ως τον βασικό εξυπηρετητή για τη φιλοξενία εφαρμογών PHP και MySQL.

Οι πιο κοινές εφαρμογές για χρήση web-server είναι οι ακόλουθες:

- XAMPP
- WAMP
- LAMP
- LEMP
- MAMP
- AMPPS
- WPN-XM
- EasyPHP

### **4.1 Localhost Server - XAMPP**

Localhost σημαίνει τοπική φιλοξενία, δηλαδή αναφερόμαστε εφαρμογές όπου φιλοξενούνται και εκτελούνται έναν υπολογιστή και είναι αδύνατη η πρόσβαση σε τοπική εφαρμογή από άλλους χρήστες κυρίως για τους χρήστες του εξωτερικού δικτύου (extranet - web) καθώς οι χρήστες που βρίσκονται στο ίδιο δίκτυο με ορισμένες ρυθμίσεις σε συστήματα firewall και ασφαλείας μπορούν να προσπελάσουν μια εφαρμογή σε localhost.

#### **XAMPP**

- X αναφέρεται στο «cross-platform» που σημαίνει λογισμικό ανεξάρτητο πλατφόρμας, δηλαδή λειτουργεί σε λογισμικά όπως Windows, Linux και Mac το οποίο διευκολύνει και δίνει την δυνατότητα δημιουργίας local web servers
- Apache HTTP εξυπηρετητής
- MySQL
- PHP
- Perl

Αποτελεί ένα πακέτο προγραμμάτων ελεύθερου λογισμικού, λογισμικό ανοικτού κώδικα, ανεξαρτήτου πλατφόρμας. Είναι από τους πιο γνωστούς και διαδεδομένους Apache Server και κυρίως χρησιμοποιείται στις φάσεις ανάπτυξης μιας εφαρμογής. Κυρίως, χρησιμοποιείται για localhost και μπορεί να διαχειρίζεται τοπικά στο σύστημα δυναμικές ιστοσελίδες, που έχουν γραφτεί κυρίως PHP, Perl με βάσεις MySQL.

Ουσιαστικά το XAMPP χρησιμοποιείται για να τρέχει ένας Apache Server ο οποίος θα μας επιστρέφει τις σελίδες PHP της υλοποίησης μας. Επιπλέον μέσω του XAMPP προσφέρεται η δυνατότητα ανάρτησης και διαχείρισης βάσεων δεδομένων MySQL/MariaDB.

### **4.1.1 Εγκατάσταση του XAMPP**

Η εγκατάσταση του XAMPP γίνεται με λήψη και χρήστη του αρχείου (installer) από την διεύθυνση: <https://www.apachefriends.org/index.html> και να ακολουθηθεί η τυπική διαδικασία εγκατάστασης μιας εφαρμογής.

Αφού ολοκληρωθεί η εγκατάσταση πιθανότατα μπορεί να εμφανιστεί κάποιο σφάλμα λόγω της πόρτας, διότι ο Apache και MySQL χρειάζονται διαθέσιμη πόρτα για να τρέξουν, δεν μπορούν να τρέχουν εάν υπάρχει ένα άλλο πρόγραμμα στον υπολογιστή η οποία χρησιμοποιεί ήδη την πόρτα. Ο Apache «τρέχει» στην θύρα **80** και λαμβάνει αιτήσεις για ιστότοπους και η θύρα **443** χρησιμοποιείται για ασφαλείς συνδέσεις που απαιτούν κρυπτογράφηση. Η MySQL χρησιμοποιεί την θύρα **3306**.

Η επιλογή του XAMPP είναι ιδανική για την υλοποίησή μας καθώς μας δίνει πρόσβαση σε Apache, PHP, MySQL και phpMyAdmin όπου είναι απαιτούμενα για εγκατάσταση και λειτουργία του WordPress.

#### **4.1.2 Apache HTTP**

Είναι ένας HTTP server ανοιχτού λογισμικού ο οποίος παρέχεται από την Apache Software Foundation. Η κύρια λειτουργία του είναι να τρέχει μονίμως σε έναν υπολογιστή και αναλαμβάνει να εξυπηρετεί HTTP αιτήματα και να στέλνει (οπτικοποιεί) στους χρήστες αρχεία που αποτελούν ιστοσελίδες.

Ο Apache server τρέχει σε μια πόρτα, πόρτα της τοπικής εγκατάστασης η οποία είναι η 80 ή 443. Αυτές οι πόρτες μπορούν να τροποποιηθούν στην εγκατάσταση του XAMPP. Για έλεγχο ανοίγει στο URL: [http://localhost](http://localhost/) μια σελίδα αναφοράς και παρουσίασης του XAMPP.

Ο φάκελος ανάρτησης ιστοσελίδων του XAMPP βρίσκεται στο **htdocs** όπου εκεί αναρτώνται σε αντίστοιχο υποφάκελο όλες τις ιστοσελίδες (C:\XAMPP\htdocs). Μπορούμε να δηλώσουμε άλλο κεντρικό φάκελο κατά την εγκατάσταση του XAMPP.

### **4.1.3 MySQL**

Για να είναι δυνατή η χρήση και η διαχείριση της MySQL, θα πρέπει αρχικά να την ενεργοποιήσουμε στο διαχειριστικό πάνελ και στην συνέχεια να προηγηθούμε στον σύνδεσμο [http://localhost/phpmyadmin.](http://localhost/phpmyadmin) Το όνομα χρήστη για διαχείριση είναι εξ ορισμού το root και ο κωδικός είναι το κενό. Οπότε μετά από επιτυχή πρόσβαση στο σύστημα, μπορούμε να προχωρήσουμε στην δημιουργία βάσεων δεδομένων, να δημιουργηθούν πίνακες και να γίνει εισαγωγή των επιθυμητών δεδομένων.

Η MySQL αποτελεί ένα open source σύστημα διαχείρισης σχεσιακών βάσεων δεδομένων, το οποίο χρησιμοποίει SQL (Structured Query Language) ώστε εκτελούνται οι ενέργειες για την τροποποίηση της εκάστοτε βάσης. Είναι τόσο δημοφιλής λόγω του ότι είναι γρήγορη, αξιόπιστη και ευέλικτη, προσφέρει πρόσβαση σε πολλούς χρήστες με μια σειρά βάσεων δεδομένων, τρέχει σε διάφορα λειτουργικά συστήματα και πλατφόρμες.

# **Τα πλεονεκτήματα αυτής της βάσης δεδομένων σε σχέση με άλλες είναι τα εξής:**

- Έχει την δυνατότητα να τρέχει σε πλήθος λειτουργικών συστημάτων και πλατφορμών
- Εύκολη στην εκμάθηση
- Γρήγορο σύστημα, ειδικά για μικρά προγράμματα
- Οpen source σύστημα το οποίο σημαίνει ότι οποιοσδήποτε μπορεί να την εγκαταστήσει και να τροποποιεί με προσωπικές ανάγκες
- Η τεχνική υποστήριξη προσφέρεται από πολλές κοινότητες στο διαδίκτυο
- Συνεχόμενα αναπτύσσεται προσφέροντας όλο και περισσότερες υπηρεσίες
- Τέλεια συνεργασία με την PHP, για αυτό οι περισσότερες μεγάλες εταιρίες προτιμούν την κατασκευή ιστοσελίδων του με PHP και MySQL. Καθώς επίσης, τα περισσότερα CMS έχουν υλοποιηθεί να τρέχουν με βάση αυτή την αρχιτεκτονική.

#### **4.1.4 PHP**

Η PHP, Hypertext Preprocessor, αποτελεί μια δημοφιλής γλώσσα προγραμματισμού γενικού σκοπού κατάλληλη για κατασκευή ιστοσελίδων και web εφαρμογών γενικότερα, καθώς μπορεί να ενσωματωθεί σε κώδικα html και να τρέξει χωρίς την ανάγκη μεγάλης υπολογιστικής ισχύς στον server.

Επίσης, υποστηρίζεται από διαρκώς από την ομάδα ανάπτυξης της γλώσσας με νέες εκδόσεις και νέα features. Αναπτύσσεται σταδιακά για χρήση σε περισσότερους servers όπως nginx και LiteSpeed και μπορεί να διαχειριστεί μεγάλες βάσεις δεδομένων με αρκετά καλές επιδόσεις. Ένα ακόμα πλεονέκτημα της php είναι πως είναι «φιλική» γλώσσα κατάλληλη όσο για έναν μη γνώστη όσο και για έναν έμπειρο προγραμματιστή καθώς διατίθεται ένα μεγάλο πλήθος έτοιμων συναρτήσεων και βιβλιοθηκών για εκτέλεση ενός διευρυμένου φάσματος ενεργειών.

### **4.2 Web Hosting**

Web Hosting είναι διαδικτυακή φιλοξενία εφαρμογών σε κάποιον web server οι οποίες είναι προσβάσιμες στους χρήστες από οποιοδήποτε μέρος του κόσμου με χρήση υπολογιστή και σύνδεση στο διαδίκτυο.

Η διαδικτυακή φιλοξενία της εφαρμογής υφίσταται σε έναν απομακρυσμένο Η/Υ που λειτουργεί ως server. Στις μέρες μας η επικρατούσα αρχιτεκτονική των web servers είναι η χρήση εικονικών μηχανημάτων (VM) αντί φυσικών μηχανημάτων, ουσιαστικά δεν παρακάμπτεται το φυσικό μηχάνημα αλλά αντί σε κάθε φυσικό μηχάνημα το οποίο έχει φυσικούς πόρους και ένα λειτουργικό σύστημα (Host OS) τρέχει μια εφαρμογή η μια ομάδα εφαρμογών τρέχει λογισμικό στο οποίο τρέχουν εικονικές μηχανές. Κάθε εικονική μηχανή (VM) έχει πρόσβαση στους φυσικούς πόρους της μηχανής (ή σε μέρος πόρων αποκλειστικά δεσμευμένο για αυτές), έχει το δικό της λειτουργικό σύστημα (Guest OS) και στο λειτουργικό σύστημα υπάρχει το κατάλληλο λογισμικό για να λειτουργεί ως web server. Με αυτόν τον τρόπο τα VM έχουν μειώσει την ανάγκη ύπαρξης πολλών φυσικών μηχανημάτων και έχουν δώσει την δυνατότητα ανάπτυξης σύγχρονων αρχιτεκτονικών που βοηθούν στην ταχύτητα επεξεργασίας και διαχείρισης μεγάλου φόρτου δεδομένων.

Στην σημερινή εποχή όπου πολλές εφαρμογές, υπηρεσίες και ιστοσελίδες τείνουν να λειτουργούν σε servers στον παγκόσμιο ιστό, είναι σημαντικό να αναφερθεί πως ο περισσότερος όγκος των εργασιών όπως οι κυρίως λειτουργίες, η αποθήκευση και η επεξεργασία των δεδομένων της εφαρμογής επηρεάζουν και αφορούν τον web server αφήνοντας ένα μέρος λειτουργιών να εκτελείται στον browser. Επιπλέον, θα πρέπει να αναφερθούμε και στις εφαρμογές οι οποίες κάνουν έναν web server προσβάσιμο και εύκολα διαχειρίσιμο όπως στην περίπτωσή μας το cPanel.

### **4.2.1 Αναζήτηση και αγορά domain**

**Domain name** ή αλλιώς στα ελληνικά όνομα τομέα είναι το όνομα που αποτελεί την διεύθυνση μιας ιστοσελίδας και ουσιαστικά παραπέμπει σε κάποιο διαδικτυακό τόπο αποτελώντας την ταυτότητά του στο διαδίκτυο. Κάθε domain name αποτελεί το μοναδικό όνομα για έναν ιστότοπο και πρέπει να κατακυρώνεται ώστε να καταγραφτεί στο κατάλογο ονομάτων - domain name register.

Συνοπτικά, ένα URL(Uniform Resource Locator) για παράδειγμα της υποδομής μας το <https://www.pv-regina.eu/unishop/> μπορεί να αναλυθεί ως ακολούθως:

- https:// -> πρωτόκολλό επικοινωνίας
- www -> Word Wide Web (Παγκόσμιος Ιστός)
- pv-regina -> Domain Name
- eu -> Top Level Domain
- /unishop/ -> Folder under Domain

Η αναζήτηση του Domain είναι δυνατή μέσω ενός φυλλομετρητή (browser). Δημοφιλείς φυλλομετρητές είναι οι εξής: Google Chrome, Safari, Mozilla Firefox, Brave, Edge, Explorer κλπ. Οποιοσδήποτε browser διαθέτει μια μπάρα διευθύνσεων οπού είναι δυνατή η εισαγωγή του επιθυμητού Domain προς αναζήτηση στην συνέχεια, αυτομάτως γίνεται η αντιστοίχιση του Domain στην IP του server που φιλοξενείται.

Η επιλογή του domain name πρέπει να γίνεται με βάση κάποια συγκεκριμένα κριτήρια.

- Αρχικά πρέπει να εξασφαλιστεί ότι το όνομα είναι διαθέσιμο
- Το επιλεγόμενο όνομα να μην ξεπερνάει το επιτρεπτό μέγεθος
- Επιλογή κατάληξης
- Εύηχη και εύστοχη ονομασία

Στην περίπτωσή μας, για την ολοκλήρωση της διπλωματικής εργασίας έπρεπε να αναζητηθεί και να αγοραστεί ένα domain. Η διαδικασία κατοχύρωσης είναι αρκετά απλή, αρχικά θα πρέπει να βρεθεί ένας πάροχος (ipHost, topHost, papaki κλπ) και μέσω αυτού θα μεταβούμε σε αγορά ενός επιθυμητού διαθέσιμου domain. Μέσω των διαδικτυακών εργαλείων που παρέχει ο εκάστοτε πάροχος είναι δυνατόν να ελέγξουμε την διαθεσιμότητα των domain και στην συνέχεια να προβούμε σε αγορά.

Άλλο ένα σημαντικό κομμάτι πέραν της επιλογής ονόματος της ιστοσελίδας είναι η επιλογή φιλοξενίας του ιστότοπου.

### **4.2.2 Αναζήτηση και αγορά πακέτου φιλοξενίας**

Η επιλογή του κατάλληλου παρόχου για την φιλοξενία της ιστοσελίδας αποτελεί μια σχετικά χρονοβόρα και περίπλοκη διαδικασία. Υπάρχουν συγκεκριμένοι παράγοντες που πρέπει να ληφθούν υπόψη κατά την αναζήτηση. Σήμερα υπάρχουν εκατοντάδες εταιρείες που παρέχουν web hosting αλλά δεν είναι όλες ασφαλείς και πριν την τελική κατάληξη επιλογής πρέπει να συγκριθούν και να αξιολογηθούν τα προσφερόμενα στοιχεία του κάθε πακέτου και να επιλεχθεί αυτό που προσφέρει κάποια συγκεκριμένα απαραίτητα κριτήρια ώστε να επιλεχθεί το ιδανικότερο πακέτο για αγορά, φιλοξενία και λειτουργία της εφαρμογής μας.

Η επιτυχία της ιστοσελίδας ή του ηλεκτρονικού καταστήματος εξαρτάται από τους ακόλουθους παράγοντες hosting:

- Ταχύτητα / Επεξεργαστική Ισχύς / Μνήμη / Χώρος στο δίσκο
- Δυνατότητα λήψης και άμεσης επαναφοράς backup
- Υποστήριξη Παρόχου 24/7
- Συνεχής αναβάθμιση της υποδομής τόσο σε hardware όσο και σε software
- Hosting Reliability Uptime 100%
- Ασφάλεια αποθήκευσης και μεταφοράς δεδομένων
- Δυνατότητα προσαρμογής και προσθήκης εργαλείων ανάπτυξης
- Υποστήριξη διαφορετικών τεχνολογιών
- Πολλά πακέτα φιλοξενίας ανάλογα την απαίτηση

Στα πρώτα στάδια ζωής και λειτουργίας της σελίδας πρόσβαση σε μεγάλο ποσό πόρων δεν είναι απαραίτητη καθώς οι ανάγκες αρχικά είναι λίγες λόγο χαμηλής κίνησης (traffic) της σελίδας. Όμως με τη πάροδο του χρόνου εάν η ιστοσελίδα θα μεγαλώνει (για παράδειγμα περισσότερα προϊόντα, πολυμέσα και άλλες αντίστοιχες προσφερόμενες λειτουργίες του ιστότοπου) θα είναι απαραίτητη η αναβάθμιση της υπηρεσίας καθώς χρειάζεται περισσότερος διαθέσιμος αποθηκευτικός χώρος, επεξεργαστική ισχύ και μνήμη. Είναι γενικώς απαραίτητο να διατίθεται επιπλέον χώρος ή να είναι δυνατή αλλαγή πακέτου φιλοξενίας σε περίπτωση ανάγκης. Οι πόροι που χρειάζονται περισσότερη αναφορά είναι:

Η **ταχύτητα** η οποία αποτελεί έναν σημαντικό παράγοντα που επηρεάζει την προτίμηση των χρηστών κατά την πλοήγηση. Η ταχεία φόρτωση του site προσφέρει μόνο θετικά χαρακτηριστικά σε όλους, τόσο στον πελάτη που μπορεί άμεσα και γρήγορα να περιηγηθεί στην ιστοσελίδα όσο και τον ιδιοκτήτη της ιστοσελίδας καθώς μπορεί μια αύξηση της διαδικτυακές πωλήσεις και το ποσοστό περιήγησης. Είναι αποδεδειγμένο ότι οι χρήστες δεν προτιμούν τα site με αργή φόρτωση.

Το κριτήριο που αφορά το **Hosting Reliability** (= uptime score) αποτελεί το χρόνο κατά το οποίο το website είναι ενεργό και λειτουργεί, δηλαδή είναι δημοσίως ορατό και προσβάσιμο από οπουδήποτε. Ο server που θα επιλεχθεί πρέπει να ληφθεί υπόψη εάν είναι φυσικός ή cloud, καθώς εάν είναι cloud server δεν εξαρτάται από το hardware ενώ ένας φυσικός server σε περίπτωση οποιουδήποτε hardware failure οι υπηρεσίες του δεν θα παρέχονται μέχρις ότου αποκατασταθεί ή αντικατασταθεί το υλικό.

Η **Ασφάλεια Δεδομένων** αποτελεί ένα από τα βασικότερα κριτήρια που επηρεάζει τη φιλοξενία ιστοσελίδων. Το site πρέπει να είναι αξιόπιστο και να μην κλονίζεται η εμπιστοσύνη των χρηστών του website. Κρίσιμη αναφορά ασφαλείας αφορά κυρίως τα κοινόχρηστα πακέτα φιλοξενίας (shared hosting servers), τα οποία είναι οικονομικά αλλά με παροχή περιορισμένων δυνατοτήτων και πρόσβασης καθώς το σύστημα διαμοιράζεται. 'Όμως επειδή όλες οι ιστοσελίδες μοιράζουν τον ίδιο server υπάρχει πιθανότητα εάν παραβιαστεί μια από αυτές και να επηρεαστεί ολόκληρος ο server. Ως αποτέλεσμα υπάρχει πιθανότητα να κλαπούν τα προσωπικά δεδομένα κάτι που θα αποτελέσει πρόβλημα όσο στους ιδιοκτήτες τόσο και στους χρήστες. Η ασφάλεια των ορίζεται σε πολλαπλά επίπεδα (network, firewalls, encryption, secure software).

Η **δυνατότητα αποθήκευσης κλώνου της υποδομής** ή αλλιώς **backup** είναι επίσης μεγίστης σημασίας κριτήριο, καθώς η ευχέρεια της επαναφοράς των υπάρχοντών δεδομένων μετά από οποιοδήποτε σενάριο καταστροφής είναι ανεκτίμητη για όλα τα μέρη της συμφωνίας (πάροχος φιλοξενίας / ιδιοκτήτης ιστότοπου).

Η **υποστήριξη** αποτελεί το στοιχείο το οποίο μπορεί να επηρεάσει την λειτουργία των μη εξοικειωμένων χρηστών με την ανάπτυξη των ιστοσελίδων. Διότι η παροχή βοήθειας των ειδικών κατά την δημιουργία εφαρμογών είναι σημαντική ώστε να επιτυγχάνεται σωστά όλη η διαδικασία και να λύνονται όλα τα τυχόν εμφανιζόμενα τεχνικά προβλήματα.

#### **4.2.3 Βασικές ρυθμίσεις αφορούν Domain**

Όπως προαναφέρθηκε η επιλογή Domain αποτελεί πολύ σημαντική επιλογή τόσο για την αναγνωρισιμότητά της εφαρμογής όσο και την προσπέλασή της από το κοινό. Όμως οι ανάγκες και οι λειτουργίες που πρέπει να γίνουν χωρίζονται σε δύο φάσεις και αποτελούν κύρια στάδια τα οποία είναι το στάδιο της κατοχύρωσης και το στάδιο του ορισμού του domain σε κάποιο πακέτο φιλοξενίας σε κάποιο server. Ακολουθεί η ανάλυση των δύο επιμέρους φάσεων.

#### **4.2.3.1 Φάση κατοχύρωσης Domain**

Αφού έχουμε καταλήξει στο επιθυμητό Domain και εφόσον είναι διαθέσιμο προς αγορά τότε είμαστε πλέον σε θέση να προχωρήσουμε στην κατοχύρωσή του και συνεπώς την αγορά του. Κατόπιν αγοράς του Domain, μέσω της πλατφόρμας που χρησιμοποιεί ο κάθε πάροχος είμαστε πλέον σε θέση μέσω του αντίστοιχου panel να ορίσουμε στο Domain τα στοιχεία του νόμιμου ιδιοκτήτη ο οποίος είναι υπεύθυνος για οποιαδήποτε επικοινωνία χρειαστεί από τον πάροχο.

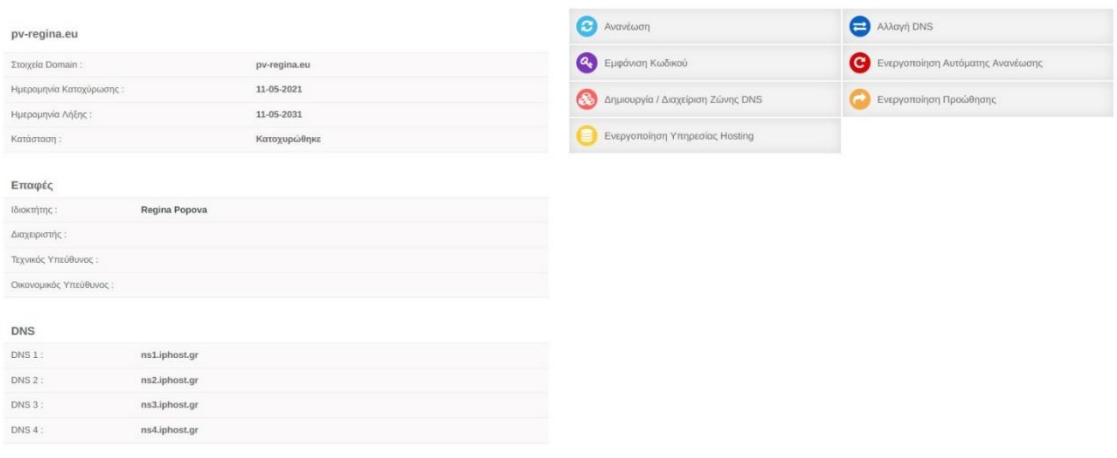

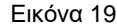

Επιπλέον, ανάλογα την επιθυμία μας τα στοιχεία του ιδιοκτήτη μπορούν να είναι private ή public. Επίσης, ίσως η πιο σημαντική ρύθμιση αποτελεί τον ορισμό των DNS records [\(ns1.testserver.gr,](http://ns1.testserver.gr/) [ns2.testserver.gr\)](http://ns2.testserver.gr/) ουσιαστικά ο ορισμός τους δείχνει το domain σε ποιον server πρέπει να κάνει αρχικά "resolve" δηλαδή σε ποιον server να ψάξει να ανακατευθύνει τα αντίστοιχα requests από τους browsers. Στην συνέχεια ο server αναλόγως παρέχει τα επιθυμητά αρχεία / λειτουργικότητα.

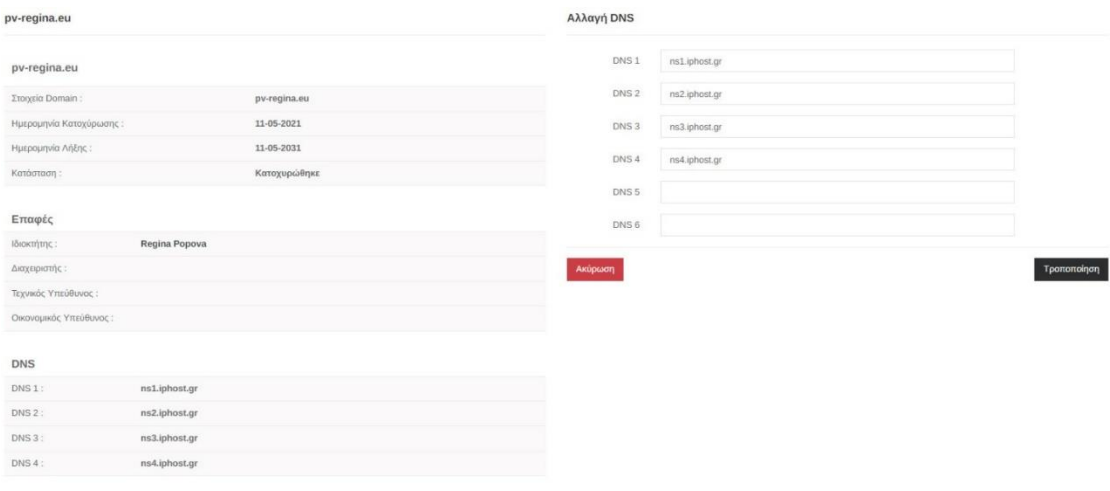

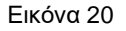

#### **4.2.3.2 Φάση ορισμού Domain στον server**

Σε αυτή την φάση στο πακέτο φιλοξενίας που έχει αγοραστεί πρέπει να οριστεί το primary domain. Αφού οριστεί το primary domain αυτομάτως ή και χειροκίνητα ανά την περίσταση δημιουργούνται τα DNS records τα οποία αναλύονται στην συνέχεια. Επιπλέον, στον root folder (public\_html, httdocs, wwwroot) του domain γίνεται deploy η εφαρμογή.

#### **4.2.4 cPanel**

To cPanel είναι ένα λογισμικό το οποίο επιτρέπει η διαχείριση των υπηρεσιών φιλοξενίας σκοπό να είναι εύκολη, γρήγορη και αποτελεσματική. Ουσιαστικά είναι ένα γραφικό περιβάλλον χρήστη (GUI, Graphical user interface) και χρησιμοποιείται ως πίνακας ελέγχου.

Είναι μία από τις πιο διαδεδομένες εμπορικές λύσεις και μοιράζεται το μεγαλύτερο μερίδιο αγοράς με δεύτερο τον κύριο ανταγωνιστή του το λογισμικό Plesk.

Μπορεί να εγκατασταθεί σε Linux και σε Windows servers. Μέσω του cPanel παρέχεται η δυνατότητα διαχείρισης των αρχείων του ιστότοπου, η δημιουργία και η διαχείριση βάσεων δεδομένων (MySQL), διαχείριση των Domain, λογαριασμών FTP, διαχείριση email και γενικότερα όλες οι αντίστοιχες ενέργειες διαχείρισης που απαιτούνται για την διαχείριση μιας εφαρμογής που λειτουργεί σε ένα πακέτο φιλοξενίας.

Ακολουθούν ορισμένες βασικές έννοιες και λειτουργίες οι οποίες παίζουν βασικό ρόλο στην διαχείριση και λειτουργία μιας οποιαδήποτε εφαρμογής στο διαδίκτυο η οποία φιλοξενείται σε κάποιον web server.

#### **4.2.4.1 Βάσεις Δεδομένων**

Οι περισσότερες εφαρμογές που προηγούμαστε καθημερινά στο διαδίκτυο αποθηκεύουν και τροποποιούν δεδομένα τα οποία βρίσκονται αποθηκευμένα σε μια βάση δεδομένων.

Το cPanel μας δίνει την δυνατότητα δημιουργίας και διαχείρισης σχεσιακών βάσεων δεδομένων MySQL. Η οργάνωση των βάσεων και των χρηστών τους γίνεται μέσα από το cPanel αλλά η τροποποίηση και η εσωτερική διαχείριση της βάσης γίνεται μέσω του phpMyAdmin.

#### **Κεντρικό menu DATABASES** MySQL® Database Wizard Remote MySQL® MySQL® Databases phpMyAdmin Εικόνα 21

#### **Διαχείριση βάσεων**

| phpMyAdmin<br>0.9098<br>Πρόσφατα Αγαπημένοι               | - Εξαγωγή - Εισαγωγή - Λειτουργίες - Εργασίες - Συμβάντα - Σι Δείκτες - 4 Σχεδιαστής |                                                                                                    |                                                 |                   |
|-----------------------------------------------------------|--------------------------------------------------------------------------------------|----------------------------------------------------------------------------------------------------|-------------------------------------------------|-------------------|
|                                                           | M Aoun<br><b>KGO SOL</b>                                                             | Αναζήτηση Επερώτημα κατά παράδειγμα                                                                                                    |                                                 |                   |
|                                                           | Φίλτρα                                                                               |                                                                                                    |                                                 |                   |
| pyregin test<br>pyregin unishop                           | Να περιλαμβάνει τη λέξη:                                                             |                                                                                                    |                                                 |                   |
| Γράψη για να φιλτράρετε. Επίθε για Χ.                     | $\pi$ ivoxac $\rightarrow$                                                           | Ενέργεια                                                                                                    | Εγγραφές Ο Τύπος Σύνθεση                        | Μένεθος Περίσσεια |
| $1 \times 332$                                            | wp actionscheduler actions                                                           | Filepriynon ile Δομή ε Αναζήτηση ile Προσθήκη ε Αδειασμα a Διαγραφή                                                                                                    | <sup>0</sup> InnoDB utf8mb4 unicode ci 128,0 KB |                   |
| $ \overline{R}$ N <sub>to</sub>                           | wp actionscheduler claims                                                            | <b>E Περιήγηση γι Δομή · « Αναζήτηση Ε Προσθήκη Ε Αδειασμα</b> · Διαγραφή                                                                                                    | o InnoDB utf8mb4 unicode ci 32,0 33             |                   |
| + vp actionscheduler action                               | wp actionscheduler groups                                                            | <b>A</b> Περιήγηση (Α Δομή ε Αναζήτηση 3 Προσθήκη Ε Αδειασμα ε Διαγραφή                                                                                                    | <sup>3</sup> InnoDB utf8mb4 unicode cl 32,0 33  |                   |
| wp_actionscheduler_claim                                  | wp actionscheduler logs                                                              | <b>Ε Περιήγηση Τη Δομή · « Αναζήτηση Ε Προσθήκη Ε Αδειασμα</b> · Διαγραφή                                                                                                    | <sup>0</sup> InnoDB utf8mb4 unicode ci 41,0 KB  |                   |
| wp_actionscheduler_group<br>wp actionscheduler logs       | wp_cli_cookie_scan                                                                   | Aδειασμα Aιαγραφή Aναζήτηση 3 Προσθήκη ε Αδειασμα Aιαγραφή                                                                                                    | o InnoDB utf8mb4 unicode ci 16,0 %B             |                   |
| wp cli cookie scan                                        | wp cli cookie scan categories                                                        | <b>According to Avenue Avenue According According According According According According According Control According Control According Control According Control According Control According Control According Control Accordi</b> | # InnoDB utf8mb4 unicode ci 32, 0 XB            |                   |
| - wp cli cookie scan categ                                | wp cli cookie scan cookies                                                           | <b>A Περιήγηση με Δομή &amp; Αναζήτηση βε Προσθήκη Φε Αδειασμα © Διαγραφή</b>                                                                                                    | o InnoDB utf8mb4 unicode ci 48,0 XB             |                   |
| wp_cli_cookie_scan_cooki<br>wp_cli_cookie_scan_url        | wp cli cookie scan url                                                               | - Περιήγηση μι Δομή · φ Αναζήτηση Ε Προσθήκη (- Άδειασμα · Διαγραφή                                                                                                    | <sup>0</sup> InnoDB utf8mb4 unicode ci 16,0 KB  |                   |
| wp cli scripts                                            | wp_cli_scripts                                                                       | <b>1 Περιήγηση</b> γι Δομή <b>*</b> Αναζήτηση <b>3 Γεροσθήκη</b> Αδειασμα Ο Διαγραφή                                                                                                    | 4 InnoDB utf8mb4 unicode ci 16,0 XB             |                   |
| +L / wp_commentmeta                                       | $w$ p commentmeta                                                                    | Η Περιήγηση γ Δομή · Αναζήτηση <b>γ Προσθήκη</b> Η Αδειασμα και Διαγραφή                                                                                                    | c InnoDB utf8mb4 unicode ci 48,0 XB             |                   |
| wp_comments                                               | wp_comments                                                                          | Representation of Analytical State (Avalytical State of Alexandre Careypage)                                                                                                    | 2 InnoDB utf8mb4 unicode ci 112,0 XB            |                   |
| $+ - r$ wp links<br>wp_nextend2_image_stora               | wp links                                                                             | - Περιήγηση γ Δομή · Αναζήτηση βε Προσθήκη - Άδειασμα · Δκαγραφή                                                                                                    | 0 InnoDB utf8mb4 unicode ci 32,0 KB             |                   |
| FLV wp nextend2 section stor                              | wp_nextend2_image_storage                                                            | - Περιήγηση (με Δομή - Αναζήτηση 34 Προσθήκη - Αδειασμα - Διαγραφή                                                                                                    | 5 InnoDB utf8mb4 unicode ci 32,0 KB             |                   |
| wp_nextend2_smartslider3                                  | wp_nextend2_section_storage                                                          | <b>Ε Περιήγηση Τη Δομή · Αναζήτηση Ε Προσθήκη ΠΑδειασμα</b> · Διαγραφή                                                                                                    | 7. InnoDB utf8mb4 unicode ci 112, 0 XB          |                   |
| wp_nextend2_smartslider3<br>+Let wp_nextend2_smartslider3 | wp_nextend2_smartslider3_generators                                                  | A Περιήγηση βή Δομή ε Αναζήτηση βε Προσθήκη ε Αδειασμα Ο Διαγραφή                                                                                                    | 0 InnoDB utf8mb4 unicode ci 16,0 KB             |                   |

Εικόνα 22

#### **4.2.4.2 public\_html - Root Folder**

Κάθε εφαρμογή για να εκτελεστεί θα πρέπει ο εκάστοτε HTTP Server να γνωρίζει που βρίσκονται τα αρχεία υποδομής. Στην περίπτωση του cPanel κεντρικός "root folder" ονομάζεται public\_html και είναι προσβάσιμος μέσα από τον file manager του cPanel.

#### **Κεντρικό menu**

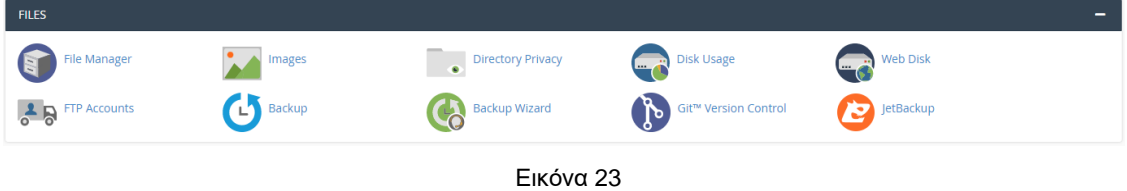

### **Διαχείριση αρχείων υποδομής**

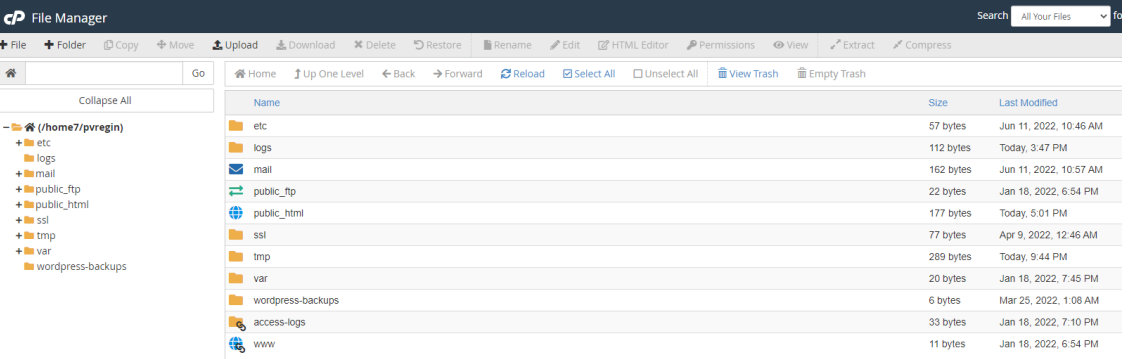

Εικόνα 24

#### **4.2.4.3 SSL**

Το SSL (Secure Sockets Layer) είναι ένα παγκόσμιο πρωτόκολλο που αναπτύχθηκε από την εταιρεία Netscape το 1996. Ο σκοπός του πιστοποιητικού αυτού αποτελεί η ασφάλεια κατά την μεταφορά των ευαίσθητων δεδομένων στο internet παρέχοντας βεβαίωση απόκρυψης από άλλους μη εξουσιοδοτημένους χρήστες, των μεταδιδόμενων δεδομένων ανάμεσα σε client και server. Δηλαδή ο τρόπος λειτουργίας του πρωτόκολλου είναι μέσω κρυπτογράφησης των ανταλλασσόμενων δεδομένων ώστε να μην υπάρχει δυνατότητα "ανάγνωσης αυτών" με αποτέλεσμα να δημιουργείται μια ασφαλή σύνδεση μεταξύ των δύο συστημάτων του internet.

Το πρωτόκολλο εφαρμόζεται για κρυπτογράφηση πριν από τις εφαρμογές υψηλού επιπέδου όπως για παράδειγμα το HTTP(προβολή ιστοσελίδων), FPT (μεταφορά αρχείων), IMAP (email) και μετά το πρωτόκολλο TCP/IP (Transfer Control Protocol / Internet Protocol) όπου είναι τα πρωτόκολλα που χρησιμοποιούνται κατά την μεταφορά των δεδομένων μέσω του διαδικτύου. Η κρυπτογράφηση γίνεται μετά την λήψη των δεδομένων από τις εφαρμογές υψηλοτέρου επιπέδου και ακολούθως γίνεται η μεταφορά αυτών στο διαδίκτυο προς τον Η/Υ που τις "ζήτησε".

#### **Υπάρχουν 2 είδη κρυπτογράφησης:**

- 1. Συμμετρική Κρυπτογράφηση, είναι όταν ο αποστολέας και ο πομπός διαθέτουν ένα κοινό κλειδί (Public key) για την κρυπτογράφηση και την αποκρυπτογράφηση των δεδομένων. Χρησιμοποιείται από οποιονδήποτε.
- 2. Ασύμμετρη κρυπτογράφηση, χρησιμοποιεί ένα public κλειδί για κρυπτογράφηση της επικοινωνίας και ένα private key για την αποκρυπτογράφηση χρησιμοποιείται μόνο από τους άμεσα εμπλεκόμενους.

Τα πλεονεκτήματα με την χρήση του SSL

- **Ασφάλεια των δεδομένων.** Οι κάτοχοι των ιστότοπων έχουν την ευθύνη για την προστασία των προσωπικών στοιχείων των χρηστών και αυτό προσφέρει το πρωτόκολλο SSL.
- **Εμπιστοσύνη.** Το πιστοποιητικό διασφαλίζει την εμπιστοσύνη καθώς αντί για την συνηθισμένη πρόθεση του "http", οι ιστοσελίδες που χρησιμοποιούν
SSL φέρουν το πρόθεμα του πρωτοκόλλου "https" το οποίο συνεφέρεται με την σήμανση ασφαλείας.

• **SEO.** Tο πρωτόκολλο SSL συμβάλλει στο τρόπο προβολής στο διαδίκτυο καθώς αυξάνει το SEO ranking που φέρει κάθε σελίδα και συνεπώς βελτιώνει την πιθανότητα προβολής της μέσω αναζητήσεων.

Μέσω του cPanel έχουμε την δυνατότητα να εγκαθιστούμε και να διαχειριζόμαστε SSL.

#### **Κεντρικό menu** SECURITY **III** Leech Protection **IP Blocker**  $SSL/TLS$ APA **Hotlink Protection** 亀 Manage API Tokens  $\frac{1}{2}$ 必 SSL/TLS Wizard **SSL/TLS Status** Imunify360 wo-Factor Authentication Εικόνα 25 **Διαχείριση SSL SSL/TLS** 敻 The SSL/TLS Manager will allow you to generate SSL certificates, certificate signing requests, and private keys. These are all parts of using SSL to secure your website. SSL allows you<br>to secure pages on your site so that DEFAULT SSL/TLS KEY TYPE Show Help Text <sup>®</sup> PRIVATE KEYS (KEY) The default key type for SSL/TLS certificates and CSRs. Generate, view, upload, or delete your private ● Use the system's default key type. Recommended Current keys. Current value: RSA, 2,048-bit CERTIFICATE SIGNING REQUESTS (CSR) ◯ RSA, 2,048-bit ○ ECDSA, P-384 (secp384r1)<br>○ ECDSA, P-256 (prime256v1) Generate, view, or delete SSL certificate signing requests. ○ RSA, 4,096-bit CERTIFICATES (CRT) Generate, view, upload, or delete SSL certificates. **a** Save INSTALL AND MANAGE SSL FOR YOUR SITE<br>(HTTPS) Manage SSL sites.

Εικόνα 26

#### **4.2.4.4 DNS**

DNS (Domain Name System), αποτελεί ένα σύστημα κατάταξης ονοματοδοσίας του διαδικτύου. Ουσιαστικά η κατάταξη αυτή αποτελεί ένα ιεραρχικό σύστημα σχηματισμού ενός πίνακα σε έναν server που όλοι έχουν την δυνατότητα πρόσβασης. Στον πίνακα αυτόν αντιστοιχίζονται οι IP με τα domain names.

Με πληκτρολόγηση ενός URL, σε ένα μικρό χρονικό διάστημα, το internet provider που προσφέρει την δυνατότητα σύνδεσης στο internet, ανατρέχει σε αυτόν τον πίνακα και προσφέρει στον χρήστη το αντιστοιχισμένο αποτέλεσμα από μία IP διεύθυνσης σε ένα όνομα. Η συγκεκριμένη λειτουργία κάνει την πρόσβαση στο διαδίκτυο πιο προσιτή καθώς δεν απαιτεί από το κοινό να απομνημονεύουν ένα πλήθος αριθμών αλλά μια ονομασία για τον συσχετισμό της με μια σελίδα.

Μέσω του cPanel μας δίνεται η δυνατότητα να διαχειριστούμε και να αναρτήσουμε domains και subdomains αλλά και να τροποποιήσουμε τα DNS records που ορίζουν διάφορες λειτουργίες για το Domain (ΜΧ records, A records, txt records):

- ΜΧ records mail exchange records. Αποτελούν τα Records που είναι υπεύθυνα στο να υποδείξουν ποιος server διαχειρίζεται τα emails
- A records Αποτελούν τα records που δείχνουν σε ποιον server βρίσκεται η υποδομή
- CNAME records Αποτελούν τα record τα οποία είναι υπεύθυνα για τροποποίηση μια ονοματοδοσίας ενός subdomain και υπόδειξη της υποδομής τους σε άλλο server.
- TXT records Αποτελούν τα records που αποθηκεύουν χρήσιμες πληροφορίες για το domain

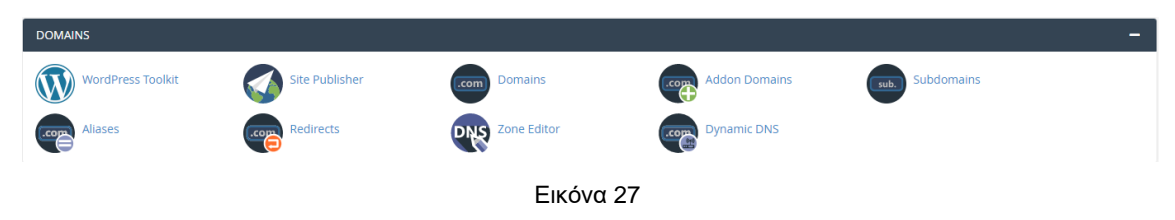

#### **Κεντρικό menu**

# **DNS settings**

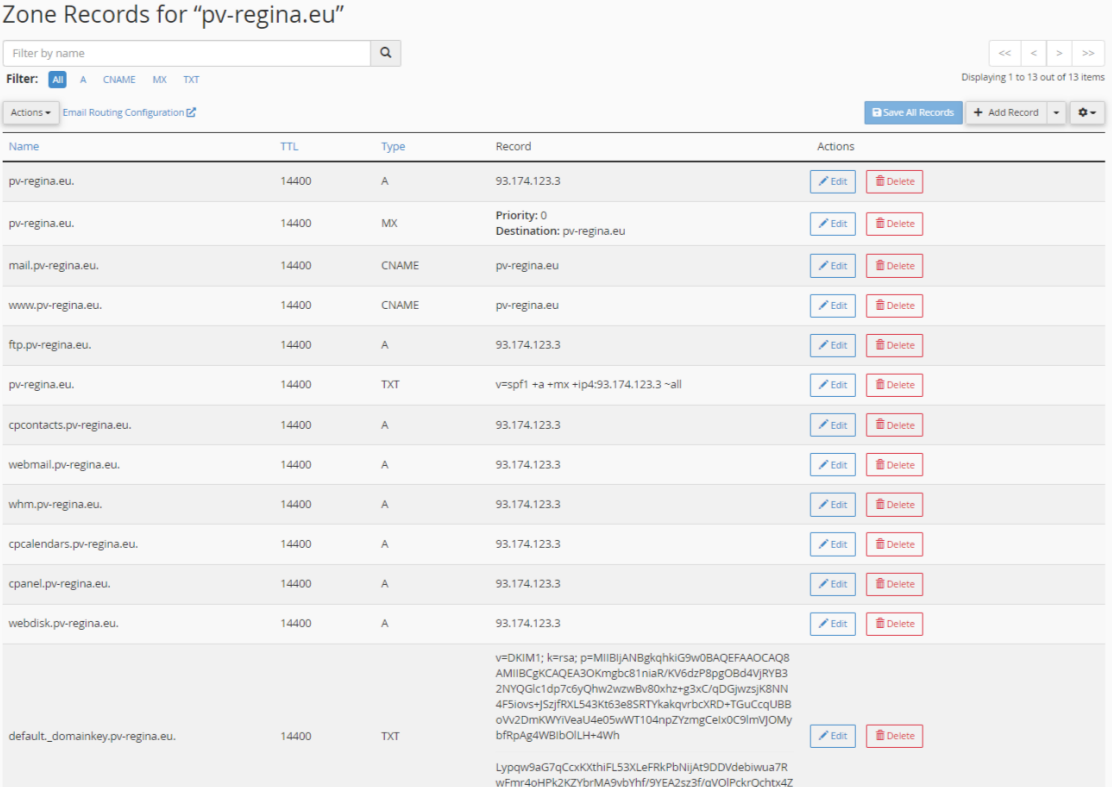

Εικόνα 28

#### **4.2.4.5 Emails**

Για την αποστολή και την αποδοχή των emails στο mail server είναι υπεύθυνο το DNS record MX (mail exchange), είναι υπεύθυνο μόνο για την διευθυνσιοδότηση τις λειτουργίες αποστολής και παραλαβής είναι υπεύθυνος ο (IMAP / POP3 - mail server) Dovecot/Postfix. Στην ουσία το DNS MX records κατευθύνει τα emails στους servers που δηλώνονται στην εγγραφή και παρουσιάζει με ποιον τρόπο τα μηνύματα θα πρέπει γενικώς να δρομολογούνται σύμφωνα με πρωτόκολλο SMTP (Simple Mail Transfer Protocol, αποτελεί ένα βασικό πρωτόκολλο για όλα τα email).

Σε κάθε Domain υπάρχει δυνατότητα να καθοριστούν πολλαπλά MX και το κάθε ένα κατατάσσεται σύμφωνα με κριτήρια προτεραιότητας όπου ο όσο πιο μικρότερος αριθμός τόσο μεγαλύτερη προτεραιότητα έχει. Η λειτουργία προτεραιότητας emails είναι ιεραρχική, δηλαδή εάν το μήνυμα δεν παραδίδεται με χρήση εγγραφής υψηλότερης προτεραιότητας, γίνεται χρήση της επόμενης σε προτεραιότητα εγγραφή.

Μέσω του cPanel έχουμε την δυνατότητα να διαχειριζόμαστε πλήρως τα email ενός Domain. Επίσης, παρέχεται ένας webmail client ο οποίος μας παρέχει πλήρη διαχείριση του mailbox ενός email. Μέσω του mailbox εκτελούνται όλες οι λειτουργίες αποστολής, παραλαβής και αρχειοθέτησης email.

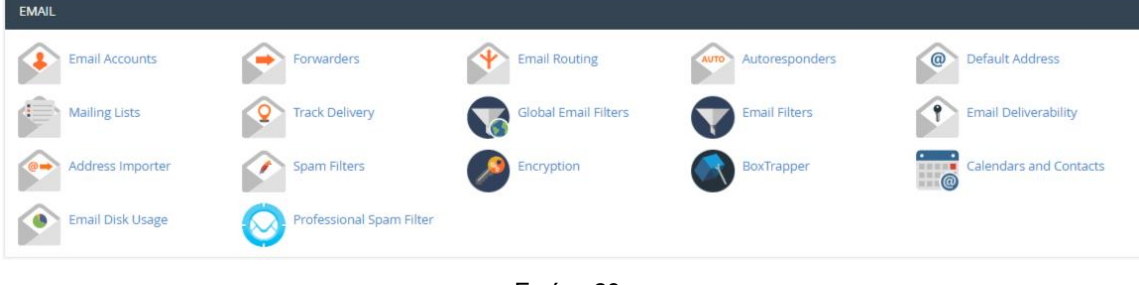

#### **Κεντρικό menu**

Εικόνα 29

#### **Mailbox**

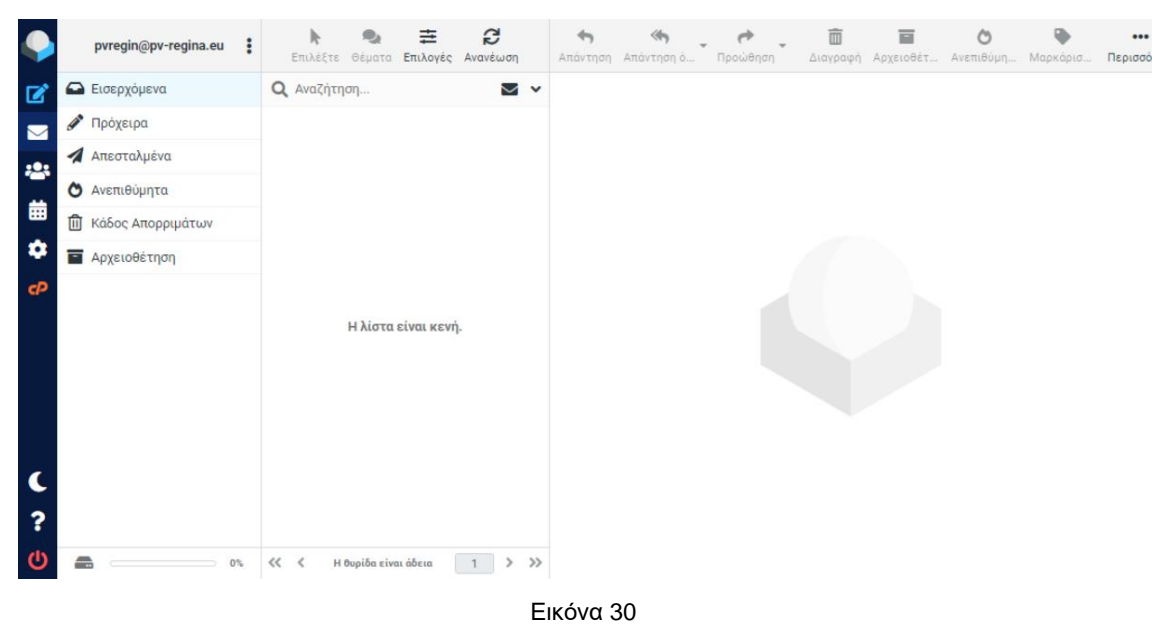

# **ΚΕΦΑΛΑΙΟ 5 - WORDPRESS**

# **5.1 Εισαγωγή στα CMS**

CMS ορίζεται το Content Management System ή αλλιώς σε ελληνική ορολογία ορίζεται το Σύστημα Διαχείρισης Περιεχομένου. Ο όρος αυτός ορίζει ένα πακέτο λογισμικού́ που δίνει την δυνατότητα διαχείρισης του περιεχόμενου μιας ιστοσελίδας όπως για παράδειγμα κείμενα, εικόνες, άρθρα, σελίδες, πίνακες και τα υπόλοιπες παρεμφερείς λειτουργείες, με αρκετή ευκολία κάνοντας χρήση ενός κειμενογράφου. Ο κειμενογράφος που θα χρησιμοποιηθεί θα ανάλογα με την επεκτασιμότητα και τις ενσωματωμένες λειτουργίες είναι το βασικό εργαλείο που θα ορίσει πέρα από την ενημέρωση του περιεχομένου την διαμόρφωσή του. Ουσιαστικά, είναι ένα εργαλείο που προσφέρει όλα τα απαραίτητα και αναγκαία στοιχεία για την δημιουργία και την ενημέρωση ενός ιστότοπου με βάση σύγχρονες τεχνολογίες.

Τις περισσότερες φορές, οι ιστοσελίδες αποτελούνται από δυναμικό περιεχόμενο, δηλαδή οι πληροφορίες που εμφανίζονται, μπορούν να τροποποιηθούν και να ενημερωθούν, όμως η λειτουργία ενημέρωσης γίνεται αποκλειστικά από τους διαχειριστές ή χρήστες με ειδικές άδειες (permissions), του ιστότοπου κάνοντας χρήση των δυνατοτήτων και εργαλείων του CMS αφού πλοηγηθούν στην αντίστοιχη σελίδα login και κάνοντας χρήση των αποκλειστικών στοιχείων εισόδου που έχει ο χρήστης τους.

Από αυτό καταλαβαίνουμε ότι το CMS είναι ένα role based περιβάλλον όπου υπάρχουν χρήστες με διαφορετικούς ρόλους, άδειες και συνεπώς λειτουργίες. Οι δύο βασικότεροι πόλοι είναι ο απλός χρήστης / περιηγητής του διαδικτύου ο οποίος δεν έχει στοιχεία εισόδου στο διαχειριστικό και μπορεί να περιηγηθεί στις σελίδες πληροφοριών της ιστοσελίδας και ο ρόλος του διαχειριστή ο οποίος μπορεί μέσω της πλοήγησης στο αντίστοιχο URL του CMS και με χρήση των αντίστοιχων στοιχείων εισόδου να ενημερώσει και να διαχειριστεί την ιστοσελίδα. Ο ρόλος του διαχειριστή μπορεί επιμέρους να κατακερματιστεί σε μικρότερους ρόλους διαχείρισης όπου στην προκυμμένη περίπτωση ο κάθε ρόλος μπορεί να έχει πλήρης, πολλές ή λιγότερες λειτουργίες στο διαχειριστικό (CMS).

Σύμφωνα με όσα προαναφέρθηκαν είναι ξεκάθαρο πως για την χρήση CMS, διαχείριση χρηστών και ενημέρωση περιεχομένων είναι επιτακτική ανάγκη η χρήση κάποιας βάσης δεδομένων για την αποθήκευση, επεξεργασία και χρήση όλων αυτών των πληροφοριών.

Όλες οι λειτουργίες και στοιχεία του ιστότοπου χρειάζονται μια σωστή οργάνωση, αρχιτεκτονική και συγκεκριμένες συναρτήσεις τόσο για την εμφάνιση της σελίδας, την ενημέρωσή της αλλά και την χρήση της βάσης. Όλες οι λειτουργίες πρέπει να γίνονται πάντα με γνώμονα την ασφάλεια των δεδομένων και την απόδοση της υποδομής. Για υλοποιηθούν όλα όσα προαναφέρθηκαν πρέπει να γίνει χρήση σύγχρονων τεχνολογιών και γλωσσών προγραμματισμού όπως:

- PHP (κυρίαρχη γλώσσα στο web για λόγους που αναλύθηκαν σε προηγούμενο κεφάλαιο, **ενότητα 4.1.4**)
- Laravel (PHP framework)
- ASP .Net Core (C# framework)
- Spring Boot (Java framework)
- JavaScript / node JS (JavaScript framework)
- HTML
- CSS

Τα σημερινά websites αποτελούνται από πλήθος στοιχείων και τεχνολογιών για να επιτευχθεί το επιθυμητό αποτέλεσμα όπως PHP, HTML, CSS, JavaScript αλλά και πλήθος από πολυμέσα όπως εικόνες σε ποικίλες μορφές και βίντεο. Όλα αυτά για να οργανωθούν και να λειτουργήσουν πρέπει να φιλοξενηθούν σε κατάλληλο server σε ανάλογο πακέτο φιλοξενίας (ανάλυση στην **ενότητα 4.2**) ώστε να παραχθεί το απαιτούμενο αποτέλεσμα μέσω ενός browser και να μπορεί να γίνει ανάγνωση περιεχομένου από τους επισκέπτες αλλά και τους διαχειριστές της ιστοσελίδας.

Οι εφαρμογές διαχείρισης περιεχομένου (CMS) προσφέρουν, πέραν από έναν εύκολο τρόπο επεξεργασίας περιεχομένων ιστοσελίδας, και έναν τρόπο δημιουργίας ιστότοπων χωρίς να απαιτείται ιδιαίτερη εμπειρία κατασκευής ιστοσελίδων αλλά και χωρίς την ανάγκη σύνταξης πηγαίου κώδικα καθώς ήδη παρέχεται μέσω του CMS, του Editor του αλλά και των δομικών στοιχείων που το πλαισιώνουν (themes / plugins). Βέβαια, αξίζει να αναφερθεί πως ανάλογα την εμπειρία και την εξοικείωση με ένα CMS και τα εργαλεία που το πλαισιώνουν το αποτέλεσμα που μπορεί να υλοποιηθεί σε αναλογία και με τον χρόνο υλοποίησης μπορεί να είναι πέρα από κάθε προσδοκία. Για την εγκατάσταση ενός μεγαλύτερου συστήματος το οποίο απευθύνεται στο ευρύ κοινό και αναμένεται πολυπληθής κίνηση σε αυτό, προαπαιτείτε εμπειρική γνώση και εξοικείωση για την ολοκλήρωση των απαραίτητων ρυθμίσεων και προσθηκών των χαρακτηριστικών για την δημιουργία της ιστοσελίδας, ενώ ταυτόχρονα δεν παρουσιάζει ιδιαίτερες απαιτήσεις και εμπειρία ως προς τις ανανεώσεις του περιεχομένου καθώς θα γίνεται χρήση του απλού κειμενογράφου και των πολυμέσων (φωτογραφίες, βίντεο).

Οι αλλαγές στην ιστοσελίδα μπορούν να πραγματοποιηθούν από οποιονδήποτε υπολογιστή μια μία σύνδεση στο διαδίκτυο, χωρίς να προαπαιτείτε εγκατάσταση κάποιων προγραμμάτων συγγραφής κώδικα, επεξεργασίας ιστοσελίδων και γραφικών, καθώς μέσα από ένα browser, απλό φυλλομετρητή ιστοσελίδων, μπορεί να ολοκληρωθεί η σύνταξη ενός περιεχομένου αλλά και η τροποποίηση της εμφάνισης της ιστοσελίδας μέσα από τα εργαλεία του CMS.

Οι κατηγορίες και οι τύποι ιστοσελίδων που δημιουργούνται με τη χρήση Συστημάτων Διαχείρισης Περιεχομένου είναι ακόλουθές:

- Εταιρικές
- Προσωπικές
- Εκπαιδευτικές
- Ηλεκτρονικά καταστήματα
- Ενημερωτικές

Στην ουσία οι ιστοσελίδες που δημιουργούνται καλύπτουν σχεδόν όλες τις ανάγκες των ενδιαφερομένων από μικρής έως μεγαλύτερης κλίμακας. Όμως, δεν μπορούν να καλύψουν enterprise απαιτήσεις τραπεζικών αναγκών αλλά και κυβερνητικών εφαρμογών για λόγους ασφάλειας αλλά και πόρων όπου αυτού του τύπου εφαρμογές αναλαμβάνονται από μεγάλες ομάδες ατόμων με άριστη

γνώση κώδικα και αρχιτεκτονικών δομών για την υλοποίηση εξατομικευμένων προγραμμάτων.

Το περιεχόμενο που μπορεί να περιληφθεί και να αξιοποιηθεί είναι:

- Κείμενα
- Εικόνες
- Ήχοι
- Βίντεο
- Αρχεία κειμένου (word / pdf)
- Οτιδήποτε άλλο που έχει τη δυνατότητα να διανεμηθεί από το ίντερνετ Ένα Σύστημα Διαχείρισης Περιεχομένου οφείλει να υποστηρίζει τα ακόλουθα:
- Εύκολη διαχείριση περιεχομένου μέσω ενός φυλλομετρητή
- Διαφορετικούς ρόλους και επίπεδα χρηστών
- Δυνατότητα δημοσίευσης περιεχομένου από το χρήστη έπειτα από άδεια του διαχειριστή
- Δυνατότητα κατηγοριοποίησης του περιεχομένου ώστε να είναι ευκολότερη η διαχείρισή του
- Διαχωρισμός περιεχομένου και εμφάνισης

Στην Ελλάδα και στο εξωτερικό όλο και περισσότερο αυξάνεται η τάση χρήσης των CMS καθώς προσφέρουν πολλά πλεονεκτήματα στην ευκολία χρήσης, στην συντήρηση, στην φιλοξενία αλλά και στην δημιουργία. Τα CMS έχουν στόχο να προσφέρουν στους χρήστες την δυνατότητα δημιουργίας και διαχείρισης τις ιστοσελίδες χωρίς εξειδικευμένες τεχνικές γνώσεις και να υποστηρίξουν την οποιαδήποτε υλοποίηση μέσω της συνεχώς αυξανόμενης κοινότητας που τα συνοδεύουν.

#### **Δημοφιλή CMS ανοιχτού κώδικα (Open Source)**

Στην αγορά υπάρχει πλήθος διαφορετικών τύπων συστήματα διαχείρισης περιεχομένου, παρακάτω θα αναφερθούν μερικά από αυτά με την σειρά προτίμησης και ενεργών εγκαταστάσεων από τους χρήστες:

1. **WordPress**: χρησιμοποιεί PHP και MySQL, έχει φιλική ως προς τον διαχειριστή ροή εργασίας, πλούσια αρχιτεκτονική και πολυπληθή επεκτασιμότητα μέσω plugins καθώς, μοντέρνος σχεδιασμός χάρη σε πλήθος templates και editors αλλά και ευκολία στην φιλοξενία και συντήρηση. Μπορεί να χρησιμοποιηθεί σε μεγάλος εύρος ιστοσελίδων για μεγάλη γκάμα απαιτήσεων σε υλοποιήσεις.

- 2. **Joomla**, αποτελεί ένα CMS το οποίο δίνει κάποιες δυνατότητες και χαρακτηρίζεται με ευελιξία και φιλικότητα, χρησιμοποιείτε τόσο για δημοσίευση στο διαδίκτυο προσωπικού ιστολόγου όσο και για ένα εταιρικό διαδικτυακό τόπο. Προσαρμόζεται εύκολα σε περιβάλλον επιχειρηματικής μονάδας, και έχει μεγάλη δυνατότητα επέκτασης. Υστερεί σε σχέση με το WordPress στο πλήθος των επιπρόσθετων στοιχείων, στην ευκολία χρήσης αλλά και στο μέγεθος της κοινότητας.
- 3. **Drupal**, αποτελεί ένα αρθρωτό CMS, με γλώσσα προγραμματισμού PHP. Προσφέρει στον διαχειριστή την οργάνωση του περιεχομένου, προσαρμογή της παρουσίασης, αυτοματοποίηση διαχειριστικής εργασίας καθώς και διαχείριση των χρηστών της σελίδας. Ουσιαστικά δεν διαφέρει σε λειτουργίες σε όσα έχουμε προαναφέρει. Όμως η βασική διαφορά σε σχέση με τα προηγούμενα 2 είναι η μικρότερη κοινότητα, η μικρότερη πληθώρα επιλογών και η ανάγκη συγγραφής κώδικα για την υλοποίηση ορισμένων εργασιών, πράγμα που το κάνει δύσχρηστο ειδικά για νέους στον χώρο.

# **5.2 Wordpress**

Η δημοφιλέστερη πλατφόρμα CMS είναι το WordPress το οποίο αποτελεί μερίδιο αγοράς στις ιστοσελίδες πάνω από το 43%. Η συγκεκριμένη πλατφόρμα προσφέρει δημιουργία οποιαδήποτε τύπου ιστοσελίδας με δεξιοτεχνία, όπως για παράδειγμα δημιουργία ενός απλού blog (= ιστολόγιο), μία επιχειρηματική ιστοσελίδα με πλούσιο περιεχόμενο μέχρι την δημιουργία ενός ηλεκτρονικού καταστήματος.

Κατέχει άδεια που προσδιορίζεται για εφαρμογές ανοικτού κώδικα, GPL, γραμμένο σε γλώσσα προγραμματισμού PHP και αποθηκεύει τα δεδομένα στη βάση δεδομένων MySQL. Έκανε την εμφάνιση του το 2003 και έκτοτε έχει γίνει παγκοσμίως γνωστό, δεδομένο του ότι είναι μεταφρασμένο σε πολλές γλώσσες και σύμφωνα με στατιστικά δεδομένα προτιμάται από τους περισσότερους και αποτελεί το πιο γνωστό λογισμικό των CMS ανοικτού κώδικα.

Η συγκεκριμένη πλατφόρμα προσφέρει εκτενείς δυνατότητες, με δημοφιλέστερες την δυνατότητα προσθήκης μηχανισμών (**plugins**), την δυνατότητα επιλογής διαφορετικών προτύπων εμφάνισης (**themes**), την δυνατότητα διαμόρφωσής τους μέσω προηγμένους επεξεργαστές σελίδων (**page builders**) και η **πολυγλωσσία**.

Ένα από τα χαρακτηριστικά γνωρίσματά του είναι η ευκολία στη χρήση για την κατασκευή των υποδομών, καθώς δεν χρειάζεται και δεν προαπαιτείτε κάποια ιδιαίτερη προγραμματιστική γνώση. Οι χρήστες έχουν τη δυνατότητα αλλαγής τις θέσης των στοιχείων του γραφικού περιβάλλοντος με ευκολία χωρίς να χρειάζεται να επεξεργαστούν κώδικά HTML ή PHP. Στην περίπτωση που χρήστης γνωρίζει προγραμματισμό και έχει εμπειρία πάνω στις τεχνολογίες που χρησιμοποιεί το WordPress, τότε μπορεί να εκμεταλλευτεί αυτή την ιδιαιτερότητα υλοποιώντας εξατομικευμένα θέματα και plugins, χωρίς αυτό να σημαίνει ότι και χωρίς αυτή τη γνώση δεν μπορεί να υλοποιηθεί κάτι εξίσου καλό.

### **5.2.1 Πλεονεκτήματα του WordPress**

Το WordPress προσφέρει λειτουργίες που επεκτείνουν την λειτουργικότητα, οι βασικές λειτουργίες οι οποίες πλεονεκτούν έναντι του ανταγωνισμού είναι οι εξής:

- 1. Παροχή ισχυρού API (https://developer.wordpress.org/rest-api/) με πολλαπλά endpoints για όλες τις βασικές οντότητες του WordPress (posts, pages, users, comments, plugins κλπ.)
- 2. Αναπτυγμένος κώδικας με την δυνατότητα τροποποίησής του μέσω ορισμένων συναρτήσεων οι οποίες καλούνται Hooks και χωρίζονται σε 2 μεγάλες ομάδες σε Actions και σε Filters. Με αυτόν τον τρόπο κάποιος developer μπορεί να κάνει παραμετροποιήσεις και να δημιουργήσει νέες λειτουργείες
- 3. Η μεγαλύτερη συλλογή από Open Source plugins στο επίσημο repository του WordPress, οι οποίες παρέχουν λύσεις σε πολλά προβλήματα και επεκτείνουν σε μεγάλο βαθμό την λειτουργία του WordPress
- 4. Διαθέτει ένα ολοκληρωμένο σύστημα θεμάτων που διευκολύνει τη σχεδίαση καθώς επίσης επιτρέπει χρήση πολλαπλών θεμάτων διαφορετικής εμφάνισης και με επιλογή εναλλαγών
- 5. Έχει πλήθος page builders όπου μπορούν να παρέχουν εικαστικά αποτελέσματα υψηλού σχεδιαστικού επιπέδου
- 6. Προσφέρει στο χρήστη την δυνατότητα ανάθεσης πολλαπλών κατηγοριών και υποκατηγοριών τόσο στις σελίδες όσο και στα Άρθρα
- 7. Παρέχει υποστήριξη ετικετών σε σελίδες και Άρθρα
- 8. Συνδέσεις οι οποίες δίνουν την δυνατότητα δημιουργίας, συντήρησης και ενημέρωσης λίστας με συνδέσμους για άλλες ιστοσελίδες με παρόμοιο περιεχόμενο. Υποστηρίζει πλήρως τα πρότυπα Trackback, Pingback (εργαλεία επικοινωνίας μεταξύ ιστοσελίδων. Στην ιστοσελίδα οι επισκέπτες έχουν τη δυνατότητα να αφήνουν σχόλια μέσω Trackback και Pingback είτε με ξεχωριστές καταχωρήσεις
- 9. Ενεργοποίηση και απενεργοποίηση σχολίων των χρηστών
- 10.Προηγμένη διαχείριση χρηστών και επιπέδων λειτουργιών
- 11.Δίνει δυνατότητα στους χρήστες να κάνουν πλήρη αυτοεγγραφή
- 12.Προστασία δημοσιεύσεων και σελίδων με κωδικό πρόσβασης
- 13.Προστασία ενάντια σε spam σχόλια σε Άρθρα
- 14.Προηγμένα τρίτα συμβατά συστήματα caching και CDN
- 15.Πολύ μεγάλη και ενεργή κοινότητα προγραμματισμών
- 16.Υποστηρίζει μηχανές αναζήτησης που επιτρέπουν την ολοκληρωτική έκθεση ενός ιστότοπου στο διαδίκτυο για τον βέλτιστο ευρετηριασμό του από τις μηχανές αναζήτησης
- 17.Ευφυής μορφοποίηση κειμένου με χρήση HTML tags
- 18.Εύκολη Εγκατάσταση και αναβάθμιση
- 19.Εύκολη μεταφορά υποδομής από έναν server σε έναν άλλο με την προϋπόθεση να τηρεί τα προαπαιτούμενα (Apache, PHP, mySQL)

### **5.2.2 Μειονεκτήματα του WordPress**

Το WordPress όντως το πιο δημοφιλές και συχνά χρησιμοποιούμενο CMS πέραν των πλεονεκτημάτων που προαναφέρθηκαν δυστυχώς απαρτίζεται και από ορισμένα μειονεκτήματα τα οποία κυρίως είναι:

- 1. Η στοχοποίηση των σελίδων εισόδου (domain/wp-admin) και συχνές προσπάθειες για επιθέσεις brute force attacks.
- 2. Πολλές ιστοσελίδες που είναι υλοποιημένες από ερασιτέχνες ή δεν συντηρούνται και αναβαθμίζονται σωστά πάσχουν από κενά ασφαλείας σε διαφορετικά επίπεδα όπως (vulnerabilities παλαιότερων version, εύκολα passwords, πλήρη permissions σε όλους τους users)
- 3. Η ευκολία της εγκατάστασης πολλών διαφορετικών plugins / themes / page builders δημιουργεί βαριές και αργές υποδομές
- 4. Μεγάλες υποδομές όπως e-shops, blogs και ενημερωτικοί ιστότοποι (news, portals και εφημερίδες) έχουν ανάγκη μεγάλων πακέτων φιλοξενίας με επαυξημένους πόρους επεξεργαστικής ισχύς τα οποία έχουν μεγάλο κόστος φιλοξενίας.

# **5.2.3 Αναφορά στις βασικές επιλογές και δυνατότητες του Πίνακα ελέγχου του WordPress**

Σε αυτήν την ενότητα θα γίνει αναφορά στις βασικές επιλογές και δυνατότητες μιας «καθαρής» εγκατάστασης WordPress στην οποία δεν έχουν προστεθεί plugins και custom λειτουργίες. Στην αρχική σελίδα του διαχειριστικού μεταβαίνουμε στον πίνακα ελέγχου όπου έχουμε μια συλλογή πληροφοριών για την κατάσταση του ιστότοπού μας.

Για να πραγματοποιηθεί είσοδος στο Dashboard σε έναν φυλλομετρητή πληκτρολογείτε είτε την διεύθυνση του localhost είτε το όνομα του domain του ιστότοπου με προσθήκη /wp-admin και στη συνέχεια, αφού φορτωθεί θα υπάρχει φόρμα σύνδεσης στο διαχειριστικό όπου θα πρέπει να εισαχθούν όνομα χρήστη και κωδικός πρόσβασης που έχει δημιουργηθεί όταν εγκαταστάθηκε το WordPress, και πλέον θα είναι δυνατή η διαχείριση της ιστοσελίδας.

Με την σύνδεση είναι πλέον ορατός ο πίνακας ελέγχου όπου γίνεται η διαχείριση. Από την αριστερή πλευρά είναι το μενού και από την δεξιά μεριά εμφανίζονται διάφορες πληροφορίες αναλόγως το επιλεγόμενο μενού που προσφέρεται από αριστερά, αυτές οι πληροφορίες προσφέρουν δυνατότητα προεπισκόπησης της ιστοσελίδας.

Οι πληροφορίες που εμφανίζονται μπορούν να είναι όπως για παράδειγμα μια πρόσφατη δραστηριότητα που έγινε στην ιστοσελίδα ή κάποια ενημερωτικά νέα για το WordPress.

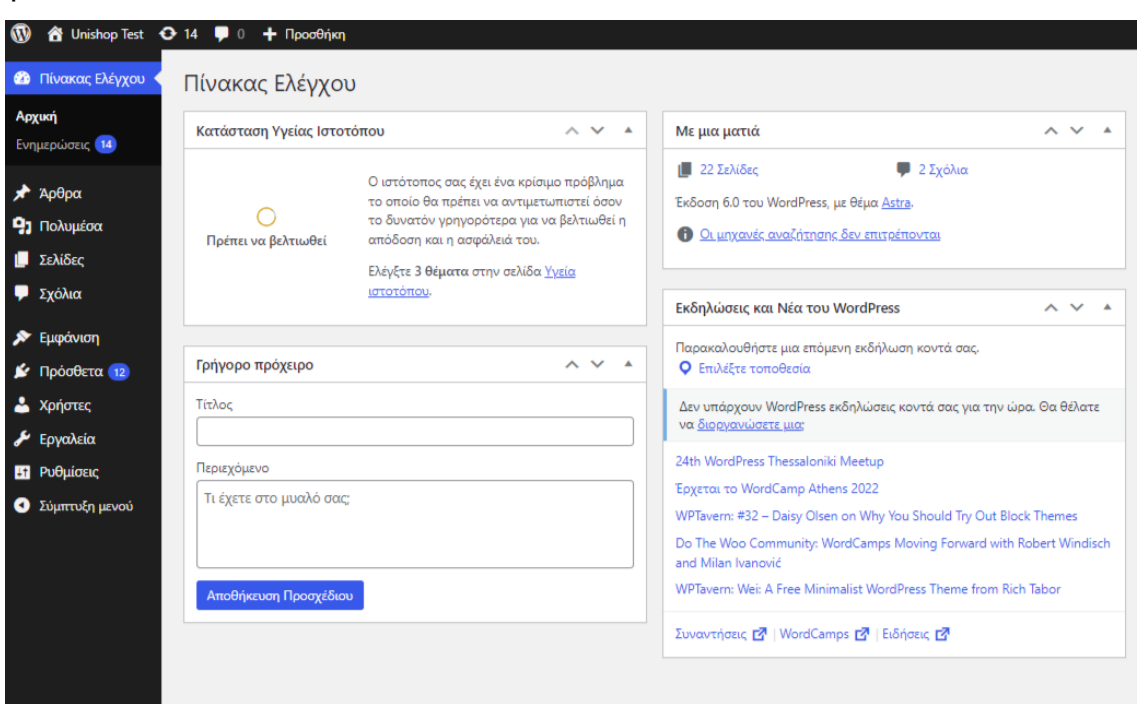

Εικόνα 31

Τα βασικά εργαλεία που προσφέρει ο πίνακας ελέγχου για διαχείριση του ιστότοπου είναι τα ακόλουθα:

- 1. Πίνακας Ελέγχου
- 2. Άρθρα
- 3. Πολυμέσα
- 4. Σελίδες
- 5. Σχόλια
- 6. Εμφάνιση
- 7. Πρόσθετα
- 8. Χρήστες
- 9. Εργαλεία
- 10.Ρυθμίσεις
- 11.Εμφάνιση

Όπως προαναφέραμε, αυτές είναι οι κεντρικές ενότητες πριν γίνει οποιαδήποτε εγκατάσταση ή οποιαδήποτε επεξεργασία με τις οποίες γίνεται η αρχική αλληλεπίδραση για κατασκευή ενός διαδικτυακού ιστού όπου στην συνέχεια θα γίνει μια παρουσίαση των χαρακτηριστικών γνωρισμάτων.

#### **5.2.3.1 Πίνακας Ελέγχου**

Στην κεντρική επιλογή του πίνακα ελέγχου υπάρχουν 2 υποεπιλογές.

- 1. **Αρχική** η οποία μας επιστρέφει στο αρχικό dashboard του διαχειριστικού στο οποίο παρουσιάζονται ορισμένες βασικές πληροφορίες
- 2. **Ενημερώσεις** όπου υπάρχει μια γενική εικόνα με την κατάσταση των ενημερώσεων, των τρεχόντων εκδόσεων του WordPress, των themes και των plugins αλλά και τις άμεσα διαθέσιμες προς αναβάθμιση.

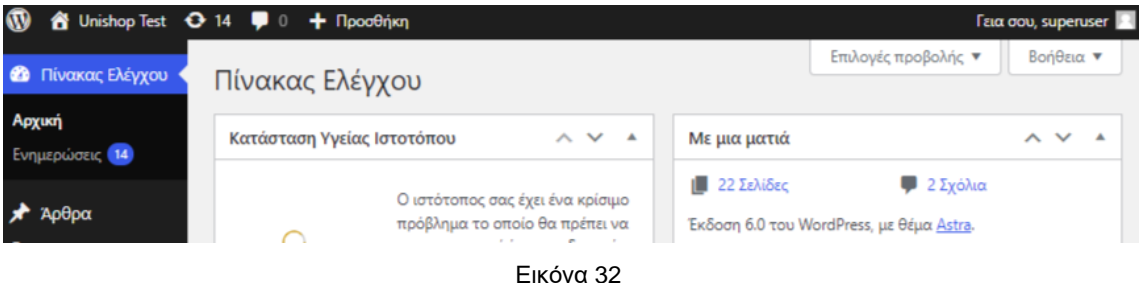

#### **5.2.3.2 Άρθρα**

Στην επιλογή του εργαλείου άρθρα προσφέρεται η δυνατότητα δημιουργίας και επεξεργασίας των επιθυμητών άρθρων για να εισαχθούν στο ιστολόγιο (blog). Οι επιλογές που προσφέρουν τα άρθρα είναι η προβολή και η επεξεργασία όλων των Άρθρων που έχουν δημοσιευθεί, προσθήκη ενός καινούριου άρθρου, δημιουργία ετικετών για τα άρθρα και δημιουργία κατηγοριών με σκοπό την κατηγοριοποίηση των υπαρχόντων άρθρων.

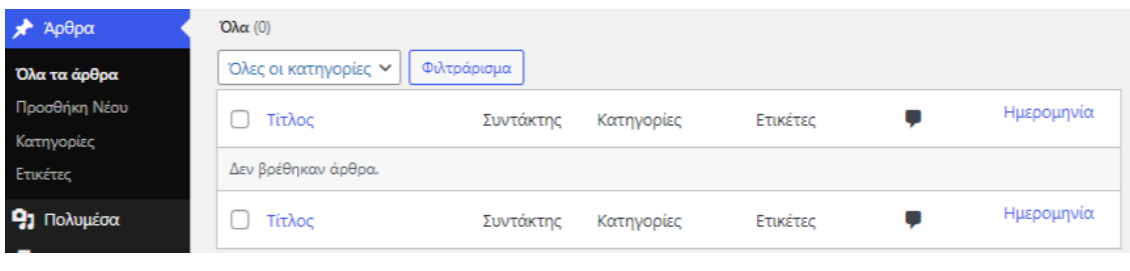

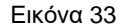

Το κυρίως χαρακτηριστικό των άρθρων είναι ότι είναι οργανωμένα με κατηγορίες και ετικέτες βασιζόμενα σε ημερομηνίες και χρόνο δημοσίευσης με βάση τον συντάκτη. Στην ουσία είναι μια σειρά δεδομένων για παράδειγμα όπως είναι τα άρθρα των εφημερίδων, περιοδικών και όλες οι δημοσιεύσεις στα δίκτυα κοινωνικής δικτύωσης.

Όταν δημοσιεύουμε ένα καινούριο άρθρο είναι διαθέσιμο στην αρχή της ιστοσελίδας και κάθε επόμενο που αναρτιέται εμφανίζεται στην κορυφή και τα προηγούμενα κατεβαίνουν προς τα κάτω.

Αυτές οι κατηγορίες και ετικέτες καθώς και η ταξινόμηση δεδομένων βοηθούν έναν επισκέπτη του ιστότοπου να κάνει αναζήτηση συγκεκριμένου άρθρου που επιθυμεί να μελετήσει και να του εμφανιστούν παρόμοια άρθρα.

#### **5.2.3.3 Πολυμέσα**

Τα πολυμέσα χρησιμοποιούνται για να προστεθούν στην ιστοσελίδα και ουσιαστικά αποτελούνται από φωτογραφίες, video, μουσική και έγγραφα. Όταν επιλεχθεί αυτή ενότητα μας κατευθύνει στην βιβλιοθήκη μέσω της οποίας μπορούμε να δούμε τα υπάρχοντα πολυμέσα τα οποία μπορούμε να επεξεργαστούμε, να διαγράψουμε ή να προσθέσουμε κάποιο καινούριο αρχείο.

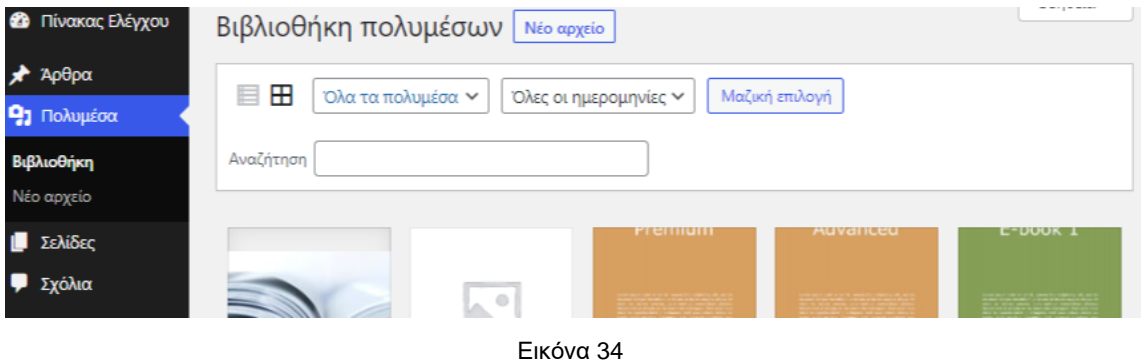

Η επεξεργασία των αρχείων είναι παρόμοια με διαδικασία των άρθρων και σελίδων, γίνεται επιλογή είτε πάνω στην εικόνα είτε στην λίστα με τα πολυμέσα επεξεργασία και ύστερα κατευθυνόμαστε στη σελίδα επεξεργασίας. Η επεξεργασία μας δίνει δυνατότητα να τροποποιήσουμε τον τίτλο, το μέγεθος του αρχείου να γίνει περιστροφή και αποκοπή, να προστεθεί λεζάντα ή κάποιο κείμενο όπως για παράδειγμα περιγραφή του αρχείου.

#### **5.2.3.4 Σελίδες**

Η χρήση των σελίδων είναι βασικές για την δημιουργία μιας ιστοσελίδας ώστε να καταχωρηθούν πληροφορίες σχετικά με τον ιστότοπο όπως για παράδειγμα σελίδα "Πληροφορίες για τον ιστότοπο", "Επικοινωνία" και τα σχετικά. Μέσα σε αυτή την ενότητα υπάρχουν δύο επιλογές, δημιουργία μιας καινούργιας σελίδας με επιλογή "Προσθήκη νέας" ή διαχείριση και τροποποίηση των ήδη υπαρχόντων σελίδων που έχουν δημιουργηθεί.

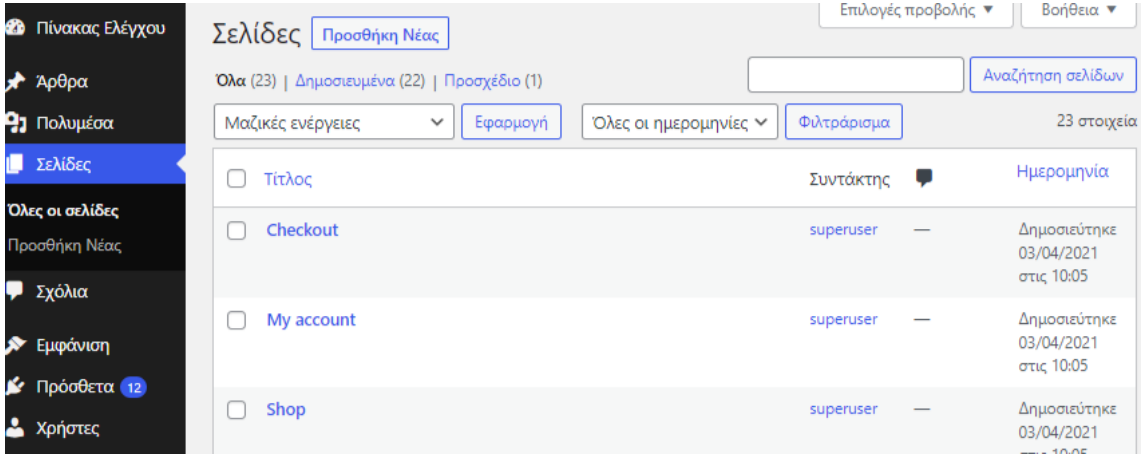

Εικόνα 35

Κατά τη δημιουργία μιας σελίδας δίνουμε έναν τίτλο για την σελίδα που θα κατασκευάσουμε, βάζουμε το περιεχόμενο που θα έχει αυτή σελίδα και το επεξεργαζόμαστε με τα εργαλεία που παρέχονται, ανάλογα τα εργαλεία και τους page builders μπορούμε να κατασκευάσουμε εικαστικά πρωτότυπες και ευφάνταστες σελίδες. Στην συνέχεια, μπορούμε να ρυθμίσουμε τα "Χαρακτηριστικά της σελίδας" που δίνεται να οριστεί σελίδα γονέας ή μια υποσέλιδα σελίδας γονέας όπου με αυτόν τον τρόπο πετυχαίνουμε μια δεντρική δομή στην κατηγοριοποίηση και στην εμφάνιση των σελίδων.

Επιπλέον, είναι δυνατόν μέσα από αυτό το εργαλείο να αλλαχθεί το πρότυπο σελίδας της σελίδας που κατασκευάζεται. Τα πρότυπα που διαθέτουν οι σελίδες έχουν κατασκευαστεί από τον σχεδιαστή του θέματος όπου έχει υλοποιήσει προπαρασκευασμένη διάταξη και συγκεκριμένη εμφάνιση. Τις σελίδες μπορούμε να τις αποθηκεύουμε ως πρόχειρες ή να ανεβαίνουν κατευθείαν στον ιστότοπο καθώς ακόμα μπορούμε να επεξεργαστούμε την ημερομηνία δημοσίευσης ή και να προγραμματίσουμε την ανάρτησή τους.

#### **5.2.3.5 Σχόλια**

Στην επιλογή σχόλια του κεντρικού μενού εμφανίζονται όσα σχόλια έχουν γίνει στα Άρθρα από διάφορους επισκέπτες αλλά και από εγγεγραμμένους χρήστες στην ιστοσελίδα. Με την εκχώρηση ενός σχολίου στο σύστημα ειδοποιείται ο διαχειριστής του συστήματος σχετικά με την έγκρισή του, τον χαρακτηρισμό του ως ανεπιθύμητο η την διαγραφή του.

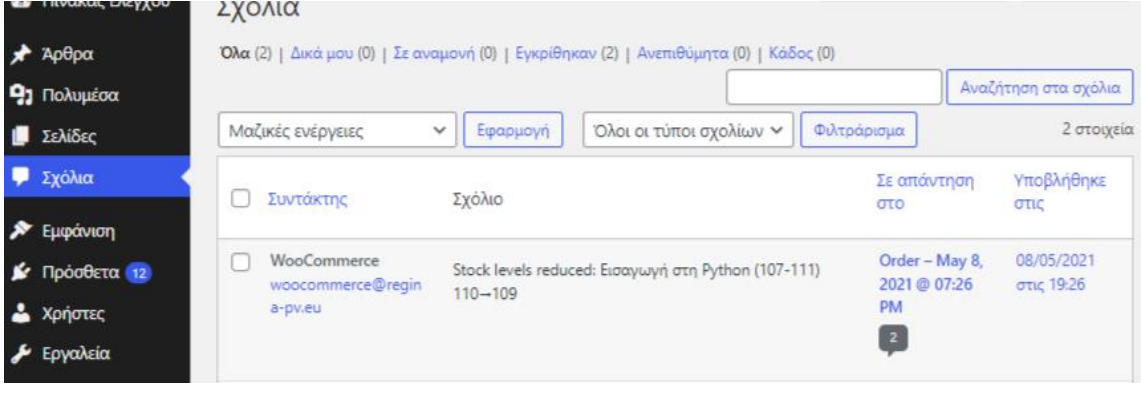

Εικόνα 36

#### **5.2.3.6 Εμφάνιση**

Η ενότητα εμφάνισης προσφέρει τα εξής, δυνατότητα αλλαγής του θέματος το ιστότοπου καθώς και να κάνουμε τις κατάλληλες επιθυμητές αλλαγές του θέματος μέσω της Προσαρμογής του WordPress, δημιουργία του μενού που ο επισκέπτης της ιστοσελίδας να πλοηγηθεί ανάλογα με τις ανάγκες του, καθώς και η προσθήκη Μικροεφαρμογών (widgets) σε διάφορα σημεία που το επιτρέπει το theme. Η βασικότερη τροποποίηση της εμφάνισης συνήθως γίνεται μέσω κάποιου θέματος το οποίο πρέπει να το εγκαταστήσουμε μέσω αυτής της ενότητας, και ανάλογα με το θέμα και την συμβατότητά του με διαφορετικά plugins και page builders γίνεται η δημιουργία και η επεξεργασία της εμφάνισης. Αυτά τα θέματα προσφέρονται από το WordPress είτε δωρεάν ή αγοράζονται.

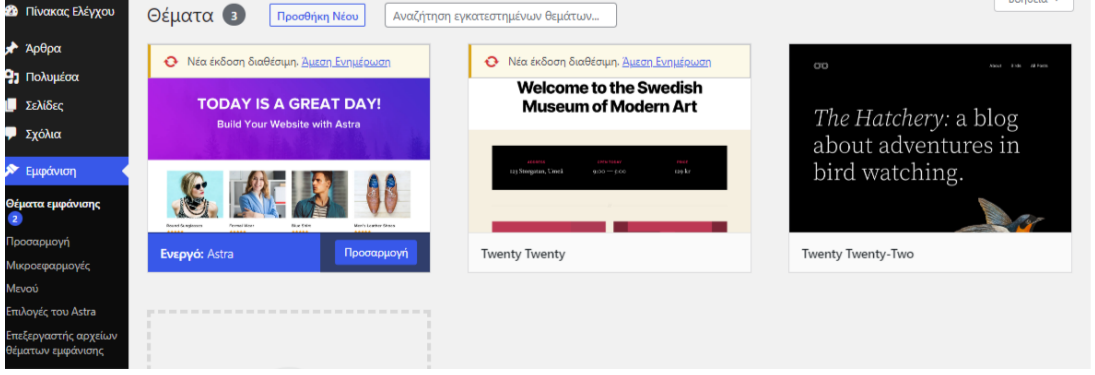

Εικόνα 37

#### **5.2.3.6.1 Μενού**

Στην ενότητα **εμφάνιση** στην επιλογή το **μενού** γίνεται η δημιουργία των επιθυμητών μενού που εμφανίζονται συνήθως στο header αλλά και στο footer των ιστοσελίδων. Κατά την δημιουργία του παρέχουμε ένα όνομα για το καινούργιο μενού αλλά και την ακριβή θέση του theme που θέλουμε να εμφανιστεί.

Από την αριστερή πλευρά της οθόνης είναι ορατές όλες οι προσθήκες που προσφέρει το WordPress για να το τοποθετήσουμε στο μενού, αυτά μπορούν να είναι άρθρα, σελίδες, σύνδεσμοι και κατηγορίες. Αφού επιλεχθούν μπορεί να τους γίνει αλλαγή της σειράς που θα εμφανίζεται στο μενού με απλή μετακίνηση με βοήθεια του κέρσορα ποντικιού καθώς και η δημιουργία υπομενού.

Υπομενού αποτελείται από στοιχεία εμφωλευμένα μέσα σε μια από τις επιλογές του μενού. Συνήθως όταν υπάρχει μια κατηγορία και αυτή έχει άλλες υποκατηγορίες που αποτελείται από τους στοχευμένους τομείς. Για να δημιουργηθεί αυτό ευθυγραμμίζονται λίγο πιο μέσα από το μενού που λειτουργεί ως γονέας.

Αφού δημιουργηθεί το μενού μέσω του θέματος της εμφάνισης τοποθετείται στην ιστοσελίδα. Η τοποθεσία του μενού γίνετε σε συγκριμένα σημεία μέσω της επιλογής διαχείρισης τοποθεσιών, με αυτή τη επιλογή εμφανίζονται οι θέσεις όπου επιτρέπεται από το θέμα να τοποθετηθεί το μενού. Αυτές οι θέσεις μπορεί να είναι είτε για πρωτεύων ή για δευτερεύον και άλλα μενού.

Προσαρμοσμένοι σύνδεσμοι, είναι και αυτό ένα κομμάτι της υποενότητας του μενού, χρησιμοποιούνται για να δημιουργηθούν σελίδες προορισμού ώστε να κατευθύνει των επισκέπτη της ιστοσελίδας σε επιθυμητή σελίδα μέσω ενός δοθέν link.

#### **5.2.3.6.2 Μικροεφαρμογές (widgets)**

Πρόκειται για σχεδιασμό των πλαϊνών μπαρών (sidebars) που αποτελούν τις περιοχές που εμφανίζονται τα widgets, βασικά μπλοκ περιεχομένου τα οποία προσφέρουν επιπλέον χαρακτηριστικά και λειτουργικότητες στον ιστότοπο.

Καθένα από τα witgets εξυπηρετεί διαφορετικό σκοπό, για παράδειγμα μικροεφαρμογή για την εμφάνιση κάποιας λίστας κατηγοριών ή κάποιου άρθρου, μικροεφαρμογή για την εμφάνιση κειμένου, καιρού, feed από τρίτο σύστημα, εγγραφή σε newsletter κλπ.

Η τοποθέτηση τους γίνεται σε συγκεκριμένα σημεία που προσδιορίζονται από το επιλεγμένο θέμα για ιστοσελίδα, αλλιώς ή εμφάνιση των widgets μπορεί να τροποποιηθεί με κώδικα σε οποιοδήποτε σημείο επιθυμούμε αλλά αυτό είναι ενέργεια που απαιτεί εμπειρία.

Στο WordPress προσφέρονται κάποια widgets από προεπιλογή (by default) και αφού τοποθετηθούν, ρυθμιστούν και αποθηκευτούν το αποτέλεσμά τους θα είναι ορατό στην ιστοσελίδα.

#### **5.2.3.7 Πρόσθετα (Plugins)**

Τα πρόσθετα(Plugins) είναι η ενότητα στο WordPress που χρησιμοποιείται για την προσθήκη και την επέκταση και της λειτουργικότητας της ιστοσελίδας. Τα plugins με τα widgets έχουν μια σύνδεση μεταξύ τους καθώς και τα δύο χρησιμοποιούνται για να προσφέρουν κάποιες επιπλέον λειτουργίες στον ιστότοπο που κατασκευάζεται.

Για να είναι διαθέσιμο κάποιο plugin πρέπει πρώτα να εγκατασταθεί και ανάλογα με τον σχεδιαστή του plugin αυτό θα εμφανίζεται είτε στα εγκαταστημένα μέσα στην ενότητα είτε θα δίνεται και θα είναι διαθέσιμο ως ένα από τα στοιχεία του κεντρικού μενού.

Αφού εγκατασταθεί είτε με την διαδικασία του κατεβάσματος από το WordPress repository των Plugin είτε ανεβάζοντας τα αρχεία υποδομής του plugin σε zipped φάκελο σε περίπτωση που το plugin είναι αγοραστό και δεν διατίθεται δωρεάν είτε είναι custom υλοποίησή μας, θα πρέπει να ενεργοποιηθεί και στην συνέχεια να γίνουν οι αντίστοιχες ρυθμίσεις που το απαρτίζουν.

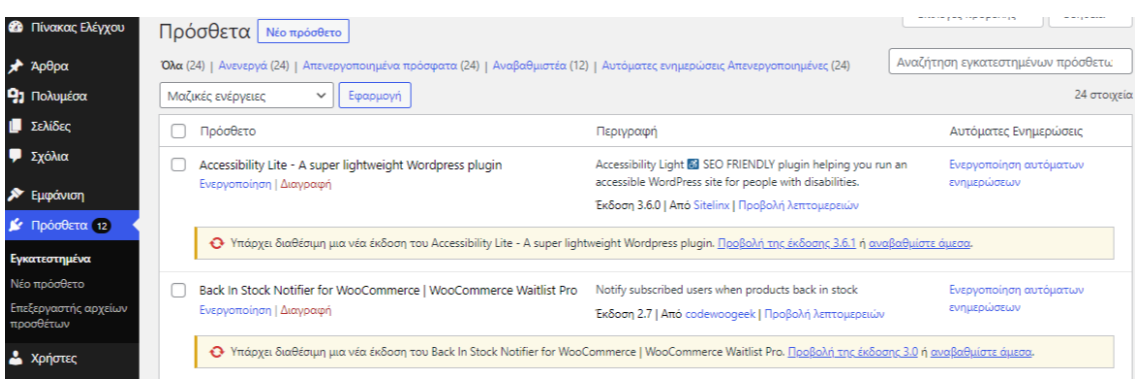

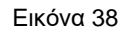

#### **5.2.3.8 Χρήστες**

Μέσω αυτής της ενότητας μπορούμε να προσθέσουμε κάποιον νέο χρήστη στο σύστημα. Οι ρόλοι που μπορεί να έχουν οι χρήστες μεταξύ τους δεν είναι ίδιοι, διαφέρουν σε permission ανά χρήστη ανάλογα το ποιος είναι, το τι πρέπει να βλέπει και τι πρέπει να επεξεργάζεται. Συνοπτικά οι **default ρόλοι** που μπορεί να έχουν οι χρήστες είναι οι ακόλουθοι:

- 1. **Διαχειριστής**, έχει όλες τις δυνατότητες για την διαχείριση της ιστοσελίδας με πλήρη έλεγχο σε κάθε μενού και υπομενού.
- 2. **Αρχισυντάκτης**, αποτελεί τον ρόλο όπου ο χρήστης αναλαμβάνει τον πλήρη έλεγχο του περιεχομένου της ιστοσελίδας ακόμα και σε υλικό που έχει γραφτεί από άλλους χρήστες χωρίς όμως να έχουν την δυνατότητα να αλλάξουν τις ρυθμίσεις της ιστοσελίδας και να εγκαθιστούν plugins, themes και να προσθέτουν νέους χρήστες.
- 3. **Συντάκτης**, είναι ο χρήστης ο οποίος κάνει δημοσιεύσεις και την τροποποίηση ή διαγραφή αυτών των δημοσιεύσεών.
- 4. **Συνεργάτης**, με αυτόν τον ρόλο γίνονται νέες δημοσιεύσεις και τροποποιούνται αναρτήσεις του ίδιου χρήστη χωρίς της δυνατότητα προσθήκης πολυμέσων καθώς επίσης και καμία άλλη ενέργεια διαχείρισης της ιστοσελίδας.
- 5. **Συνδρομητής**, αυτός ο ρόλος ενημερώνει ή και τροποποιεί τα προφίλ του χρήστη του χωρίς να μπορεί να κάνει καμία άλλη ενέργεια στο διαχειριστικό.

Χρησιμεύει κυρίως στο να παρέχει το επίπεδο ανάγνωσης περιεχομένων σε άρθρα / σελίδες που προορίζονται για συνδεδεμένους χρήστες.

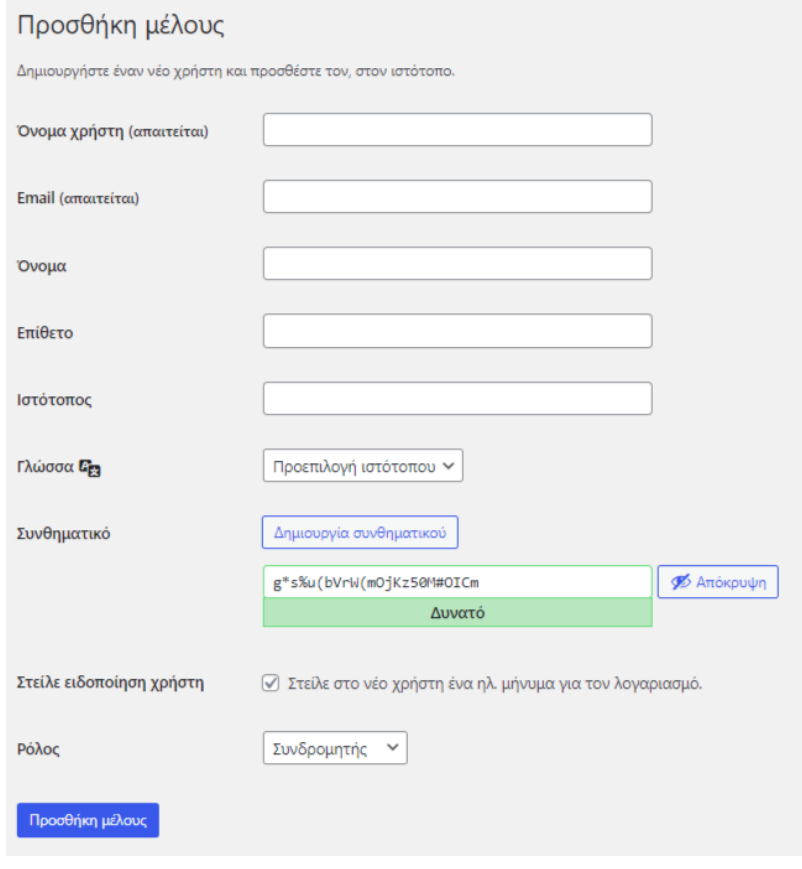

Εικόνα 39

Αυτοί οι ρόλοι του WordPress χρησιμοποιούνται από τον δημιουργό της ιστοσελίδας ώστε να ελέγχει και να θέτει όρια στους χρήστες. Οι default ρόλοι που παρέχει το WordPress μπορούν να τροποποιηθούν ή και να προστεθούν νέοι ρόλοι με την χρήση κατάλληλων plugins.

#### **5.2.3.9 Εργαλεία**

Στην ενότητα εργαλείων δίνεται δυνατότητα να **εισαχθεί** περιεχόμενο από άλλη ήδη υπάρχουσα ιστοσελίδα του WordPress ή να γίνει **εξαγωγή** του περιεχομένου της ιστοσελίδας για να εισαχθεί σε κάποια άλλη.

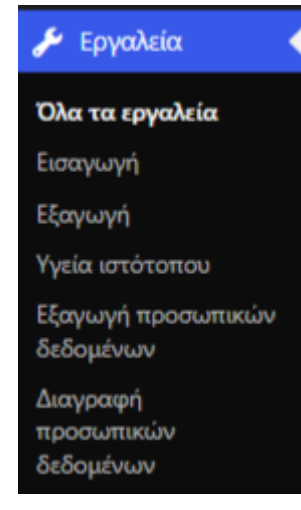

Εικόνα 40

Οι συγκεκριμένες ρυθμίσεις συνήθως χρησιμοποιούνται κατά την μεταφορά της υποδομής μεταξύ διαφορετικών παροχών σε διαφορετικά domain η σε περίπτωση ανάκτηση δεδομένων μετά από κάποια απώλεια ως backup..

#### **5.2.3.10 Ρυθμίσεις**

Αυτή η επιλογή στο WordPress δίνει την δυνατότητα ρύθμισης κάποιων συγκεκριμενών ρυθμίσεων όπως:

- Από την υποενότητα **Γενικά**, μπορεί να οριστεί ή να αλλαχθεί ο τίτλος και ο υπότιτλος του ιστότοπου όπου σύμφωνα με αυτά θα αναζητούνται και θα κατηγοριοποιούνται στις μηχανές αναζήτησης. Επιπλέον, δίνεται η δυνατότητα αλλαγής του email διαχειριστή του ιστότοπου, της γλώσσας, την ζώνη ώρας, αναπαράσταση ημερομηνίας και ώρας.
- Από την υποενότητα **Σύνταξη**, θα είναι δυνατή η επεξεργασία της προεπιλεγμένης κατηγορίας κατά την συγγραφή ενός Άρθρου.
- Από την υποενότητα **Ανάγνωση**, μπορεί να γίνει ρύθμιση και ο ορισμός της Αρχικής σελίδας της ιστοσελίδας καθώς και ο ορισμός της σελίδας με τα Άρθρα (blog) της ιστοσελίδας.
- Από την υποενότητα **Συζήτηση**, είναι δυνατή η τροποποίηση των ρυθμίσεων όσο αφορά τις δημοσιεύσεις, τα σχόλια, ειδοποιήσεις που θα λαμβάνει το διαχειριστικό e-mail και avatar.
- Από την υποενότητα **Πολυμέσα**, γίνεται η ρύθμιση για επιθυμητή εμφάνιση του μεγέθους των εικόνων που ανεβαίνουν στην ιστοσελίδα.
- Από την υποενότητα **Μόνιμοι Σύνδεσμοι**, τροποποιείται ο τρόπος εμφάνισης των διευθύνσεων URL, δηλαδή των μόνιμων συνδέσμων, στους επισκέπτες της ιστοσελίδας.
- Από την υποενότητα **Απόρρητο**, γίνεται η ρύθμιση ή η δημιουργία σελίδας πολιτικής απορρήτου του ιστότοπου.
- Επιπρόσθετα μετά την εγκατάσταση κάποιων plugins υπάρχει πιθανότητα να εμφανίζονται ως υποενότητα κάποια από αυτά μετά στην ενότητα ρυθμίσεων.

# **5.3 Εγκατάσταση Wordpress και βάσης σε localhost server**

Για να μπορέσουμε να «τρέξουμε» εφαρμογές web τοπικά στον υπολογιστή μας θα πρέπει να έχει εγκατασταθεί ο XAMPP (περισσότερες πληροφορίες στο κεφάλαιο 4) ώστε να προσθέσει λειτουργικότητα web server στον υπολογιστή για να είναι δυνατή η τοπική λειτουργία δυναμικής ιστοσελίδας που απαιτεί εκτέλεση κώδικα PHP (server side) αλλά και φιλοξενία βάσης δεδομένων MySQL.

Αρχικά πρέπει να ενεργοποιηθούν από το control panel του XAMPP ο Apache server και η MySQL. Πλέον, είναι ενεργοποιημένος σε επίπεδο το localhost ο server είναι έτοιμο να δεχθεί τα αρχεία και την βάση δεδομένων που χρειάζεται για να εγκατασταθεί το WordPress.

Στον φάκελο C:\xampp\htdocs\site\_folder θα πρέπει να μεταφερθούν τα αρχεία εγκατάστασης του WordPress (τα αρχεία είναι διαθέσιμα στην επίσημη ιστοσελίδα του WordPress στο <https://wordpress.org/download/>) και να γίνει αποσυμπίεση του συμπιεσμένου φακέλου που κατέβηκε.

Παράλληλα, θα πρέπει να δημιουργηθεί μία καινούρια άδεια βάση για δημιουργηθούν σε αυτή οι κατάλληλοι πίνακες που απαιτούνται για την λειτουργία του WordPress. Για την δημιουργία της βάσης θα πρέπει να προηγηθούμε στην διεύθυνση <http://localhost/phpmyadmin/> που τρέχουν τοπικά οι βάσεις μέσω του phpMyAdmin και να δημιουργήσουμε μια νέα βάση και κάποιον χρήστη βάσης. Στην συνέχεια, η δημιουργία των πινάκων γίνεται αυτομάτως κατά την εκτέλεση του αρχείου wp-config. Πριν την εκτέλεση του αρχείου θα πρέπει να τροποποιηθούν τα στοιχεία του αφορούν:

- Το όνομα της βάσης
- Το όνομα του χρήστη της βάσης
- Ο κωδικός του χρήστη της βάσης
- Ορισμός διεύθυνσης που εκτελείται η βάση (τοπικά / απομακρυσμένα)

/\*\* The name of the database for WordPress \*/

define('DB\_NAME', 'database\_name\_here');

*Δίνετε το όνομα της βάσης (username\_onoma) στη θέση 'database\_name\_here'*

/\*\* MySQL database username \*/

define('DB\_USER', 'username\_here'); *Δίνετε το όνομα του χρήστη βάσης (username\_ονομα) στη θέση 'username\_here'* /\*\* MySQL database password \*/ define('DB\_PASSWORD', 'password\_here');

*Δίνετε τον κωδικό στη θέση 'password\_here'*

/\*\* MySQL hostname \*/

define('DB\_HOST', 'localhost');

Για να ολοκληρωθεί η εγκατάσταση θα πρέπει να πλοηγηθούμε μέσω ενός browser στον localhost στον φάκελο που βρίσκεται η νέα εγκατάσταση του WordPress στην διεύθυνση: [http://localhost:8080/site\\_folder/wp-config.php](http://localhost:8080/site_folder/wp-config.php) και στην συνέχεια θα εμφανιστεί η σελίδα εγκατάστασης του WordPress όπου πλέον μπορούν να ρυθμιστούν παράμετροι όπως γλώσσα, το όνομα και ο επιθυμητός κωδικός πρόσβασης για τον διαχειριστή, το email του και πλέον το site είναι έτοιμο προς χρήση.

Ύστερα από έναν browser για βεβαίωση ορθής λειτουργίας αρκεί να πλοηγηθούμε στην διεύθυνση [http://localhost:8080/site\\_folder](http://localhost:8080/site_folder) και εφόσον εμφανίσει την default αρχική σελίδα του WordPress η εγκατάσταση έχει ολοκληρωθεί επιτυχώς και είμαστε σε θέση μέσω της διεύθυνσης [http://localhost:8080/site\\_folder/wp-admin](http://localhost:8080/site_folder/wp-admin) να πλοηγηθούμε στο login page για πρόσβαση στο CMS με τον χρήστη διαχειριστή που ορίσαμε κατά την εγκατάσταση.

Αναλυτικότερες λεπτομέρειες για την εγκατάσταση από την επίσημη ιστοσελίδα του WordPress στον ακόλουθο σύνδεσμο: <https://wordpress.org/support/article/how-to-install-wordpress/>

# **5.4 Εγκατάσταση WordPress και βάσης σε Online Web Server**

Η διαδικασία είναι όμοια με την εγκατάσταση σε localhost server που αναλύθηκε προηγούμενος. Αφού έχει προηγηθεί λήψη του WordPress από την επίσημη σελίδα λήψης <http://wordpress.org/download/> θα πρέπει να ανέβει και να αποσυμπιεστεί στον root folder (public\_html ή htdocs ή wwwroot αναλόγως τον server) επιπλέον λεπτομέρειες στο κεφάλαιο 4.2.4.2.

Στην συνέχεια στο cpanel θα πρέπει να μεταβούμε στην επιλογή "MySqlDatabases" ώστε να δημιουργήσουμε μια νέα βάση δεδομένων καθώς και τον χρήστη βάσης. Στο πλαίσιο "New database" προσδίδεται το όνομα της βάσης και επιλέγεται "create database", και στην συνέχεια προσδίδονται τα εξής στοιχεία για τον χρήστη της βάσης:

- 1. username : το όνομα του χρήστη της βάσης
- 2. password : τον κωδικό του χρήστη.
- 3. password (again): επαλήθευση του κωδικού

Αφού ολοκληρωθούν οι εργασίες με την βάση, θα πρέπει να γίνουν τροποποιήσεις στο αρχείο "wp-config-sample.php". Αρχικά να μετονομαστεί σε "wp-config.php" και μέσω του editor πρέπει να συμπληρωθούν τα εξής στοιχεία και μετά να αποθηκευτούν, ακριβώς όπως και στην προηγούμενη ενότητα:

/\*\* The name of the database for WordPress \*/

define('DB\_NAME', 'database\_name\_here'); *Δίνετε το όνομα της βάσης (username\_onoma) στη θέση 'database\_name\_here'* /\*\* MySQL database username \*/

define('DB\_USER', 'username\_here');

*Δίνετε το όνομα του χρήστη βάσης (username\_ονομα) στη θέση 'username\_here'* /\*\* MySQL database password \*/

define('DB\_PASSWORD', 'password\_here');

*Δίνετε τον κωδικό στη θέση 'password\_here'*

/\*\* MySQL hostname \*/

define('DB\_HOST', 'localhost');

#### *Ορισμός διεύθυνσης που εκτελείται η βάση (τοπικά / απομακρυσμένα)*

Τέλος, μέσω ενός browser πληκτρολογείτε το "[http://www.my-preferred](http://www.my-preferred-domain.com/)[domain.com](http://www.my-preferred-domain.com/)/wp-config" (my-preferred-domain.com = το επιλεγμένο domain της ιστοσελίδας) για να ξεκινήσει η αυτόματη διαδικασία εγκατάστασης όπου θα πρέπει να συμπληρωθούν τα παρακάτω απαραίτητα όπως:

- Site Title -> ορίζεται ο τίτλος της ιστοσελίδας
- Username -> ορίζεται το όνομα χρήστη/διαχειριστή της ιστοσελίδας
- Password -> ορίζεται ο κωδικός πρόσβασης του διαχειριστή της ιστοσελίδας
- Your Email -> το email του διαχειριστή της ιστοσελίδας

Ύστερα από έναν browser για βεβαίωση ορθής λειτουργίας αρκεί να πλοηγηθούμε στην διεύθυνση http://www.my-preferred-domain.com/ και εφόσον εμφανίσει την default αρχική σελίδα του WordPress η εγκατάσταση έχει ολοκληρωθεί επιτυχώς και είμαστε σε θέση μέσω της διεύθυνσης http://www.mypreferred-domain.com/wp-admin να πλοηγηθούμε στο login page για πρόσβαση στο CMS με τον χρήστη διαχειριστή που ορίσαμε κατά την εγκατάσταση.

Αναλυτικότερες λεπτομέρειες για την εγκατάσταση από την επίσημη ιστοσελίδα του WordPress στον ακόλουθο σύνδεσμο: <https://wordpress.org/support/article/how-to-install-wordpress/>

# **5.5 Μεταφορά WordPress και βάσης σε διαφορετικό Web Server 5.5.1 Ίδιο Domain**

Για την μεταφορά μιας υπάρχουσας υποδομής από ένας server σε έναν άλλο με ίδιο domain δεν απαιτείται τίποτα παραπάνω από την μεταφορά των αρχείων υποδομής και την μεταφορά και ανάρτηση της υπάρχουσας βάσης. Οι μοναδικές ρυθμίσεις που θα πρέπει να γίνουν αφορούν τον χρήστη της βάσης που για λόγους ασφαλείας θα πρέπει να δημιουργηθεί νέος με διαφορετικό κωδικό.

### **5.5.2 Διαφορετικό Domain**

Για την μεταφορά μιας υπάρχουσας υποδομής από ένας server σε έναν άλλο σε διαφορετικό domain απαιτείται η μεταφορά των αρχείων υποδομής, η μεταφορά και ανάρτηση της υπάρχουσας βάσης, ρυθμίσεις που αφορούν τον χρήστη της βάσης (νέος χρήστης και κωδικό) και στην συνέχεια θα πρέπει να γίνουν 2 ενέργειες.

- 1. Η πρώτη αφορά τον πίνακα της βάσης «wp-options» στον οποίο θα πρέπει να ενημερωθούν οι εγγραφές **siteurl** και **home** με το νέο link που διαφοροποιείται λόγο του νέου domain.
- 2. Η δεύτερη αφορά το «refresh» των URL της υποδομής. Για να γίνει αυτό θα πρέπει να πλοηγηθούμε στο διαχειριστικό ως διαχειριστές, να μεταβούμε στις ρυθμίσεις -> μόνιμοι σύνδεσμοι και απλά να κάνουμε αποθήκευση αλλαγών χωρίς να αλλάξουμε καμία ρύθμιση. Με αυτό τον τρόπο, επιτυγχάνουμε την ενημέρωση των δυναμικών URL της υποδομής μας ώστε να ενημερωθούν σωστά για την αλλαγή του domain.

# **ΚΕΦΑΛΑΙΟ 6 - ΚΑΤΑΣΚΕΥΗ ΤΟΥ E-SHOP**

## https://pv-regina.eu/unishop/

Στην συγκεκριμένη ενότητα θα γίνει μια παρουσίαση των εργαλείων που έχουν χρησιμοποιηθεί για να κατασκευαστεί ένα διαδικτυακό κατάστημα το οποίο πληροί τις προϋποθέσεις και τις οδηγίες του προτύπου WCAG 2.0 όπου έχουν αναλυθεί εκτενώς στο ΚΕΦΑΛΑΙΟ 2. Πέραν από την αναφορά σε τεχνικά μέρη της υποδομής ως συνοδευτικό υλικό θα παραδοθούν και τα αρχεία υποδομής της υλοποίησης όπου σύμφωνα με τις οδηγίες του ΚΕΦΑΛΑΙΟΥ 5.4 – 5.5 – 5.6.

## **6.1 Ανάλυση του theme «Astra»**

To **Theme** ή αλλιώς το **Θέμα Εμφάνισης** που έχει επιλεχθεί για την ιστοσελίδα είναι το Astra. Καθώς είναι ένα από τα καλύτερα και δημοφιλέστερα δωρεάν θέματα που προσφέρεται για το WordPress και διατίθεται με άδεια ελεύθερου λογισμικού GPL. Είναι διαθέσιμο προς χρήση από το <https://wpastra.com/> και εκτός της δωρεάν έκδοσης διαθέτει και premium έκδοση έναντι ετήσιας συνδρομής παρέχοντας βέβαια πολλά εικαστικά πρότυπα και επιπρόσθετα εργαλεία τα οποία λείπουν από την δωρεάν.

Θεωρείται ένα εύχρηστο θέμα όχι μόνο για τα ηλεκτρονικά καταστήματα αλλά και για προσωπικές ιστοσελίδες και blogs. Η κύρια εφαρμογή του θέματος συνήθως είναι για ιστότοπους επιχειρήσεων για ηλεκτρονικά καταστήματα του WooCommerce. Το Astra έχει αναπτυχθεί από εταιρεία ανάπτυξης του Brainstorm Force, η οποία είναι ενεργή στην κοινότητα του WordPress παρέχοντας δωρεάν Plugins τα οποία ανανεώνονται συνεχώς, ακολουθώντας τις οδηγίες χρήσης δομημένων δεδομένων στο διαδίκτυο του **Schema.org** συμβάλλοντας σε έναν καλά οργανωμένο δικτυακό περιβάλλον.

Το Astra είναι γνωστό για την ταχύτητα και την προσαρμοστικότητά του. Είναι γραμμένο σε JavaScript Vanilla χωρίς την χρήση «βαριών» βιβλιοθηκών jQuery πράγμα το οποίο βοηθάει στην μείωση του χρόνου φόρτωσης της σελίδας στους browsers καθώς το μέγεθος σελίδας μιας καθαρής εγκατάστασης χωρίς πρόσθετα έχει μικρότερο μέγεθος από 50ΚΒ.

Ένα από τα μεγαλύτερα πλεονεκτήματα έναντι του ανταγωνισμού είναι η διαρκής υποστήριξη και πλήθος από:

- Σχεδιαστικές επιλογές και προσχεδιασμένα layouts
- Τυπογραφικές επιλογές και χρωματικές προσαρμογές
- Προσχεδιασμένο layouts για blog
- Συμβατότητα με το WooCommerce
- Integrations με συστήματα LMS (Learn Machine Systems)
- Widgets

Έχει σχεδιαστεί με βάση την υποστήριξη βέλτιστων τεχνικών για το SEO (Βελτιστοποίηση για τις μηχανές αναζήτησης – Search Engine Optimization) παρουσιάζοντας δομή και περιεχόμενο με σκοπό να είναι φιλικό προς τους επισκέπτες και τις μηχανές αναζήτησης του διαδικτύου γεγονός το οποίο συμβάλλει στην αύξηση της επισκεψιμότητας των χρηστών.

Επίσης είναι κατάλληλο για την δημιουργία σύνδεσης με το Native AMP, (Accelerated Mobile Pages) που αποτελεί προώθηση της Google με σκοπό την επιτάχυνση της προβολής και της ανάπτυξης των ιστοσελίδων.

Τελευταίο αλλά εξίσου σημαντικό είναι πως το θέμα είναι συμβατό με άλλα εργαλεία για την ανάπτυξη των ιστότοπων, όπως με διάφορους page builders (Elementor, Beaver, Brizy, Gutenberg). Στο διαδικτυακό κατάστημα της εφαρμογής, το εργαλείο κατασκευής περιεχομένου σελίδων που επιλέχθηκε είναι ο Elementor λόγω των στοιχείων, προτύπων και δυνατοτήτων που διαθέτει ο συγκεκριμένος page builder.

# **6.2 Ανάλυση του Elementor page builder**

Ο Elementor είναι ένα πρόσθετο (plugin) του WordPress το οποίο παρέχεται δωρεάν από την κατασκευάστρια εταιρεία, έχοντας βέβαια και premium έκδοση, παρέχοντας την δυνατότητα δημιουργίας και τροποποίησης των περιεχομένων των σελίδων. Ουσιαστικά ο Elementor είναι ένας page builder ο οποίος μέσω drug-and-drop λειτουργίας μπορεί να δώσει διαδραστικό περιεχόμενο σε σελίδες. Προσφέρει οπτική δυνατότητα δημιουργίας των ιστότοπων του αντικαθιστώντας τον βασικό επεξεργαστή WordPress, τον Gutenberg, με ένα ζωντανό πρόγραμμα επεξεργασίας frontend χωρίς να χρειάζεται η εναλλαγή μεταξύ του προγράμματος επεξεργασίας και της λειτουργίας προεπισκόπησης.

Έχει την δυνατότητα να προσθέτει στην σελίδα ζώνες (rows) και να διαμορφώνει τις στήλες (columns) κάθε ζώνης. Σε κάθε στήλη μπορεί να προσθέτει διάφορα διαδραστικά στοιχεία (elements) δημιουργώντας μοναδικό περιεχόμενο με ευφάνταστη εμφάνιση και παρουσίαση. Στην βασική του έκδοση παρέχει πάνω από 40 widgets και πάνω από 30 templates παρέχοντας πολλές δυνατότητες επεξεργασίας εμφάνισης, χρωμάτων, μεγέθους και στοίχισης. Σημαντικό ρόλο στην υλοποίηση παίζει και η δυνατότητα τροποποίησης της εμφάνισης για πολλαπλές διαστάσεις οθονών για το βέλτιστο δυνατό αποτέλεσμα τόσο σε desktop όσο και σε mobile συσκευές. Η έκδοση με κόστος αγοράς παρέχει πρόσβαση σε επιπλέον widgets, elements και ρυθμίσεις επεξεργασίας παρέχοντας ακόμα περισσότερα εφέ και λειτουργίες.

#### **Πλεονεκτήματα:**

- Διαθέτει δωρεάν έκδοση (άδεια ανοιχτού κώδικα GPL)
- Εύκολη εγκατάσταση
- Εύκολη διαχείριση
- Μεγάλο πλήθος από third party addons και extensions που του παρέχουν επιπλέον, blocks, δυνατότητες και λειτουργίες
- Συμβατό με τα περισσότερα themes
- Η ακρίβεια κατασκευής των περιεχομένων κινείται μέχρι και στο ένα pixel
- Πολύ καλές επιδόσεις σε θέματα ταχύτητας
- Παρέχει τον πλήρη έλεγχο σε κάθε κομμάτι κατά την κατασκευή όπου η δημιουργία - επεξεργασία επιτυγχάνεται ζωντανά
- Δεν απαιτεί γνώση προγραμματισμού
- Παρέχει την δυνατότητα επεξεργασίας του header και του footer
- Προσαρμόζει την θέση κάθε στοιχείου με μεγάλη ακρίβεια παρέχοντας δυνατότητα τροποποίησης margin και padding
- Μπορεί να ενσωματωθεί με άλλες υπηρεσίες και να επεκταθεί ακόμα περισσότερο με χρήση custom κώδικα (απαιτείται εμπειρία ανάπτυξης κώδικα από προγραμματιστή)
- Ενεργή και πολυπληθής κοινότητα

#### **Μειονεκτήματα:**

- Ομοιομορφία πολλών site και έλλειψη πρωτότυπου περιεχόμενου (όλα τα site μοιάζουν να είναι ίδια)
- Η προσθήκη πολλών επιπρόσθετων και η εκτενής χρήση τους σε μία σελίδα μπορεί να αυξήσει τον χρόνο φόρτωσης της σελίδας ειδικά όταν συνδυάζεται και περιεχόμενο από διαφορετικά plugins
- Μια πρωτότυπη εμφάνιση εύκολα μπορεί η δομή της να γίνει αντιληπτή και να αντιγραφεί
- Για επιπλέον λειτουργικότητα απαιτείται η αγορά πακέτου καθώς το δωρεάν πακέτο έχει όρια

# **6.3 Ανάλυση WooCommerce**

Τo WordPress προσφέρει ένα δημοφιλές plugin για την ενεργοποίηση ηλεκτρονικού καταστήματος στην υποδομή, ουσιαστικά από ιστοσελίδα να γίνει ηλεκτρονικό κατάστημα. Το plugin αυτό ονομάζεται WooCommerce και μέσω των λειτουργιών του προσδίδει μεγάλη ανταγωνιστικότητα μεταξύ τεράστιων πλατφορμών ηλεκτρονικού εμπορίου όπως για παράδειγμα το OpenCart, PrestaShop, Magento ή το Shopify.

Χαρακτηρίζεται ως ένα από τα μεγαλύτερα και τα πιο επιτυχημένα συστήματα ηλεκτρονικού εμπορίου, είναι ένα κομμάτι συστήματος διαχείρισης περιεχομένου του WordPress και σήμερα τα στατιστικά δείχνουν ότι το συγκεκριμένο plugin έχει εγκατασταθεί σε πάνω από 28% του συνόλου των ηλεκτρονικών καταστημάτων σε παγκόσμια κλίμακα. Δηλαδή πάνω από 3.000.000 ηλεκτρονικών καταστημάτων παγκόσμια χρησιμοποιούν αυτό το plugin και κάποια από αυτά είναι από τα κορυφαία e-shops στον κόσμο.

Επιπλέον, οι επιχειρήσεις που χρησιμοποιούν το WooCommerce στηρίζονται στο καλό SEO (Search Engine Optimization), δηλαδή στην ικανότητα του να βελτιστοποιεί και προωθεί ιστοσελίδες στις μηχανές αναζήτησης, στο μεγάλο πλήθος από plugins που μπορούν να συνδυαστούν με το WooCommerce και να προσφέρουν επιπλέον λειτουργικότητα είτε με plugin ελεύθερης χρήσης είτε με plugin με κόστος αγοράς ή συνδρομής.

Σε αντίθεση με όλα τα υπόλοιπα συστήματα και CMS που χρησιμοποιούνται μόνο για υποστήριξη e-Shop το συγκεκριμένο αποτελεί πρόσθετη λειτουργία του WordPress και καθώς είναι ήδη γνωστό με όσα έχουν προαναφερθεί το WordPress και ο χειρισμός του WooCommerce επιτυγχάνεται με μεγάλη ευκολία.

Η οργάνωση, η καταχώρηση προϊόντων και κατηγοριών, η εκτέλεση παραγγελιών, η διαχείριση πελατών και αποθεμάτων είναι αρκετά εύκολη διαδικασία. Επιπλέον, με χρήση διάφορων plugins είναι δυνατόν το WooCommerce να μπορέσει να συνδεθεί με τρίτα συστήματα όπως το Skroutz, ACS courier, τράπεζες και PayPal για πληρωμή αλλά και με διάφορους μηχανισμούς ενημέρωσης προϊόντων από διαχειριστικά αποθεμάτων και αποθηκών μεγάλων εταιρειών με χρήση SAP ή άλλων αντίστοιχων προγραμμάτων.

Πέραν των πλεονεκτημάτων και των θετικών στοιχείων που έχει το WooCommerce προκύπτουν και ορισμένα μειονεκτήματα τα οποία αφορούν την έλλειψη υποστήριξης 24/7 από κάποια εταιρεία (καθώς είναι open source), μεγάλες απαιτήσεις απαιτούν πολλά plugins τα οποία προσθέτουν κόστος αλλά και «βαραίνουν» την υποδομή. Τέλος, σημαντική αναφορά πρέπει να γίνει στην ταχύτητα του μηχανισμού ο οποίος δεν ενδείκνυται για e-shops με δεκάδες χιλιάδες προϊόντα και με μεγάλο ημερήσια κίνηση στο ηλεκτρονικό κατάστημα.

### **Πλεονεκτήματα:**

- Εύκολη εγκατάσταση
- Εύκολη διαχείριση
- Μεγάλο πλήθος plugins με πολλές δυνατότητες και λειτουργίες
- Συμβατό με όλους του page builders και με τα περισσότερα themes
- Πολύ καλό SEO
- Οι αγορές με ένα μόνο πάτημα
- Σε περίπτωση προβλημάτων υπάρχει μεγάλο community που μπορεί να προσφέρει βοήθεια και λύσεις
- Εύκολη προσαρμογή
- Σύνδεση με τρίτες πλατφόρμες (τράπεζες, PayPal, Skroutz, SAP κλπ)

#### **Μειονεκτήματα:**

- Δεν προσφέρει οργανωμένη υποστήριξη στην πλατφόρμα
- Υπάρχει περίπτωση εμφάνισης αρκετών προβλημάτων από ασυμβατότητες μεταξύ της υπόλοιπης υποδομής / plugins τα οποία θα πρέπει να αντιμετωπιστούν
- Απαιτεί plugins και για απλές ενέργειες (πχ φίλτρα προϊόντων)
- Για αξιόλογες επιδόσεις απαιτεί αρκετή υπολογιστική ισχύ ακριβών πακέτων φιλοξενίας

#### **Εγκατάσταση και διαχείριση**

Η Εγκατάσταση του γίνεται μέσω του πίνακα ελέγχου του WordPress στην ενότητα Πρόσθετα (Plugins), όπου στη συνέχεια ενεργοποιείται και ρυθμίζεται.

Στην συνέχεια ακολουθείται η διαδικασία ενεργοποίησης και βασικής εισαγωγής στοιχείων του διαδικτυακού καταστήματός, όπου είναι βασικά για την διαμόρφωση του WooCommerce.

Κατά την ενεργοποίηση του WooCommerce αυτομάτως ο μηχανισμός δημιουργεί συγκεκριμένες σελίδες για την λειτουργία του ηλεκτρονικού καταστήματος χωρίς να χρειάζεται να δημιουργηθούν από τον προγραμματιστή χειροκίνητα. Οι σελίδες που δημιουργούνται από το WooCommerce είναι οι ακόλουθες:
- Shop
- My account
- Wishlist
- **Checkout**
- Καλάθι

Επιπλέον, παρέχει δυνατότητα ρύθμισης των παρακάτω ενοτήτων:

- Τοπικές ρυθμίσεις
- Ρυθμίσεις αποστολής
- Ρυθμίσεις τρόπων πληρωμής και φορολόγησης

Μια από τις βασικότερες αν όχι η βασικότερη λειτουργία του είναι η **διαχείριση προϊόντων** και των αντίστοιχων αποθεμάτων τους αλλά, η διαχείριση των παραγγελιών και των πελατών.

## **6.4 Ανάλυση plugins**

Το plugin όπως αναλύθηκε και σε προηγούμενο κεφάλαιο είναι πρόσθετο λογισμικό με συγκεκριμένες δυνατότητες το οποίο προσφέρει μια επέκταση στις λειτουργίες της ιστοσελίδας. Για να μπορέσει να ολοκληρωθεί σωστά και να είναι πλήρης ο ιστότοπος της διπλωματικής <https://pv-regina.eu/unishop/> εγκαταστάθηκαν τα ακόλουθα και αποτελούν βασικό κομμάτι της υλοποίησης.

#### Αναλυτικά για τα εγκαταστημένα plugins του ιστότοπου:

- **1. Accessibility Lite - A super lightweight WordPress plugin:** Αποτελεί ένα από τα καλύτερα plugin προσβασιμότητας ανοιχτού κώδικα του WordPress. Το Accessibility Lite δίνει δυνατότητα στην ιστοσελίδα να προσαρμοστεί κατάλληλα για ανθρώπους με ειδικές ανάγκες κάνοντας το πιο εύκολη την πλοήγηση στην ιστοσελίδα. Προσφέρει συμβατότητα χωρίς να προκαλεί δυσκολία κατά την λειτουργία. Διαθέτει μια πλήρη γκάμα αναγκαίων εργαλείων που βελτιώνουν την προσβασιμότητα του και βοηθά στον εναρμονισμό της σελίδας με το πρότυπο προσβασιμότητας WCAG 2.0. Οι λειτουργίες του αναλύθηκαν εκτενώς στο **ΚΕΦΑΛΑΙΟ 3.2**. [https://el.wordpress.org/plugins/accessibility-light/]
- **2. Booster for WooCommerce:** Το συγκεκριμένο πρόσθετο προσφέρει επιπρόσθετες λειτουργίες στο WooCommerce που διευκολύνουν την όσο δυνατόν καλύτερη προσαρμογή του ιστότοπου με υψηλές αποδόσεις και βέλτιστη ταχύτητα. Ουσιαστικά αποτελεί ένα εμπλουτισμένο plugin για το WooCommerce, το οποίο συμβάλλει στην μεγιστοποίηση των πωλήσεων του e-shop. [https://el.wordpress.org/plugins/woocommerce-jetpack/]

#### **Παρέχει επιπρόσθετες λειτουργίες και προσαρμογές:**

στα δελτία αποστολής, στα προϊόντα, στις τιμές και ισοτιμίες, στις επιλογές (buttons), στις ετικέτες, στο καλάθι και στην ολοκλήρωση πληρωμής, στους τρόπους πληρωμής, στην αποστολή παραγγελίας, κλπ.

- **3. Classic Editor:** Απενεργοποιεί τον Gutenberg editor και επαναφέρει το κλασσικό πρόγραμμα επεξεργασίας του WordPress προσφέροντας διαμόρφωση του περιεχομένου σύμφωνα με τις επιθυμίες του χρήστη. [\[https://el.wordpress.org/plugins/classic-editor/\]](https://el.wordpress.org/plugins/classic-editor/)
- **4. Contact Form 7:** Είναι ένα από τα δημοφιλέστερα plugin του WordPress για την δημιουργία διαδραστικών φορμών (φόρμες οι οποίες συγκεντρώνουν συγκεκριμένα δεδομένα και στοιχεία από επισκέπτες του ιστότοπου όπως για παράδειγμα οι φόρμες επικοινωνίας). Το plugin υποστηρίζει λειτουργίες αποστολής, CAPTCHA, φιλτράρισμα ανεπιθύμητων σχολίων, μενού επιλογών, ανέβασμα αρχείων κλπ. [\[https://el.wordpress.org/plugins/contact](https://el.wordpress.org/plugins/contact-form-7/)[form-7/\]](https://el.wordpress.org/plugins/contact-form-7/)
- **5. Elementor**: Αποτελεί τον Page Builder της υλοποίησης ο οποίος αναλύθηκε στο ΚΕΦΑΛΑΙΟ 6.2.
- **6. Essential Addons for Elementor:** Το πρόσθετο αυτό προσφέρει ενίσχυση της λειτουργικότητας του Elementor page builder, προσφέροντας επιπλέον σχεδιαστικές βιβλιοθήκες δημιουργικών στοιχείων για την βελτιστοποίηση της εμφάνισης της ιστοσελίδας. [\[https://wordpress.org/plugins/essential-addons](https://wordpress.org/plugins/essential-addons-for-elementor-lite/)[for-elementor-lite/\]](https://wordpress.org/plugins/essential-addons-for-elementor-lite/)
- **7. GDPR Cookie Consent:** Είναι ένα ελεύθερο plugin για την ενημέρωση των χρηστών ύπαρξης cookies στην ιστοσελίδα. Τα cookies συμβάλλουν στην συλλογή προσωπικών δεδομένων. GDPR (Γενικός Κανονισμός για την Προστασία Δεδομένων) είναι ο κανονισμός που ενημερώνει ότι στον ιστότοπο γίνεται χρήση των cookies. [\[https://el.wordpress.org/plugins/cookie-law-info/\]](https://el.wordpress.org/plugins/cookie-law-info/)
- **8. Jetpack by [WordPress.com:](http://wordpress.com/)** Το πρόσθετο αυτό Ανήκει στην Automattic (η κατασκευάστρια εταιρεία του WordPress) και προσφέρει έναν μεγάλο αριθμό απαραίτητων λειτουργιών όπως εργαλεία ασφάλειας, απόδοσης, μάρκετινγκ και σχεδίασης πέραν από αυτά της κεντρικής εγκατάστασης. [\[https://el.wordpress.org/plugins/jetpack/\]](https://el.wordpress.org/plugins/jetpack/)
- **9. Smart Slider 3:** Είναι ένα ισχυρό πρόσθετο του WordPress που δημιουργεί Sliders, με πλήρη ανταπόκριση, με βελτιστοποιημένο SEO και συμβατό με οποιοδήποτε θέμα του WordPress. Προσφέρει απόλυτο έλεγχο κατά το σχεδιασμό και επεξεργασία όπως τα plugin των page builders. Επιτρέπει την οποιαδήποτε κίνηση (αριστερά/δεξιά/πάνω/κάτω), την δημιουργία layers και σχηματισμό αυτών σε στήλες και σειρές. [\[https://el.wordpress.org/plugins/smart-slider-3/\]](https://el.wordpress.org/plugins/smart-slider-3/)
- **10.Templately:** Αποτελεί μια βιβλιοθήκη η οποία επεκτείνει τις δυνατότητες του Elementor και δίνει την δυνατότητα αξιοποίησης έτοιμων (pre-build) ζωνών για ταχεία ανάπτυξη σελίδων και περιεχομένων. [\[https://wordpress.org/plugins/templately/\]](https://wordpress.org/plugins/templately/)
- **11.WooCommerce:** Αποτελεί Plugin που παρέχει λειτουργίες διαδικτυασκού καταστήματος στον ιστότοπο μας. Αναλύθηκε στο ΚΕΦΑΛΑΙΟ 6.3.
- **12.WooCommerce Shipping & Tax:** Το συγκεκριμένο Plugin παρέχει επέκταση των λειτουργιών που αφορούν τα μεταφορικά, τις αποστολές και τον υπολογισμό φόρων για την ολοκλήρωση αγορών στο ηλεκτρονικό κατάστημα. [\[https://wordpress.org/plugins/woocommerce-services/\]](https://wordpress.org/plugins/woocommerce-services/)
- **13.WPFront Scroll Top:** Αυτό το πρόσθετο δίνει δυνατότητα να γίνει Back to Top, δηλαδή κύλιση προς τη κορυφή της ιστοσελίδας. Προσφέρει δυνατότητα προσαρμογής της εμφάνισης και λειτουργίας της επιλογής επιστροφής στην αρχή της ιστοσελίδας. [\[https://el.wordpress.org/plugins/wpfront-scroll-top/\]](https://el.wordpress.org/plugins/wpfront-scroll-top/)
- **14.YITH WooCommerce Compare:** Το plugin αυτό αποτελεί την επέκταση του WooCommerce το οποίο επιτρέπει την σύγκριση προϊόντων μεταξύ τους. Όλα τα προϊόντα που επιλέγονται για σύγκριση συγκεντρώνονται και αποθηκεύονται σε ένα πίνακα για να επιτρέψει στην συνέχεια στον χρήστη να κάνει την σύγκριση. [\[https://el.wordpress.org/plugins/yith-woocommerce](https://el.wordpress.org/plugins/yith-woocommerce-compare/)[compare/\]](https://el.wordpress.org/plugins/yith-woocommerce-compare/)
- **15.YITH WooCommerce Frequently Bought Together:** Επίσης και αυτό το plugin αποτελεί την επέκταση του WooCommerce το οποίο προσφέρει την δημιουργία προσφορών, δηλαδή μια πρόταση προϊόντων που είναι δημοφιλείς να αγοράζονται μαζί, το οποίο προσφέρει όφελος τόσο στους κατόχους του e-shop όσο και στους πελάτες. [\[https://wordpress.org/plugins/yith-woocommerce-frequently-bought](https://wordpress.org/plugins/yith-woocommerce-frequently-bought-together/)[together/\]](https://wordpress.org/plugins/yith-woocommerce-frequently-bought-together/)
- **16.YITH WooCommerce Quick View:** Plugin επέκτασης του WooCommerce που δίνει δυνατότητα στον χρήστη να δει άμεσα τις πληροφορίες του προϊόντος χωρίς να χρειαστεί να πάει στη ξεχωριστή σελίδα του προϊόντος. Αυτό συμβάλλει στη μείωση του χρόνου και στις άσκοπες ενέργειες κατά την πλοήγηση στο e-shop. [\[https://el.wordpress.org/plugins/yith-woocommerce](https://el.wordpress.org/plugins/yith-woocommerce-quick-view/)[quick-view/\]](https://el.wordpress.org/plugins/yith-woocommerce-quick-view/)
- **17.YITH WooCommerce Wishlist:** Plugin επέκτασης του WooCommerce που λειτουργεί ως πολύ χρήσιμο εργαλείο κατά την πλοήγηση του χρήστη στην ιστοσελίδα, καθώς αυτό που επιτρέπει είναι να αποθηκεύονται ξεχωριστά συγκεντρωμένα σε μια σελίδα όλα τα προϊόντα που κέντρισαν το ενδιαφέρον του χρήστη για πιθανή αγορά και να προσφέρει μια πιο καθαρή εικόνα προϊόντων για να ολοκληρωθεί η αγορά είτε εκείνη την στιγμή είτε αργότερα. [\[https://el.wordpress.org/plugins/yith-woocommerce-wishlist/\]](https://el.wordpress.org/plugins/yith-woocommerce-wishlist/)
- **18.YITH WooCommerce Zoom Magnifier:** Plugin επέκτασης του WooCommerce που προσφέρει την δυνατότητα στους χρήστες να έχουν μια καθαρή, μεγεθυμένη εικόνα του προϊόντος που επιθυμούν ώστε να μπορούν να "ελέγξουν" λεπτομέρειες που τους ενδιαφέρουν. [\[https://el.wordpress.org/plugins/yith-woocommerce-zoom-magnifier/\]](https://el.wordpress.org/plugins/yith-woocommerce-zoom-magnifier/)
- **19.GSpeech:** Το plugin αυτό κάνει χρήση παροχή της Google η οποία μετατρέπει το κείμενο σε ήχο με σκοπό να προσφέρει σε όσο το δυνατόν καλύτερη ποιότητα της αυτόματης ακουστικής ομιλίας του κειμένου που διαθέτει ο ιστότοπος σε άτομα τα οποία αντιμετωπίζουν πρόβλημα με την ανάγνωση των κειμένων. [\[https://wordpress.org/plugins/gspeech/\]](https://wordpress.org/plugins/gspeech/)
- **20.Voice Search:** Το plugin αυτό δίνει δυνατότητα στους χρήστες του ιστότοπου να εκτελέσουν φωνητική αναζήτηση. Το συγκεκριμένο plugin **είναι δυνατό να χρησιμοποιηθεί μόνο από το Chrome** είτε με κινητό τηλέφωνο είτε με PC. [\[https://wordpress.org/plugins/voice-search/\]](https://wordpress.org/plugins/voice-search/)
- **21.WooCommerce Product Filter by WooBeWoo:** Δίνει την δυνατότητα να εφαρμοστεί φίλτρο από τους χρήστες στην εμφάνιση των προϊόντων με βάση τις επιθυμίες τους, δηλαδή να θέσουν παραμέτρους την τιμή των προϊόντων, την κατηγορία, προσαρμογή των tags (ετικετών), προσαρμογή ταξινόμησης, την αξιολόγηση και την κατάσταση αποθέματος. [\[https://wordpress.org/plugins/woo-product-filter/\]](https://wordpress.org/plugins/woo-product-filter/)
- **22.Admin Menu Editor:** Το plugin αυτό επιτρέπει να επεξεργαστεί το Dashboard και το μενού της διαχειριστικής σελίδας. Είναι δυνατόν να γίνει αναδιάταξη των θέσεων των στοιχειών του Dashboard να εμφανίσει ή να κρύψει τα στοιχεία καθώς και να τροποποιήσει τα δικαιώματα προβολής τους ανάλογα με τους ρόλους του χρήστη. [\[https://el.wordpress.org/plugins/admin](https://el.wordpress.org/plugins/admin-menu-editor/)[menu-editor/\]](https://el.wordpress.org/plugins/admin-menu-editor/)
- **23.User Role Editor:** Επιτρέπει την τροποποίηση των ρόλων και τις δυνατότητες των χρηστών. Επιπλέον, παρέχει την δυνατότητα δημιουργίας νέων ρόλων για τους χρήστες του ιστότοπου. [\[https://el.wordpress.org/plugins/user-role-editor/\]](https://el.wordpress.org/plugins/user-role-editor/)
- **24.WP Fastest Cache:** Ο σκοπός του plugin αυτού είναι να επιταχύνει την απόδοση του ιστότοπου και να βελτιστοποιεί τον χρόνο φόρτωσης σελίδων. Δημιουργεί και αποθηκεύει σε ένα στατικό έγγραφο των αναρτήσεων και των σελίδων του ιστότοπου έτσι ώστε να μειωθεί ο αριθμός των απαιτούμενων (για την απόδοση του φόρτου της ιστοσελίδας) ώστε για έναν συγκεκριμένο αριθμό request να μην χρειάζεται να δημιουργήσει δυναμικό περιεχόμενο και να επικοινωνήσει με την βάση για την δημιουργία του. [\[https://el.wordpress.org/plugins/wp-fastest-cache/\]](https://el.wordpress.org/plugins/wp-fastest-cache/)

**25.Checkout Address AutoFill For WooCommerce:** Άλλο ένα πρόσθετο του WooCommerce που χρησιμοποιεί το API της αυτόματης συμπλήρωσης διεύθυνσης της Google ώστε τα στοιχεία του χρήστη να συμπληρώνονται αυτόματα, στοιχεία όπως οι διευθύνσεις αποστολής και χρέωσης στη σελίδα της ολοκλήρωσης αγοράς. [\[https://wordpress.org/plugins/checkout-address](https://wordpress.org/plugins/checkout-address-autofill-for-woocommerce/)[autofill-for-woocommerce/\]](https://wordpress.org/plugins/checkout-address-autofill-for-woocommerce/)

#### **26.Back in Stock Notifier for WooCommerce|WooCommerce Waitlist Pro:**

Αποτελεί μια προσθήκη WooCommerce Waitlist Pro που προσφέρει μια φόρμα εγγραφής για τον χρήστη ώστε να συμπληρώσει την επιθυμία αγοράς προϊόντος που βρίσκεται σε έλλειψη και στην συνέχεια να ενημερωθεί ο χρήστης μέσω email (που θα έχει συμπληρώσει) όταν το προϊόν είναι ξανά διαθέσιμο. [\[https://wordpress.org/plugins/waitlist-woocommerce/\]](https://wordpress.org/plugins/waitlist-woocommerce/)

## **6.5 H Δομή των Σελίδων**

Στο παρόν κεφάλαιο θα αναλυθούν τα δομικά μέρη του ιστότοπου αλλά και ο τρόπος που έχει δομηθεί η κάθε σελίδα με τα μέρη που την απαρτίζουν.

### **6.5.1 Header**

Το Header της ιστοσελίδας αποτελείται από το **Top bar** και το **main menu**. Για την διαμόρφωσή τους χρησιμοποιήθηκαν ρυθμίσεις του **Astra Theme** στην επιλογή «**Κατασκευαστής Κεφαλίδας**». Για την δημιουργία των μενού χρησιμοποιήθηκε η λειτουργία του WordPress για την δημιουργία των μενού και για την εμφάνιση του λογοτύπου και των social έγινε χρήση των αντίστοιχων πεδίων του theme.

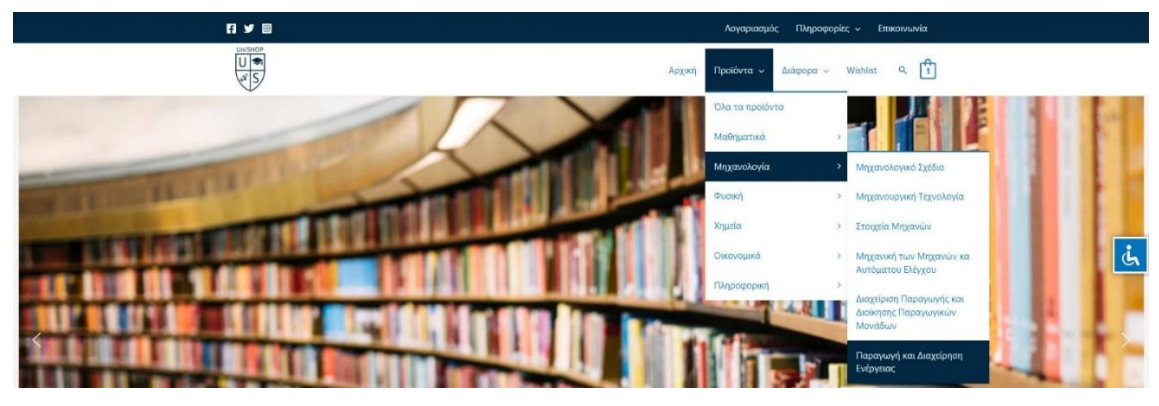

Εικόνα 41

| $\times$ | Anuocusitrace                              | 日夕回                                                                                                    | Λογαριασμός<br>Πληροφορίες $\sim$<br>Επικοινωνία     |
|----------|--------------------------------------------|----------------------------------------------------------------------------------------------------|------------------------------------------------------|
|          | Προσαρμόζετε το<br>Κατασκευαστής Κεφαλίδας | $U = \frac{U = 5400P}{V}$                                                                                        | $Q \mid 4$<br>Προϊόντα - Διάφορα - Wishlist<br>Архил |
|          | <b>GENERAL</b><br>DESIGN                   |                                                                                                    |                                                      |
|          | Λαγότυπο                                   | $\times$<br>Social<br>$\alpha$                                                                                   | Δευτερεύον μενού *                                   |
|          | Avačitnon                                  |                                                                                                    |                                                      |
| Kolófk   |                                            | Λογότυπο X<br>$\circ$                                                                                            | Πρωταρχικό Μενού Χ Αναζήτηση Χ Καλάθι<br>$ \times$   |
|          | Πρωταρχικό Μενού                           | $\sim$                                                                                                    |                                                      |
|          | Δευτερεύον μενού<br>---------------        |                                                                                                    |                                                      |
|          | 900<br><b>O</b> Απόκρυψη χειριστηρίων      | Want more? Upgrade to Astra Pro for many more header and footer options along with several amazing features tool | $\times$ Hide<br>$\circ$                             |

Εικόνα 42

Να σημειωθεί πως το header είναι ορατό σε κάθε υποσελίδα και αποτελεί βασικό μέρος όλου του ιστότοπου καθώς μέσω αυτού πλοηγούμαστε στο διαδικτυακό κατάστημα.

## **6.5.2 Footer**

Το Footer της ιστοσελίδας αποτελείται από **τρεις ζώνες**. Η πρώτη ζώνη αποτελείται από 2 στήλες, η μία παρουσιάζει έναν χάρτη και η δεύτερη μια φόρμα επικοινωνίας η οποία αποτελεί υλοποίηση του plugin Contact form 7. Η Δεύτερη ζώνη αποτελείται από 4 στήλες όπου σε κάθε μια από αυτές υπάρχει ένα Widget στο οποίο ενσωματώνεται ένα menu εκτός της τελευταίας στήλης στην οποία υπάρχει html κώδικας για απλή εμφάνιση των στοιχείων. Η Τρίτη ζώνη αποτελείται από τα copyrights της υλοποίησης.

Για την διαμόρφωσή τους χρησιμοποιήθηκαν ρυθμίσεις του **Astra Theme** στην επιλογή «**Κατασκευαστής Υποσέλιδου**». Για την δημιουργία των μενού χρησιμοποιήθηκε η λειτουργία του WordPress για την δημιουργία των μενού και για την εμφάνιση του λογοτύπου και των social έγινε χρήση των αντίστοιχων πεδίων του theme.

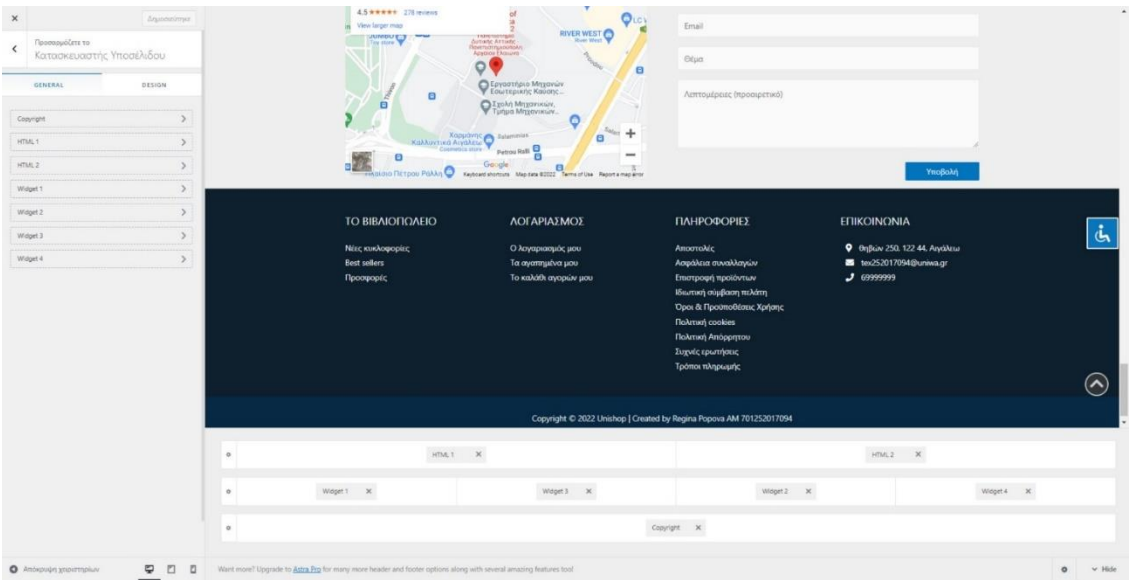

Εικόνα 43

Να σημειωθεί πως το footer είναι ορατό σε κάθε υποσελίδα και αποτελεί βασικό μέρος όλου του ιστότοπου.

## **6.5.3 Σελίδες Πληροφοριών**

Σελίδες πληροφοριών είναι οι σελίδες οι οποίες στο κυρίως μέρος τους (main body) ενσωματώνουν κειμενικό περιεχόμενο χωρίς ιδιαίτερη πολυπλοκότητα και διάδραση. Σελίδες πληροφοριών αποτελούν οι σελίδες:

- Πληροφορίες
- Αποστολές
- Ασφάλεια συναλλαγών
- Επιστροφή προϊόντων
- Ιδιωτική σύμβαση πελάτη
- Όροι & Προϋποθέσεις Χρήσης
- Πολιτική Cookies
- Πολιτική Απόρρητου
- Τρόποι πληρωμής

Η υλοποίησή τους έχει ολοκληρωθεί μέσα από τον «Classic Editor» του WordPress με απλή προσθήκη κειμένων χωρίς την χρήση του Προηγμένου Editor «Elementor».

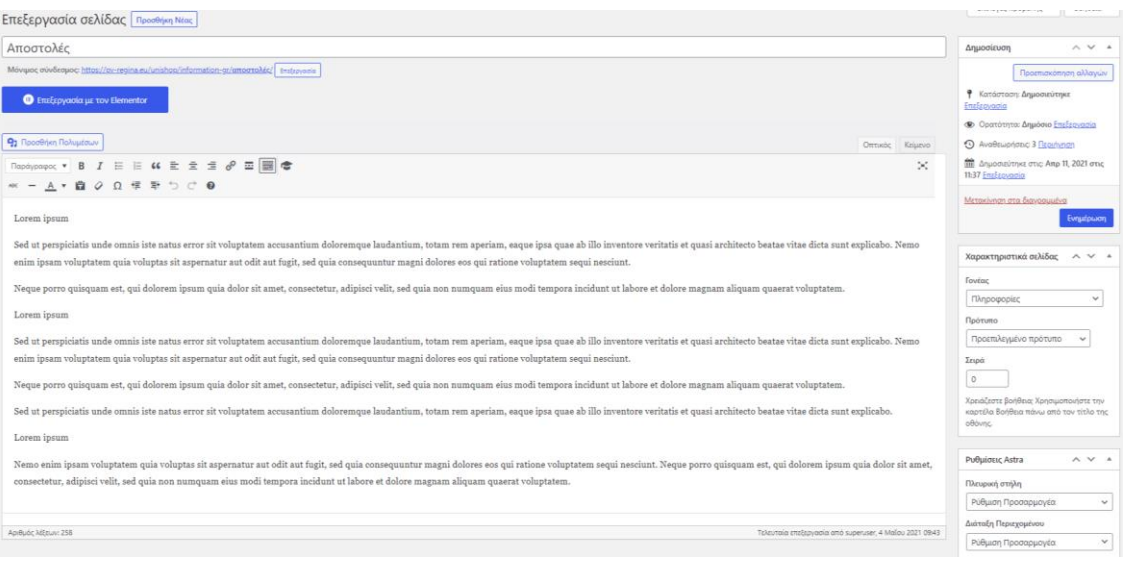

Εικόνα 44

### **6.5.4 Σελίδα Συχνών Ερωτήσεων**

Η σελίδα «**Συχνές Ερωτήσεις**» αποτελεί μια σελίδα απλής υλοποίησης που γίνεται χρήση του Elementor Page Builder και ενός βασικού του στοιχείου (element), του **accordion**.

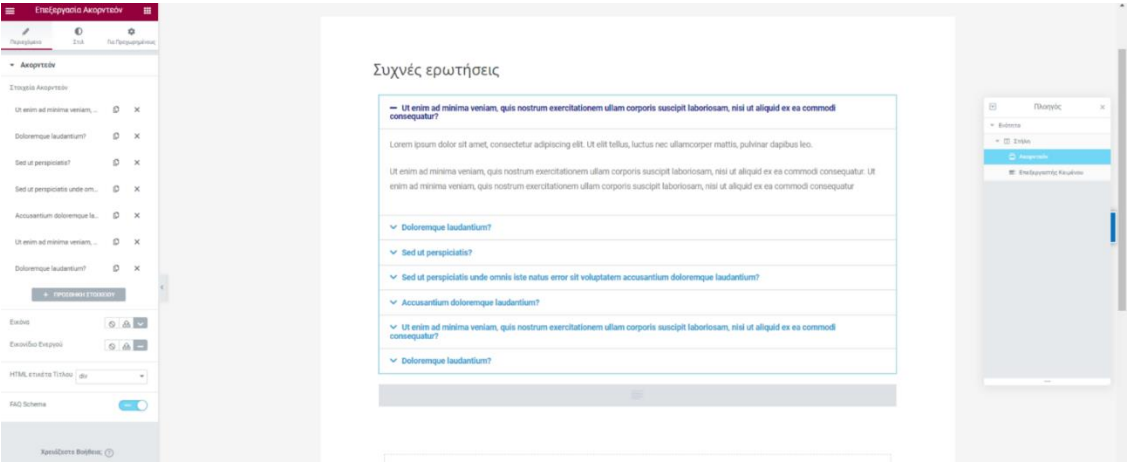

Εικόνα 45

## **6.5.5 Σελίδες Λογαριασμού**

Οι σελίδες λογαριασμού αποτελούν σελίδες οι οποίες έχουν υλοποιηθεί από το WooCommerce και έχουν σκοπό να υποστηρίξουν λειτουργίες που αφορούν έναν εγγεγραμμένο χρήστη – πελάτη στο διαδικτυακό κατάστημα αλλά και την πορεία των παραγγελιών του. Οι επιλογές που εμφανίζονται στην σελίδα λογαριασμού είναι:

- Πίνακας Ελέγχου
- Παραγγελίες
- Μεταφορτώσεις
- Διεύθυνση
- Στοιχεία λογαριασμού
- Αποσύνδεση

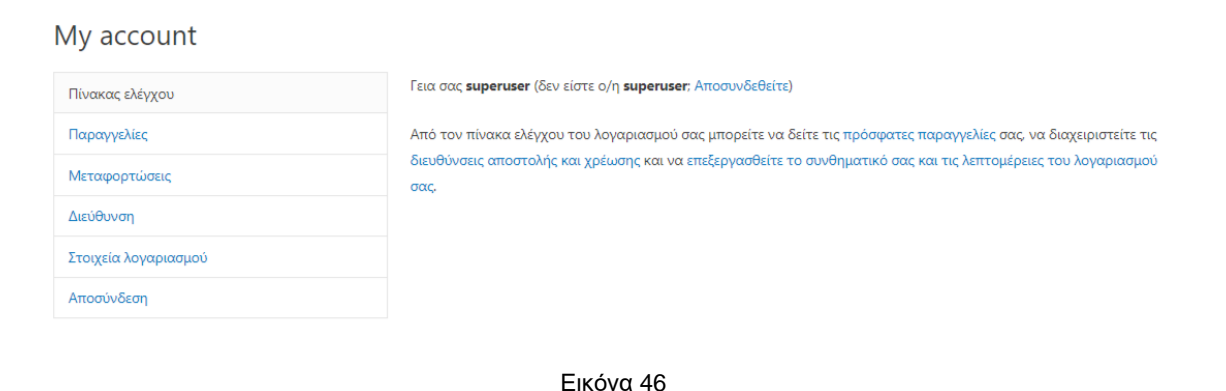

Στην περίπτωση που ένας χρήστης δεν είναι εγγεγραμμένος του εμφανίζονται επιλογές **Σύνδεσης** ή **Εγγραφής**.

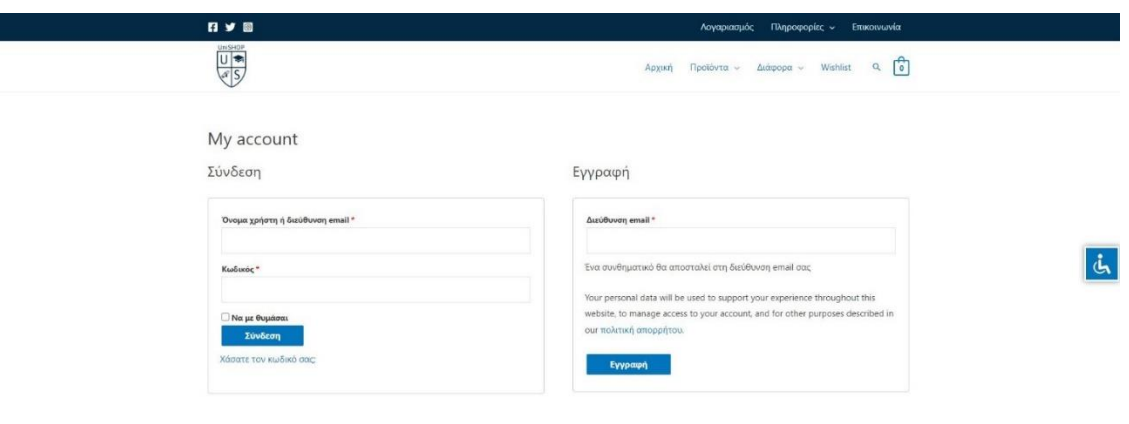

Εικόνα 47

#### **6.5.6 Σελίδες Προϊόντων**

Οι σελίδες Προϊόντων αποτελούν μια απεικόνιση των προϊόντων που έχουν καταχωρηθεί μέσω του WooCommerce. Οι σελίδες προϊόντων που έχουν υλοποιηθεί είναι οι ακόλουθες:

- Σελίδα που εμφανίζει όλα τα προϊόντα
- Σελίδες ανά κατηγορία προϊόντων
- Σελίδες ανά υποκατηγορία προϊόντων
- Σελίδες πακέτων αγοράς, όπου τα πακέτα αποτελούν λειτουργία του plugin **product bundle**
- Σελίδες στις οποίες εμφανίζουμε συγκεκριμένα πράγματα από το WooCommerce (Προσφορές – Νέες Κυκλοφορίες – Best Sellers) μέσω shortcode
- Σελίδες στις οποίες εμφανίζουμε προϊόντα με βάση κάποια ετικέτα
- Σελίδα Ενός Προϊόντος με τα πλήρη στοιχεία που το απαρτίζουν

Να σημειωθεί πως στις σελίδες που υπάρχει πλήθος προϊόντων στην **αριστερή πλευρική στήλη** υπάρχει **shortcode** του plugin «**Woo Product Filter**» μέσω του οποίου έχουν δημιουργηθεί τα φίλτρα επιλογών μέσα στις σελίδες. Επίσης, πάνω στα προϊόντα υπάρχει η επιλογή **Quick View** η οποία είναι επιπρόσθετη λειτουργία του plugin **«YITH WooCommerce Quick View»**.

Επιπρόσθετα, μέσα στην σελίδα του ενός προϊόντος, πάνω στην φωτογραφία γίνεται zoom με σκοπό την μεγέθυνση των λεπτομερειών της φωτογραφίας, λειτουργία που επιτυγχάνεται μέσω του plugin «**YITH WooCommerce Zoom Magnifier»**. Καθώς επίσης υπάρχει και μια ζώνη με προϊόντα που έχουν οριστεί ως συχνά σχετιζόμενα με αυτό λειτουργία του plugin **«YITH WooCommerce Frequently Bought Together»**.

#### **6.5.7 Σελίδα Wishlist**

Η σελίδα «**Wishlist**» αποτελεί μια σελίδα η οποία δημιουργήθηκε μέσω shortcode του plugin **«YITH WooCommerce Wishlist»**. Στην συγκεκριμένη σελίδα αποθηκεύονται όλα τα προϊόντα τα οποία ο χρήστης προσθέτει στην Wishlist του με σκοπό την μελλοντική αγορά.

Παρότι δεν αποτελεί ένα από τα βασικά μέρη που απαρτίζουν ένα διαδικτυακό κατάστημα εξασφαλίζει μια χρήσιμη λειτουργία η οποία έχει θετικό αντίκτυπο και στον πελάτη όσο και στον ιδιοκτήτη του καταστήματος.

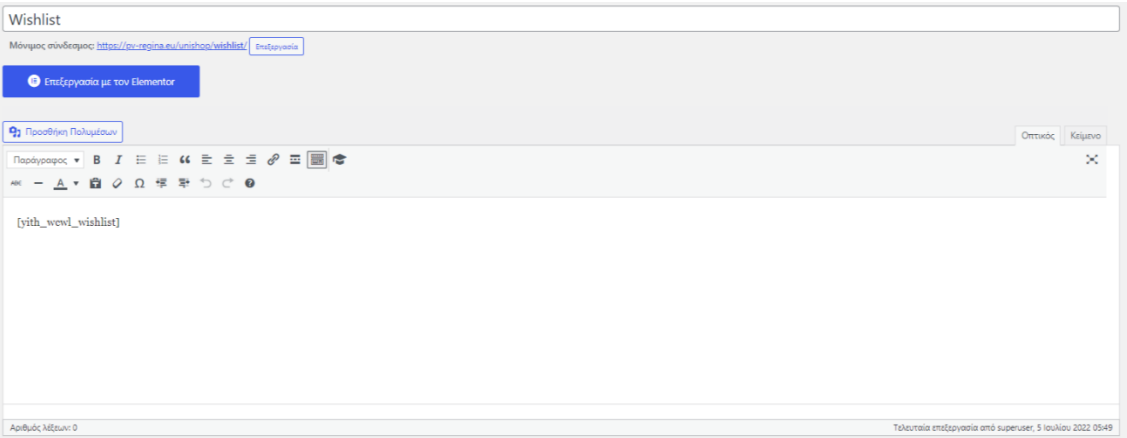

Εικόνα 48

```
My wishlist
```
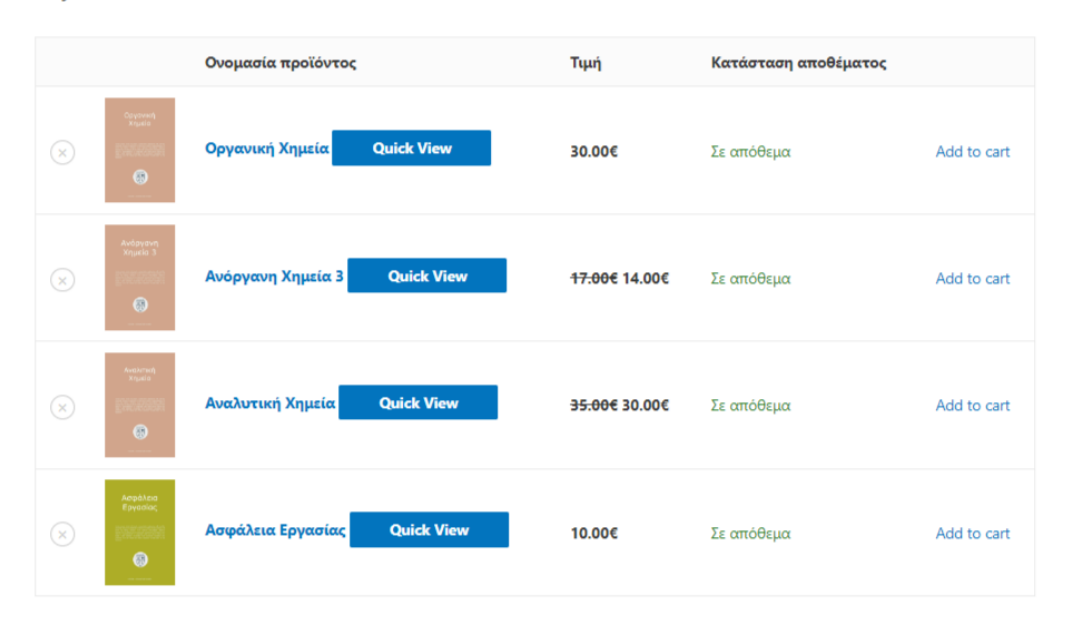

Εικόνα 49

### **6.5.8 Σελίδα Επικοινωνίας**

Η σελίδα «**Επικοινωνία**» αποτελεί μια σελίδα απλής υλοποίησης που γίνεται χρήση του Elementor Page Builder. Αποτελείται από δύο ζώνες.

Η **πρώτη ζώνη** είναι χωρισμένη σε δύο στήλες, στη πρώτη στήλη περιέχει μια φόρμα επικοινωνίας η οποία ενσωματώνεται μέσω ενός element του Elementor που εμφανίζει τις φόρμες που έχουν δημιουργηθεί από το plugin «**Contact Form 7**» και στην δεύτερη στήλη υπάρχει ένα «**Flip Box**» element το οποίο είναι στοιχείο του Elementor και μέσω αυτού παρουσιάζονται στοιχεία επικοινωνίας.

Η **δεύτερη ζώνη** περιέχει ένα **HTML block** στο οποίο ενσωματώνεται **iframe** ενός χάρτη από τα **Google Maps**.

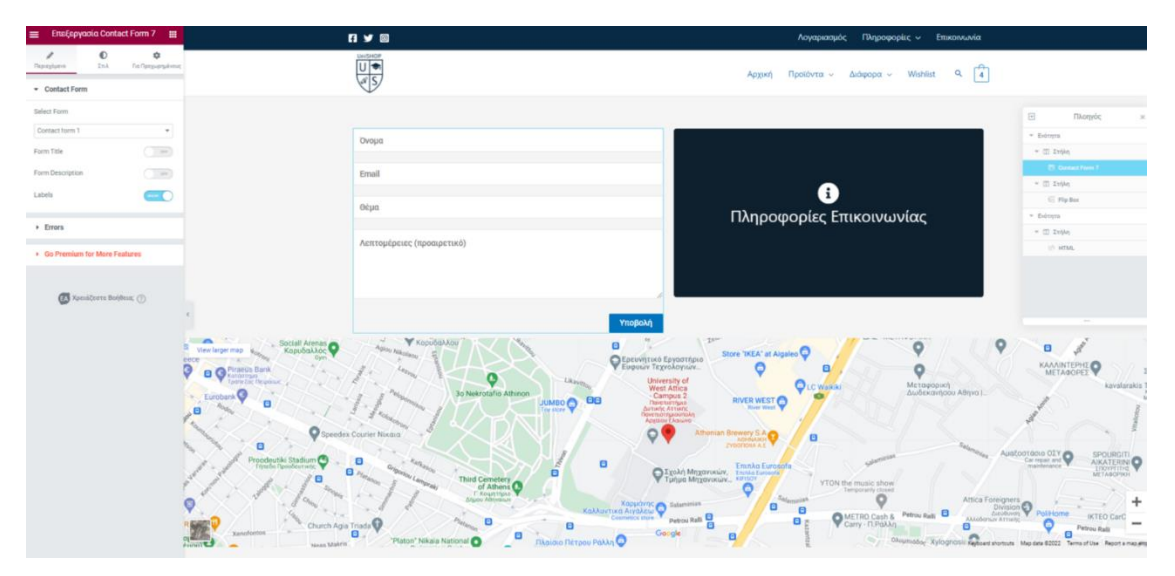

Εικόνα 50

## **6.5.9 Σελίδα Καλαθιού (Cart)**

Η σελίδα «**Καλάθι**» αλλιώς «**Cart**» αποτελεί μια **Default σελίδα του plugin WooCommerce** μέσω της οποίας απεικονίζονται τα προϊόντα που έχει επιλέξει κάποιος πελάτης οδεύει προς την ολοκλήρωση της παραγγελίας καθώς το καλάθι αποτελεί το προτελευταίο βήμα πριν την καταχώρηση της παραγγελίας – αγοράς. Στην σελίδα του καλαθιού πέραν της γενικής εικόνας της παραγγελίας μπορούμε να διαγράψουμε κάποιο προϊόν, να ενημερώσουμε το πλήθος τεμαχίων ανά προϊόν αλλά και να κάνουμε χρήση κάποιου εκπτωτικού κουπονιού.

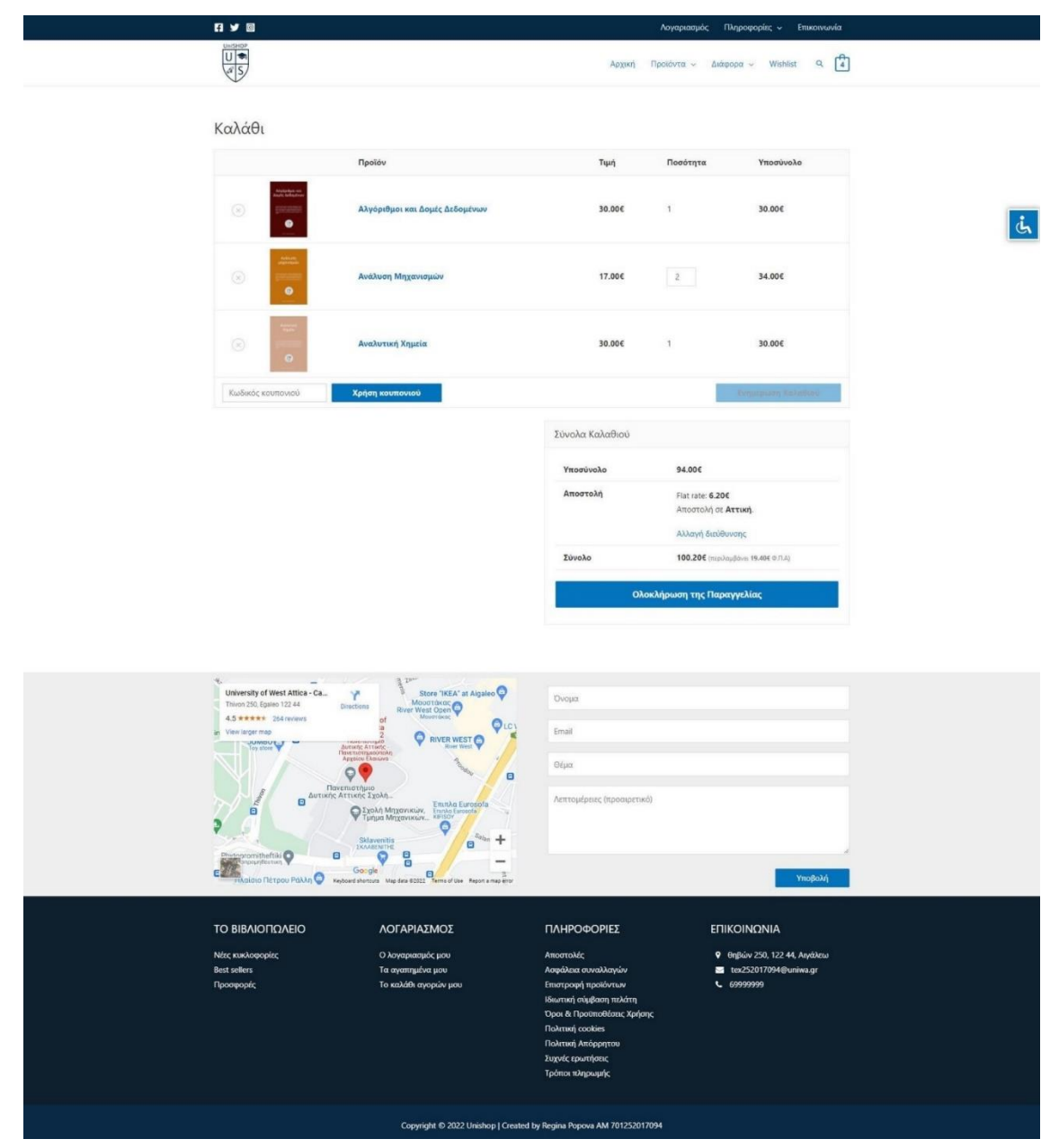

Εικόνα 51

#### **6.5.10 Σελίδα Ταμείου (Checkout)**

Η σελίδα «**Ταμείου**» αλλιώς «**Checkout**» αποτελεί μια **Default σελίδα του plugin WooCommerce** μέσω της οποίας μεταβαίνουμε στην ολοκλήρωση της παραγγελίας. Σε αυτό το στάδιο συμπληρώνουμε τα στοιχεία χρέωσης, τα στοιχεία αποστολής και τα στοιχεία πληρωμής. Αφού Ολοκληρωθεί η συμπλήρωση των απαιτούμενων πεδίων μπορεί να εκχωρηθεί η παραγγελία στο σύστημα.

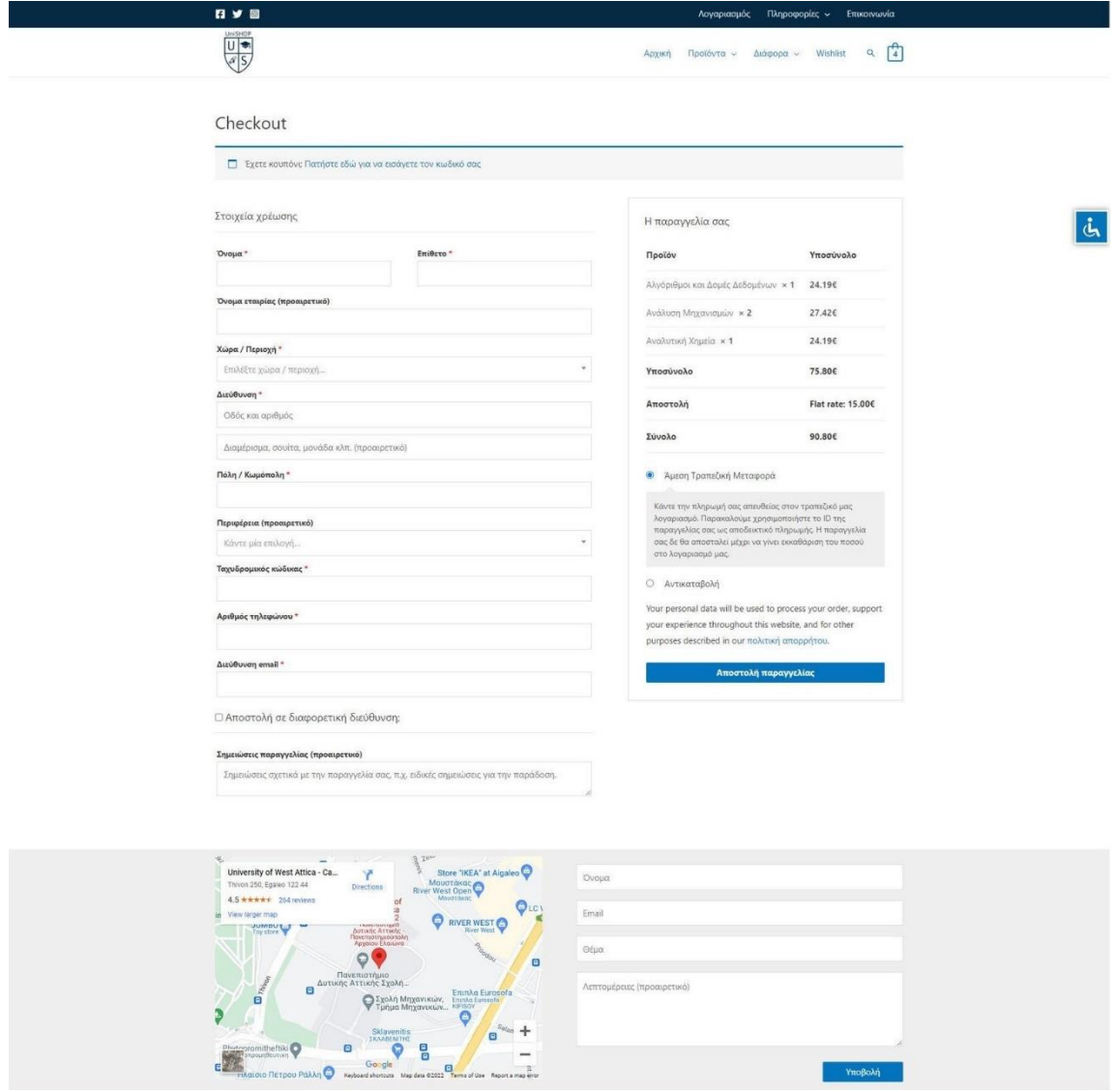

Εικόνα 52

## **6.5.11 Αρχική Σελίδα**

Η αρχική σελίδα αποτελεί την πιο σύνθετη εικαστικά σελίδα της υποδομής. Η σελίδα είναι υλοποιημένη με τον Elementor και διαθέτει στοιχεία και από τρίτα plugins. Η υλοποίηση χωρίζεται σε **επτά ζώνες:**

• Στην πρώτη ζώνη εμφανίζεται ένας **slider** ο οποίος είναι προϊόν του plugin «**Smart Slider**» και ενσωματώθηκε στην ζώνη μέσω του αντίστοιχου shortcode.

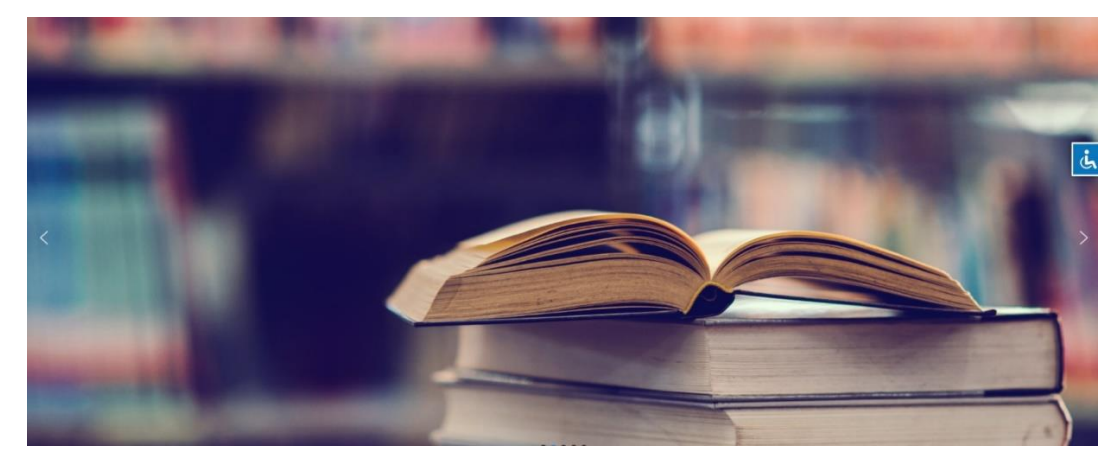

Εικόνα 53

• Στην δεύτερη ζώνη γίνεται χρήση ενός **καρουζέλ φωτογραφιών** το οποίο αποτελεί element του Elementor.

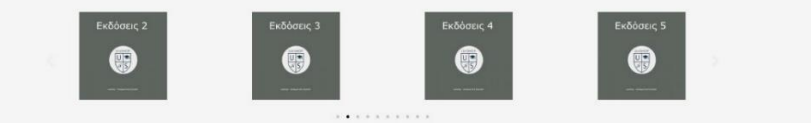

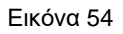

• Στην τρίτη ζώνη γίνεται χρήση ενός **product grid** το οποίο αποτελεί element του Elementor και μέσω ρυθμίσεων εμφανίζει τα 4 προϊόντα με τις περισσότερες πωλήσεις.

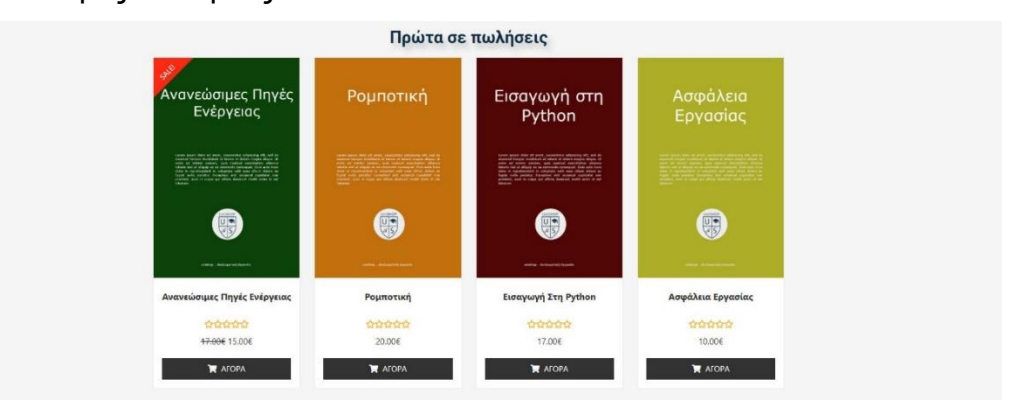

Εικόνα 55

• Στην τέταρτη ζώνη γίνεται χρήση μια **φωτογραφίας ως background** της ζώνης με σκοπό την εικαστική διαμόρφωση της σελίδας.

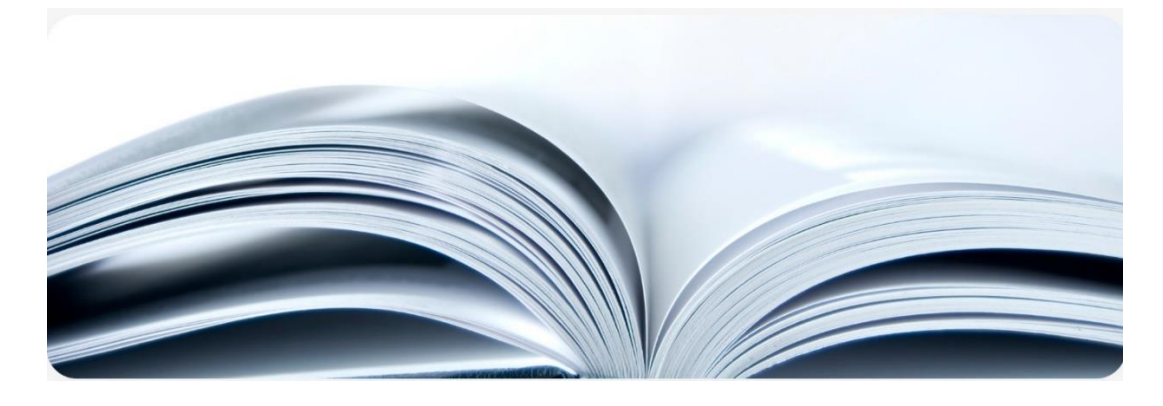

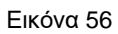

• Στην πέμπτη ζώνη γίνεται χρήση ενός **product grid** το οποίο αποτελεί element του Elementor και μέσω ρυθμίσεων εμφανίζει τα 4 προϊόντα που έχουν εισαχθεί πιο πρόσφατα στο σύστημα.

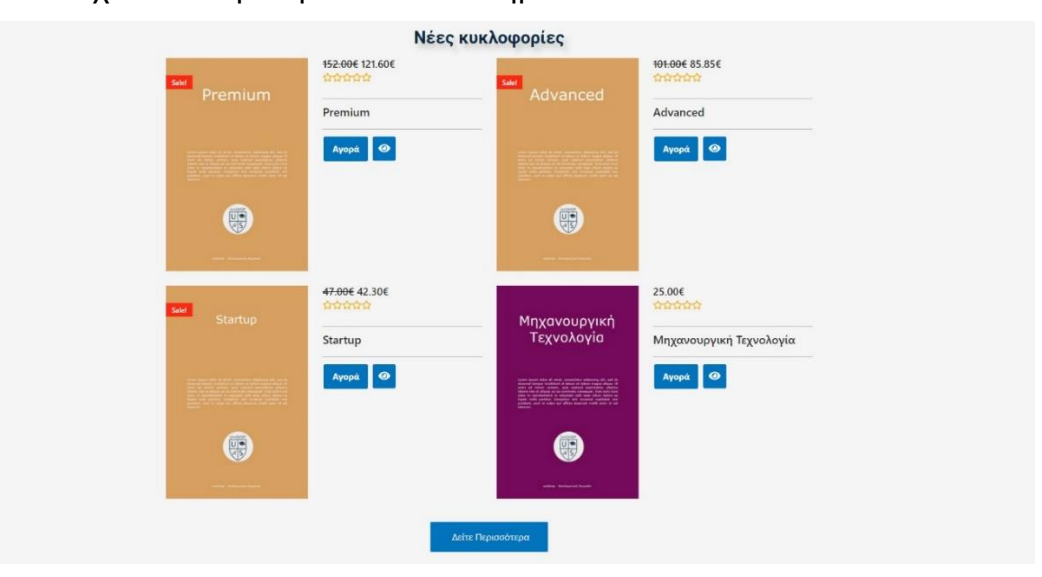

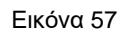

• Στην έκτη ζώνη γίνεται χρήση ενός **pricing table** το οποίο αποτελεί element του Elementor και μέσω ρυθμίσεων εμφανίζει 3 πακέτα αγοράς με τις πληροφορίες που τα χαρακτηρίζουν.

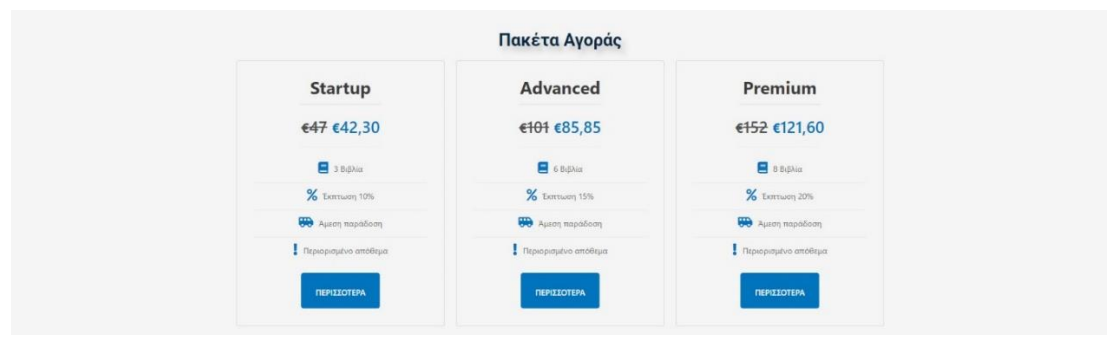

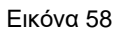

• Στην έβδομη ζώνη γίνεται χρήση ενός **product grid** το οποίο αποτελεί element του Elementor και μέσω ρυθμίσεων εμφανίζει 4 προϊόντα που βρίσκονται σε προσφορά.

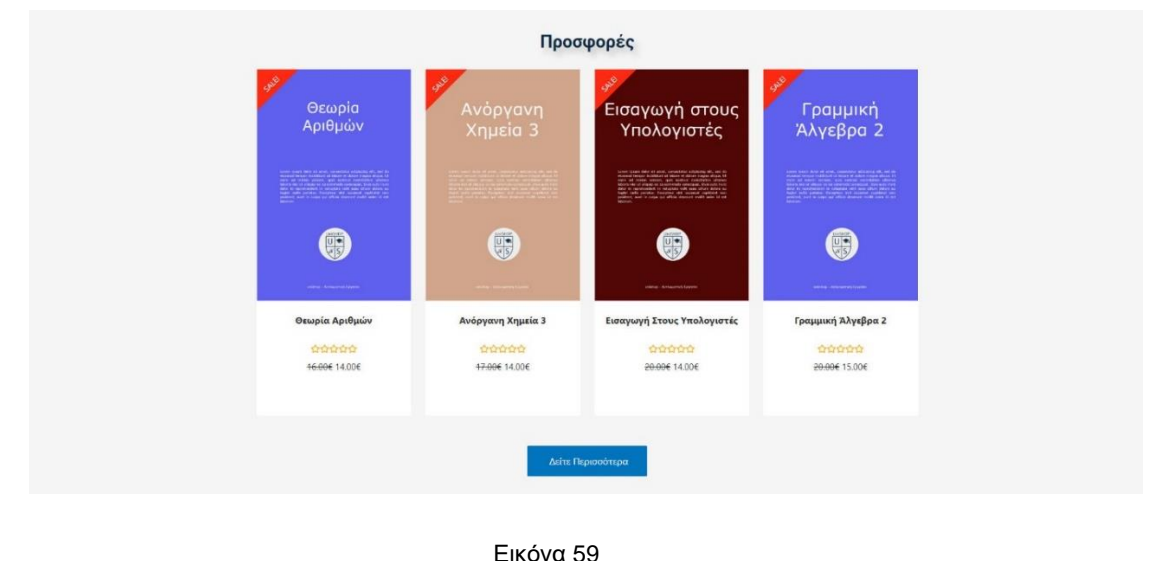

Επιπλέον, σε κάθε ζώνη γίνεται χρήση element τίτλων αλλά και element με κενό περιεχόμενο για να λειτουργούν απλά ως διαχωριστές περιεχομένου. Όπως σε κάθε σελίδα έτσι και στην αρχική εμφανίζονται σειριακά τα header και footer πάνω και κάτω από το περιεχόμενο αντίστοιχα.

## **6.5.12 EXTRAS**

#### **6.5.12.1 Compare Popup**

Κατά την προσθήκη προϊόντων προς σύγκριση, εμφανίζονται σε έναν συγκριτικό πίνακα υπό μορφή Popup το οποίο αποτελεί λειτουργία του plugin «**YITH WooCommerce Compare**».

| ΣΥΓΚΡΙΣΗ ΠΡΟΙΟΝΤΩΝ |                     |                                                                    |                                                                                                    |                             |  |
|--------------------|---------------------|--------------------------------------------------------------------|----------------------------------------------------------------------------------------------------|-----------------------------|--|
|                    |                     |                                                                    |                                                                                                    |                             |  |
|                    | Remove x            | Remove x                                                           | Remove x                                                                                                    | Remove x                    |  |
|                    |                     |                                                                    | Georgi Salah ad gradi, yanggilikur gilankalnya.<br>Al'ismain kisakabad ia bahas al-dakan kisakin<br>a senat, get notice concident city<br>- Formers & B-States will be checked at<br>1964 peters, Espera di Hamel Spielde va<br>6, poè in cibit un diffic domest rule ann il se | <b>ABOR</b>                 |  |
| TITLE              | CAD                 | Μηχανουργική Τεχνολογία                                            | Πυρινική Τεχνολογία                                                                                                    | Ρομποτική                   |  |
| PRICE              | 30,006              | 25,00€                                                             | 26,006,24,006                                                                                                    | 20,006                      |  |
| ADD TO CART        | ΠΡΟΣΘΉΚΗ ΣΤΟ ΚΑΛΆΘΙ | ΠΡΟΣΘΉΚΗ ΣΤΟ ΚΑΛΆΘΙ                                                | ΠΡΟΣΘΉΚΗ ΣΤΟ ΚΑΛΆΘΙ                                                                                                    | ΠΡΟΣΘΉΚΗ ΣΤΟ ΚΑΛΆΘΙ         |  |
| <b>DESCRIPTION</b> |                     |                                                                    |                                                                                                    |                             |  |
| SKU                | 108-102             | 108-103                                                            | 104-105                                                                                                    | 103-110                     |  |
| AVAILABILITY       | 200 σε απόθεμα      | 200 σε απόθεμα (επιπλέον μπορεί να ζητηθεί<br>κατόπιν παραγγελίας) | 550 σε απόθεμα                                                                                                    | 110 σε απόθεμα              |  |
| WEIGHT             | 2 kg                | 3 kg                                                               | 4 kg                                                                                                    | 3 kg                        |  |
| <b>DIMENSIONS</b>  | 20 × 30 × 35 cm     | 30 × 30 × 50 cm                                                    | 30 × 40 × 50 cm                                                                                                    | $20 \times 30 \times 20$ cm |  |
| PRICE              | 30,00€              | 25,00€                                                             | 26,00€ 24.00€                                                                                                    | 20.00€                      |  |

Εικόνα 60

#### **6.5.12.2 Cookie Consent**

Κατά την πλοήγηση στον διαδικτυακό κατάστημα έχουμε την δυνατότητα αποδοχής ή απόρριψης των cookies που απαρτίζουν την υποδομή, το οποίο αποτελεί λειτουργία του plugin «**GDPR Cookie Consent**».

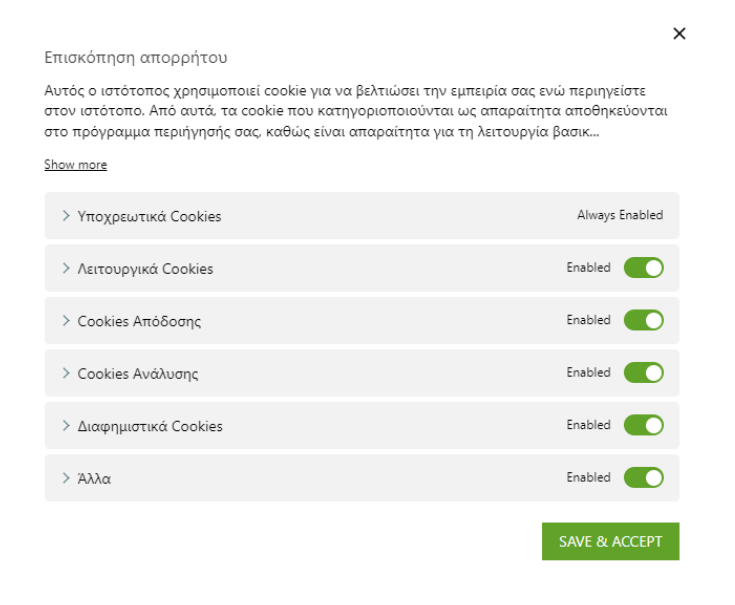

Εικόνα 61

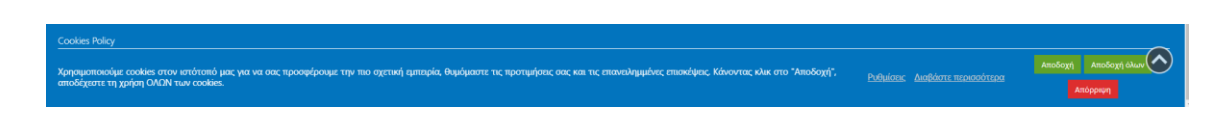

#### Εικόνα 62

#### **6.5.12.3 To Top**

Κατά την πλοήγηση στον διαδικτυακό κατάστημα όταν είμαστε στο τέλος της κάθε σελίδας έχουμε την δυνατότητα να πλοηγηθούμε στην αρχή της σελίδα, το οποίο αποτελεί λειτουργία του plugin «**WPFront Scroll Top**».

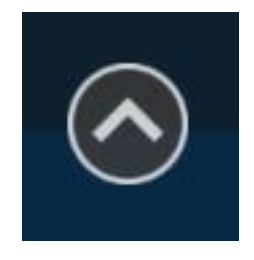

Εικόνα 63

#### **6.5.13 Μενού**

Για την πλοήγηση στην ιστοσελίδα απαραίτητο στοιχείο είναι το μενού. Τα μενού έχουν υλοποιηθεί από το αντίστοιχο μενού του WordPress και έχουν αναρτηθεί στα αντίστοιχα υποστηριζόμενα μέρη του theme. Αναλυτικότερα, το theme υποστηρίζει μενού στο top bar, στο header και στο footer.

## **ΣΥΜΠΕΡΑΣΜΑΤΑ**

Κατά την διάρκεια εκπόνησης της εργασίας λόγω της συνδυαστικής φύσης της είναι απαραίτητο να γίνουν αναφορές σε διαφορετικές πτυχές του κόσμου της πληροφορικής και του διαδικτύου καθώς στην συνέχεια να γίνει αναφορά στο πρότυπο WCAG 2.0 και πως αυτό πλαισιώνεται από την υποδομή του διαδικτυακού καταστήματος που έχει υλοποιηθεί για την διπλωματική εργασία. Τα κεφάλαια (1, 4, 5, 6) λειτούργησαν ως απαραίτητα θεωρητικά μέρη της εργασίας μέσω των οποίων αναλύθηκαν κάποια στοιχεία αναγκαία για την κατανόηση του τρόπου με τον οποίο γίνεται η δημιουργία ιστότοπου, δηλαδή, στο πρώτο και στο τέταρτο κεφάλαιο αποτέλεσαν ενότητες μέσω των οποίων εξηγείται που και πως λειτουργεί το διαδικτυακό κατάστημα. Στο κεφάλαιο πέντε αναλύθηκε το κυρίως εργαλείο για την διαχείριση και κατασκευή του ιστότοπου και στο έκτο κεφάλαιο πως υλοποιήθηκε το περιεχόμενο των σελίδων του διαδικτυακού καταστήματος.

Από το κεφάλαιο δύο συμπεραίνουμε όλες τις αναγκαίες προϋποθέσεις για την εξασφάλιση προσβασιμότητας μαζί με όλα τα απαραίτητα κριτήρια συμμόρφωσης του ιστότοπου για να είναι προσβάσιμο για τους ανθρώπους με ειδικές ανάγκες. Αφότου έχουν κατανοηθεί οι οδηγίες υπήρχε πλέον η πλήρης εικόνα για το πως πρέπει να δημιουργηθεί η ιστοσελίδα για να καλύπτει τις ανάγκες των ΑμΕΑ.

Το τρίτο κεφάλαιο αποτελεί πολύ σημαντικό κεφάλαιο για την παρουσίαση του τελικού προϊόντος συνοδευόμενο από ανάλυση της λειτουργίας προσβασιμότητας μέσω του οποίου παρουσιάζεται πως λειτουργεί η κάθε επιλογή του εργαλείου προσβασιμότητας, τι αλλαγές συμβαίνουν κατά την ενεργοποίηση τους και σε ποιόν απευθύνεται η κάθε επιλογή ώστε το άτομο με ανάγκες να έχει την δυνατότητα πλοήγησης στην ιστοσελίδα.

Το τελικό συμπέρασμα της εργασίας αυτής είναι ότι η ιστοσελίδα αποτελεί ένα καλά σχεδιασμένο ιστότοπο ο οποίος μπορεί να χρησιμοποιηθεί σε παραγωγικό περιβάλλον καθώς αποτελεί ένα τελικό προϊόν που μπορεί να βγει στο διαδίκτυο

για την πλοήγηση. Σχετικά για την προσβασιμότητα ο σχεδιασμός του ιστότοπου προσεγγίζει την ικανοποίηση των αναγκών και των αναγκαίων κριτήριων συμμόρφωση κατά το πρότυπο WCAG 2.0 που είναι αναγκαία για να περιηγηθεί από ΑμΕΑ. Έχει δοθεί η δυνατότερη προσπάθεια ώστε το προϊόν που έχει κατασκευαστεί να αποτελεί ένα πλήρες και ολοκληρωμένο ιστότοπο έτοιμο για χρήση από τον οποιοδήποτε. Σχετικά με τον σχεδιασμό του ιστότοπου ναι μεν μπορεί να χαρακτηριστεί απλοποιημένο design αλλά δεν πρέπει να παραλείψουμε το γεγονός ότι ο ιστότοπος απευθύνεται στους ανθρώπους με ευαίσθητη ψυχολογία και νοητικές δυσκολίες όπου όσο πιο απλό είναι το μέσο τόσο το καλύτερο και ευκολότερο για την πλοήγηση.

Δε θα πρέπει να παραληφθούν όμως οι περιορισμοί αυτής της ερευνάς. Οι περιορισμοί προκύπτουν από οικονομικούς πόρους ανάπτυξης του ιστότοπου. Όλα τα πρόσθετα και εργαλεία που χρησιμοποιήθηκαν για την δημιουργία της εφαρμογής αποτελούσαν δωρεάν εργαλεία και ελεύθερο λογισμικό από το repository των plugin του WordPress και ο Server που χρησιμοποιήθηκε για την ανάπτυξη και τον έλεγχο αποτελεί ένα μέσο Shared Hosting πακέτο εταιρείας παροχής υπηρεσιών hosting. Η επέκταση και βελτίωση των λειτουργιών θα μπορούσε να γίνει μόνο επί πληρωμή. Καθώς αυτά που επιλέχθηκαν για την κατασκευή ιστότοπου σύμφωνα με μια έρευνα αγοράς χαρακτηρίζονται ως καλύτερα δωρεάν εργαλεία και λογισμικά. Λόγο αυτού η ενασχόληση για τα καλύτερα αποτελέσματα και βελτίωση της λειτουργικότητας αφήνεται για μελλοντική ενασχόληση με το αντικείμενο μεγιστοποίησης διαδικτυακής πρόσβασης στους ανθρώπους με ειδικές ανάγκες.

## **ΦΩΤΟΓΡΑΦΙΕΣ**

Όλες οι φωτογραφίες αποτελούν δεν φέρουν πνευματικά δικαιώματα καθώς έχουν ληφθεί από το διαδικτυακό κατάστημα που έχει υλοποιηθεί για τον σκοπό της διπλωματικής εργασίας καθώς επίσης και από διάφορα πάνελ που συντελούν σε αυτό τον σκοπό.

Για την δημιουργία της διαδικτυακής υποδομής <https://pv-regina.eu/unishop/> χρησιμοποιήθηκαν φωτογραφίες από το [https://www.freepik.com/.](https://www.freepik.com/)

## **ΒΙΒΛΙΟΓΡΑΦΙΑ**

Ανάπτυξη Διαδικτυακών Εφαρμογών, Εκδόσεις: Λύχνος Γραφικές Τέχνες Εκδοτικές Επιχειρήσεις Ε.Π.Ε

Ανάπτυξη Ιστοσελίδων Με Wordpress 5.Χ Εισαγωγή Στον Gutenberg, Εκδόσεις: Φυλάτος

Μάθετε το Internet και Web, Εκδόσεις: Γκιούρδας

"Ηλεκτρονική προσβασιμότητα και αναπηρία", Συγγραφέας: Ιωάννης Μπασδέκης, Έκδοση: Εθνική Συνομοσπονδία Ατόμων με Αναπηρία, 2011

"Νέες Τεχνολογίες και Αναπηρία", Συγγραφείς: Εθνική Συνομοσπονδία Ατόμων με Αναπηρία (ΕΣΑμεΑ), Έκδοση: Εθνική Συνομοσπονδία Ατόμων με Αναπηρία, 2014

Roos D., "The History of E-commerce – How E-commerce Started", άρθρο στο Howstuffworks.com: <http://money.howstuffworks.com/history-e-commerce.htm>

Roos D, "The History of E-commerce – The Founding Fathers of E-commerce", άρθρο στο Howstuffworks.com, April 2008: <http://money.howstuffworks.com/history-e-commerce2.htm>

TutorialsPoint.com, "E-commerce advantages": [http://www.tutorialspoint.com/e\\_commerce/e\\_commerce\\_advantages.htm](http://www.tutorialspoint.com/e_commerce/e_commerce_advantages.htm) 

TutorialsPoint, E-commerce disadvantages": [http://www.tutorialspoint.com/e\\_commerce/e\\_commerce\\_disadvantages.htm](http://www.tutorialspoint.com/e_commerce/e_commerce_disadvantages.htm) 

"Τα άτομα με αναπηρία έχουν ίσα δικαιώματα", Σύνταξη: Ευρωπαϊκή Επιτροπή, Εκδόσεις Ευρωπαϊκής Ένωσης, 2010

## **ΧΡΗΣΙΜΟΙ ΣΥΝΔΕΣΜΟΙ**

<https://wordpress.org/>

<https://wpastra.com/features/>

<https://elementor.com/>

<https://schema.org/docs/about.html>

<https://www.wpbeginner.com/showcase/best-cms-platforms-compared/>

[https://www.wpbeginner.com/beginners-guide/wordpress-user-roles-and-](https://www.wpbeginner.com/beginners-guide/wordpress-user-roles-and-permissions/)

[permissions/](https://www.wpbeginner.com/beginners-guide/wordpress-user-roles-and-permissions/)

<https://cpanel.net/>

<https://www.digicert.com/what-is-an-ssl-certificate>

<https://www.apache.org/>

<https://developer.mozilla.org/en-US/docs/Web/HTTP>

<https://www.apachefriends.org/>

<https://www.mysql.com/>

<https://www.phpmyadmin.net/>

<https://www.php.net/>

<https://www.cloudflare.com/learning/dns/dns-records/>

[https://en.wikipedia.org/wiki/List\\_of\\_DNS\\_record\\_types](https://en.wikipedia.org/wiki/List_of_DNS_record_types)

[https://en.wikipedia.org/wiki/Domain\\_name](https://en.wikipedia.org/wiki/Domain_name)

<https://www.w3.org/WAI/test-evaluate/tools/>

[https://www.w3c.gr/wai/translations/wcag20\\_understanding.html](https://www.w3c.gr/wai/translations/wcag20_understanding.html)

# **ΧΡΗΣΙΜΟΙ ΣΥΝΔΕΣΜΟΙ για τα Plugins**

https://wordpress.org/plugins/accessibility-light/ https://el.wordpress.org/plugins/woocommerce-jetpack/ https://el.wordpress.org/plugins/classic-editor/ https://el.wordpress.org/plugins/contact-form-7/ https://wordpress.org/plugins/essential-addons-for-elementor-lite/ https://el.wordpress.org/plugins/cookie-law-info/ https://el.wordpress.org/plugins/jetpack/ https://el.wordpress.org/plugins/smart-slider-3/ https://wordpress.org/plugins/templately/ https://wordpress.org/plugins/woocommerce-services/ https://el.wordpress.org/plugins/wpfront-scroll-top/ https://el.wordpress.org/plugins/yith-woocommerce-compare/ https://wordpress.org/plugins/yith-woocommerce-frequently-bought-together/ https://el.wordpress.org/plugins/vith-woocommerce-quick-view/ https://el.wordpress.org/plugins/yith-woocommerce-wishlist/ https://el.wordpress.org/plugins/yith-woocommerce-zoom-magnifier/ https://wordpress.org/plugins/gspeech/ https://wordpress.org/plugins/voice-search/ https://wordpress.org/plugins/woo-product-filter/ https://el.wordpress.org/plugins/admin-menu-editor/ https://el.wordpress.org/plugins/user-role-editor/ https://el.wordpress.org/plugins/wp-fastest-cache/ https://wordpress.org/plugins/checkout-address-autofill-for-woocommerce/ https://wordpress.org/plugins/waitlist-woocommerce/